# Software standard commands for SYSTEM 9100

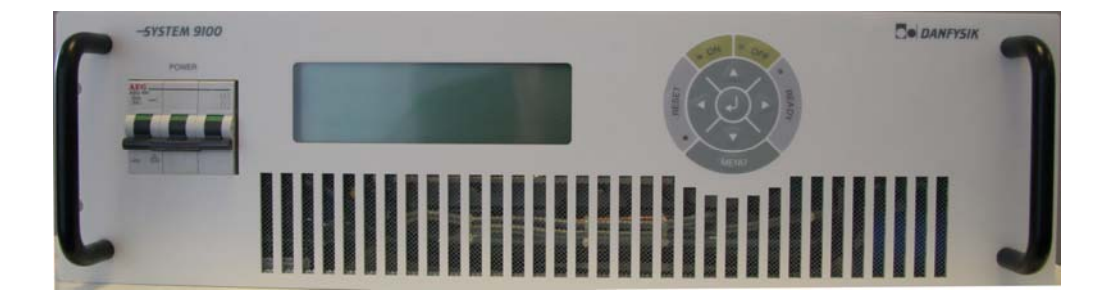

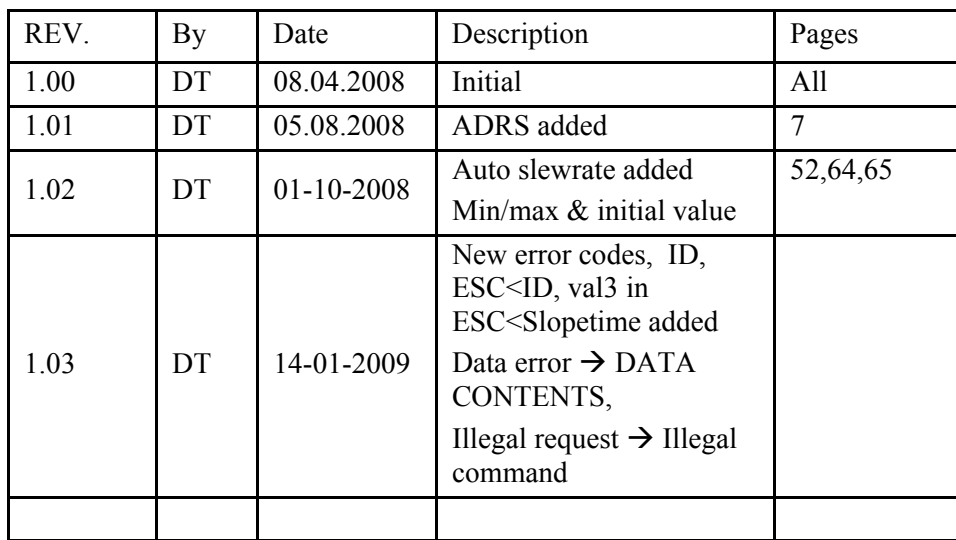

## APP1. SW 1 Standard Commands

Following are the commands for the standard software listed in alphabetic order. Please see the SW appendix for detail explanation of every command.

 $\overline{\phantom{a}}$ 

1

### STANDARD COMMANDS. summary

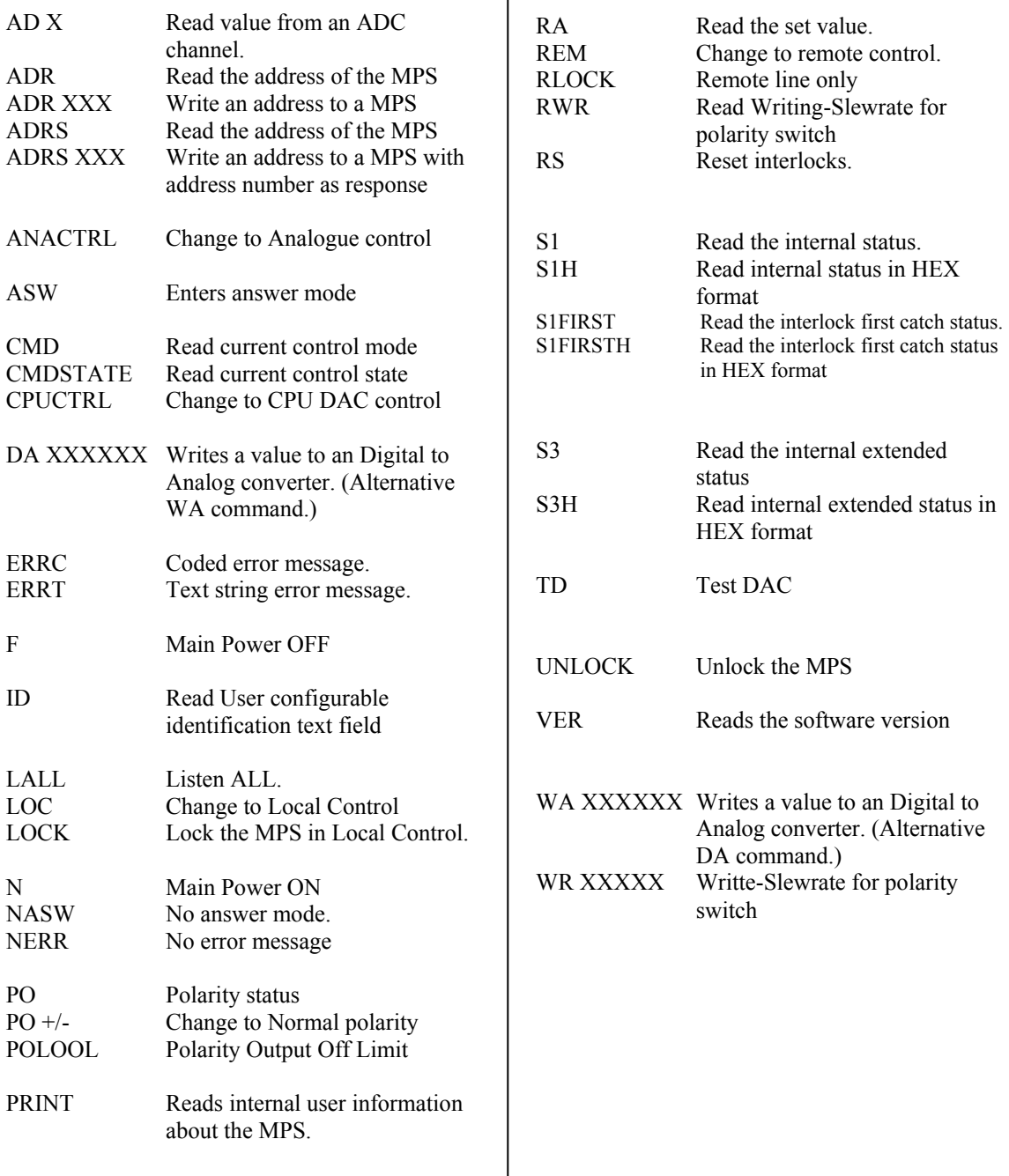

X is a number from 0 to 9 and Commands in quotation marks are optional.

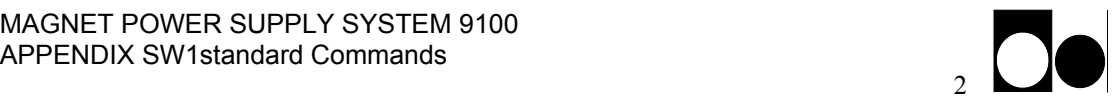

Following are the commands for the standard software listed in alphabetic order. Please see the SW appendix for detail explanation of every command.

### Esc SET UP COMMANDS. summary

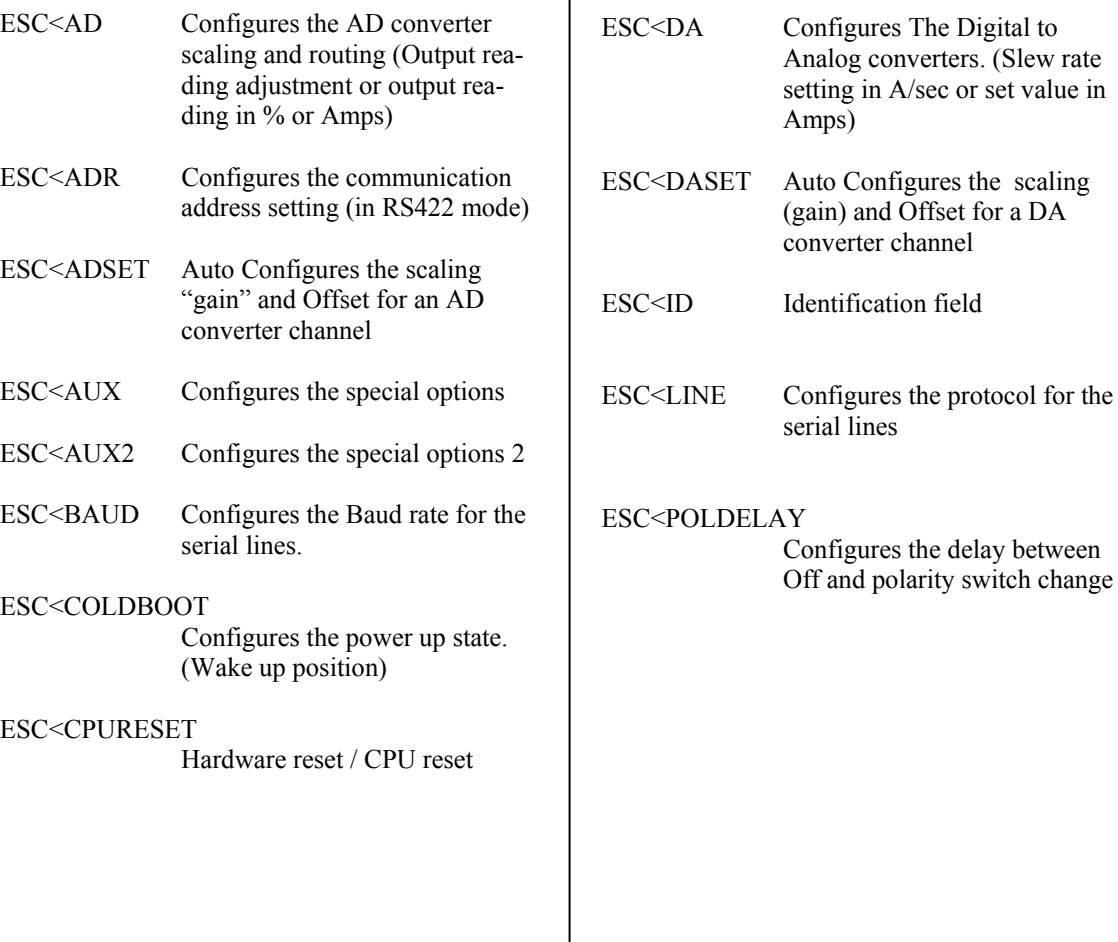

X is a number from 0 to 9 and Commands in quotation marks are optional.

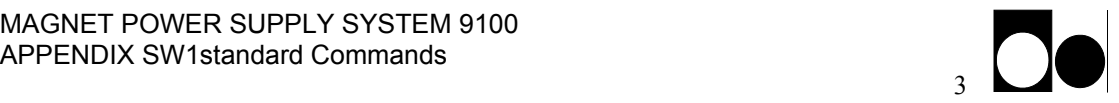

### Programming:

The power supply communication protocol is build upon plain ASCII characters where each command or reply is delimited by a "Carriage Return" <CR> character. However a reply has a "Line Feed" <LF> character added before the <CR> for a friendlier display when using a terminal. <LF> characters on commands will be ignored.

- Hint. Actually the protocol allows full control of the power supply from a "dumb" terminal. In case of a service- debug- situation a terminal can be used to tap the communication transfer by a simple parallel connection.
- Hint: When debugging, the "ERRT" command enables error messages to be given as a read able text.

More commands may be transmitted in a chain but each single command must be trailed individually with the delimiter character <CR>. The power supply is able to execute up to 200 commands a second depending of the complexity of each command.

Ps. Issuing short commands faster than the time to transmit the answer eg. "S1" will overload the internal transmit buffer regardless of the selected baud rate.

All commands can be divided into three sections.

- a) Directive commands. Eg. the "N" command that turns the power supply ON
- b) Status commands . Eg. the "S1" that returns the power supply status
- c) Set up commands. Eg. the "ESC"<BAUD sets up the baudrate

Status commands delivers always a reply whereas directive- and setup- commands only responds with an error message if the command couldn't be understood or if the given parameters are incorrect. This feature is very useful when using RS485 protocol.

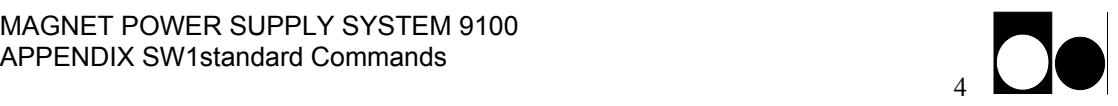

Answer scheme if set to "Always Answer" mode.

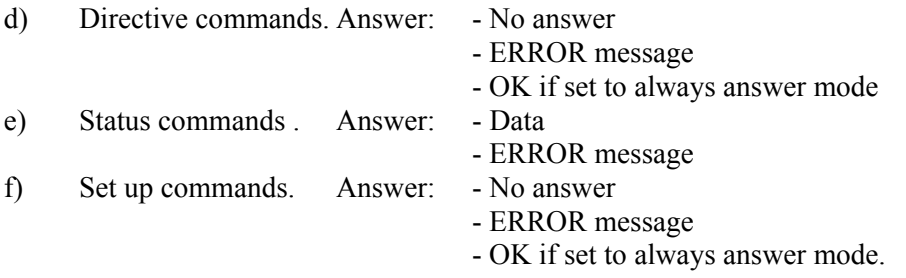

Below is an example written in BASIC on how to turn ON the power supply and read the status without and with acceptance answer:

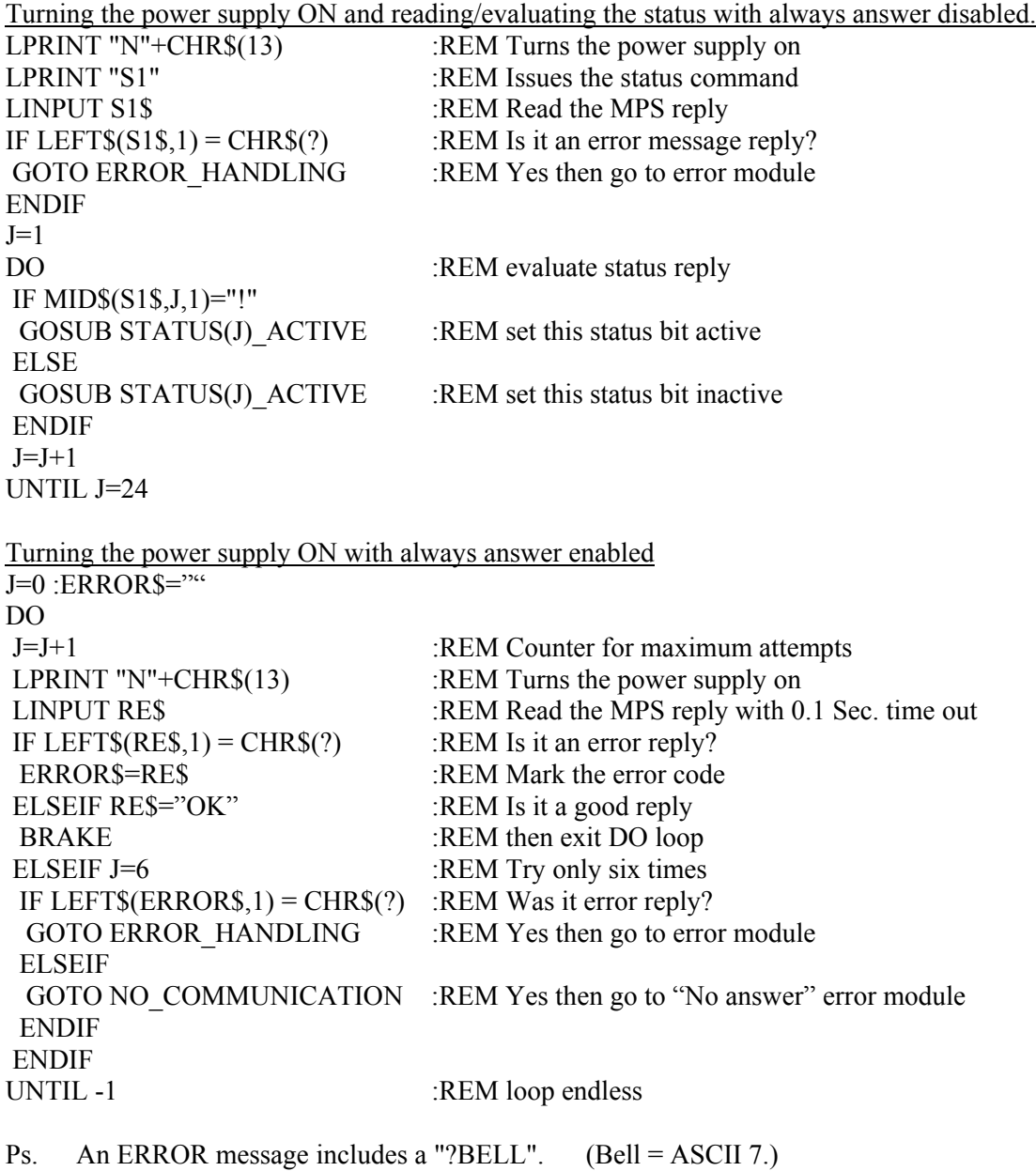

### **AD** - **AD X**

**Command:** AD'sp'ch'cr' ch: ASCII digit 0 to 15 **Example:** AD 0 Syntax: AD'sp'0'cr' **Answer:** 'val'lf''cr' ch: ASCII digit 0 to 15 val: ch 0 to 5, 7 and 9, and 10 to 15 ASCII digit 000 to 999 ch 6 ASCII +/-00 to +/-99 ch 8 ASCII 00000 to 99999 (If a signed response is chosen will a sign be added to the front of the value. See also 'ESC'< AD command for further information.) **or** Error message **Errors**: **ILLEGAL COMMAND,** means that line-in-command is wrong. **SYNTAX ERROR,** means a missing space between the command and parameter or wrong syntax.

#### **Description:**

The AD command is used to read the different Analog to Digital converters. The AD channels and their response are described on the next column.

AD channel 6 differs from the other by containing a sign, plus or minus, before the value.

Note: It is possible to change the number of digits and the sign representation for each channel in the "Esc<" setup command. If an M-Panel is attached, please do not change the number of digits for the first 9 channels.

Over flow will be limited to a reading of all digits equal to 9. Under flow to 0 if unsigned format is used.

Nothing else is affected.

#### **AD continued**

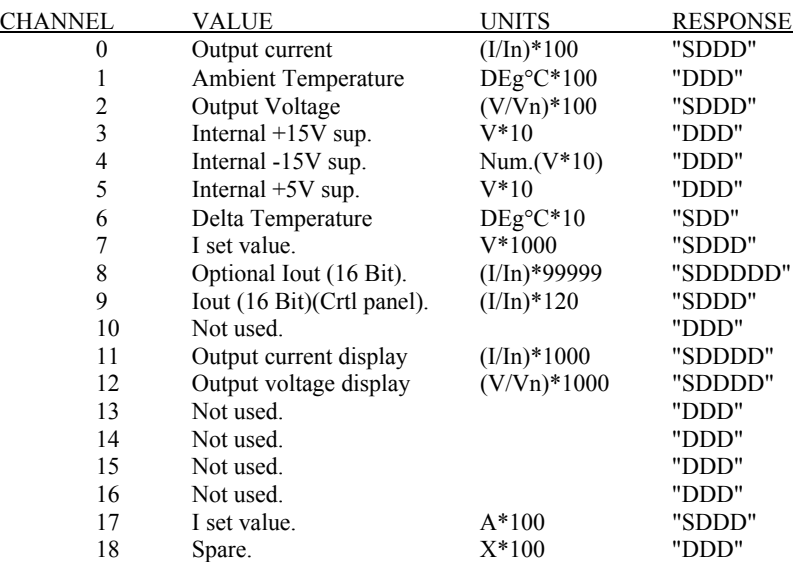

Where D is a number from 0 to 9, and S is a sign character (either  $+$  or -).

The UNITS of AD 0 and AD 2 can be in AMPS and VOLTS if bit 4 (leaver 5 on dip switch) is set to 0 in the Auxiliary setup. The scaling factor for these two channels must be adjusted accordingly.

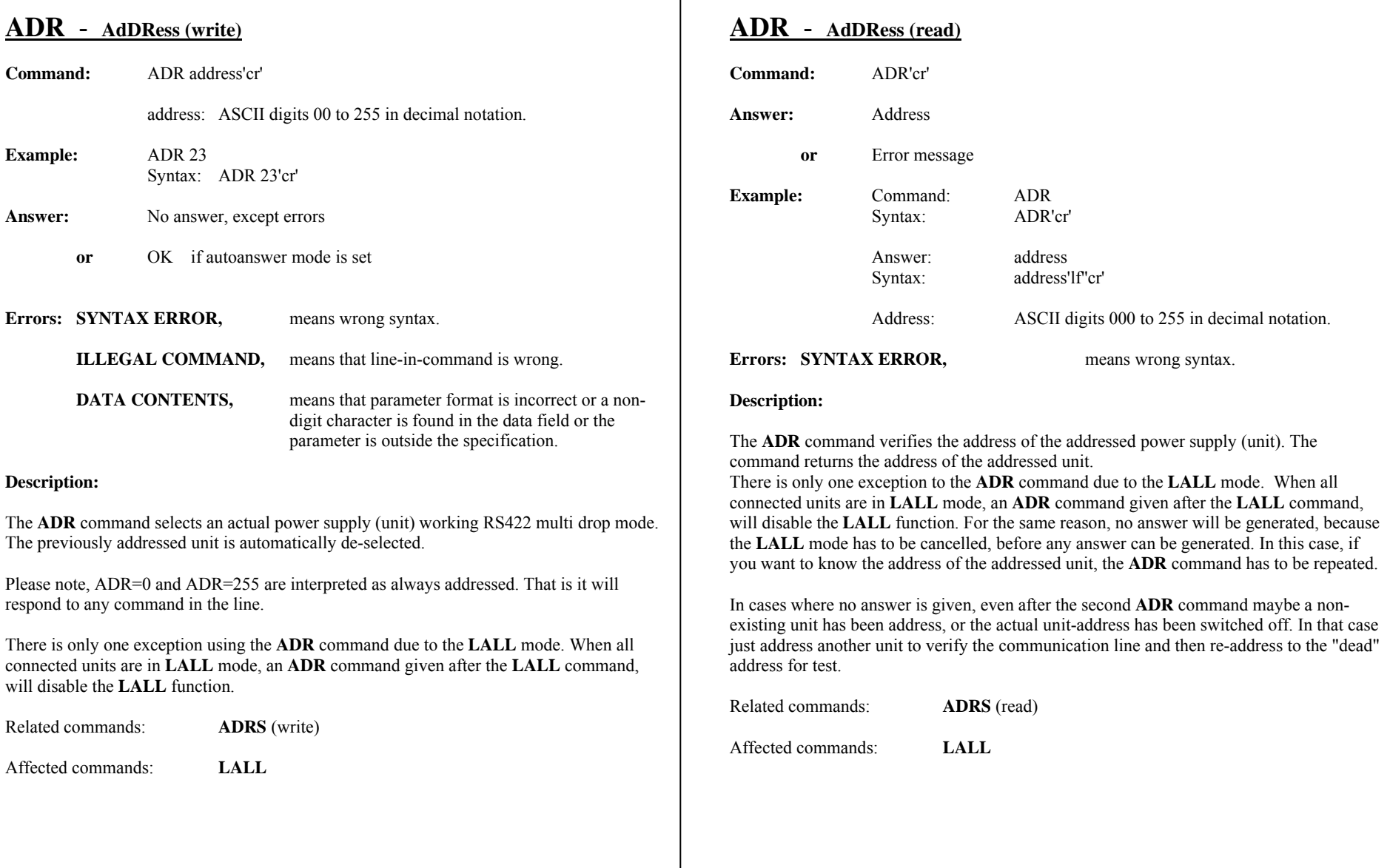

**Example:** Command: ADRS ADRS'cr'

address address'lf"cr'

means wrong syntax.

ASCII digits 000 to 255 in decimal notation.

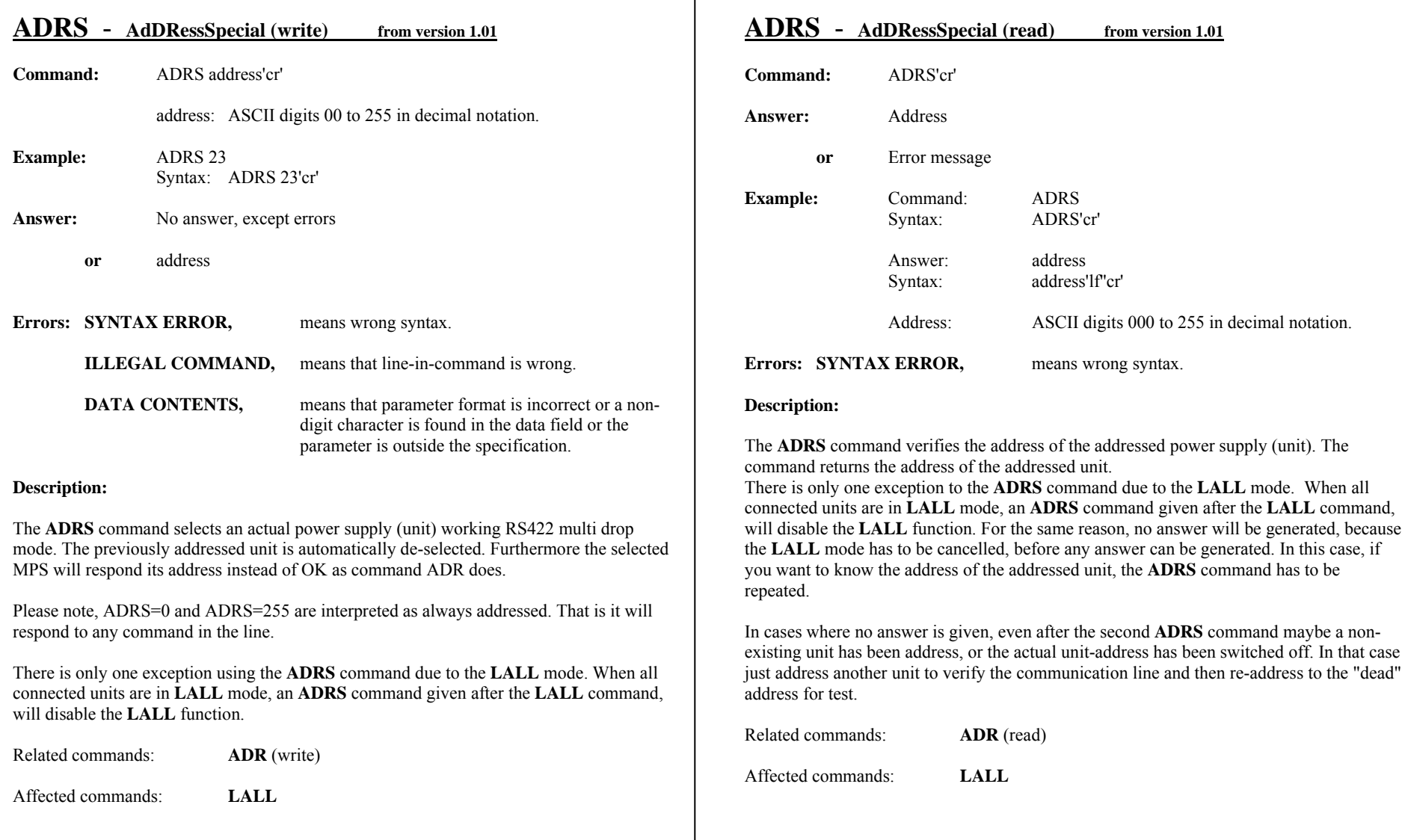

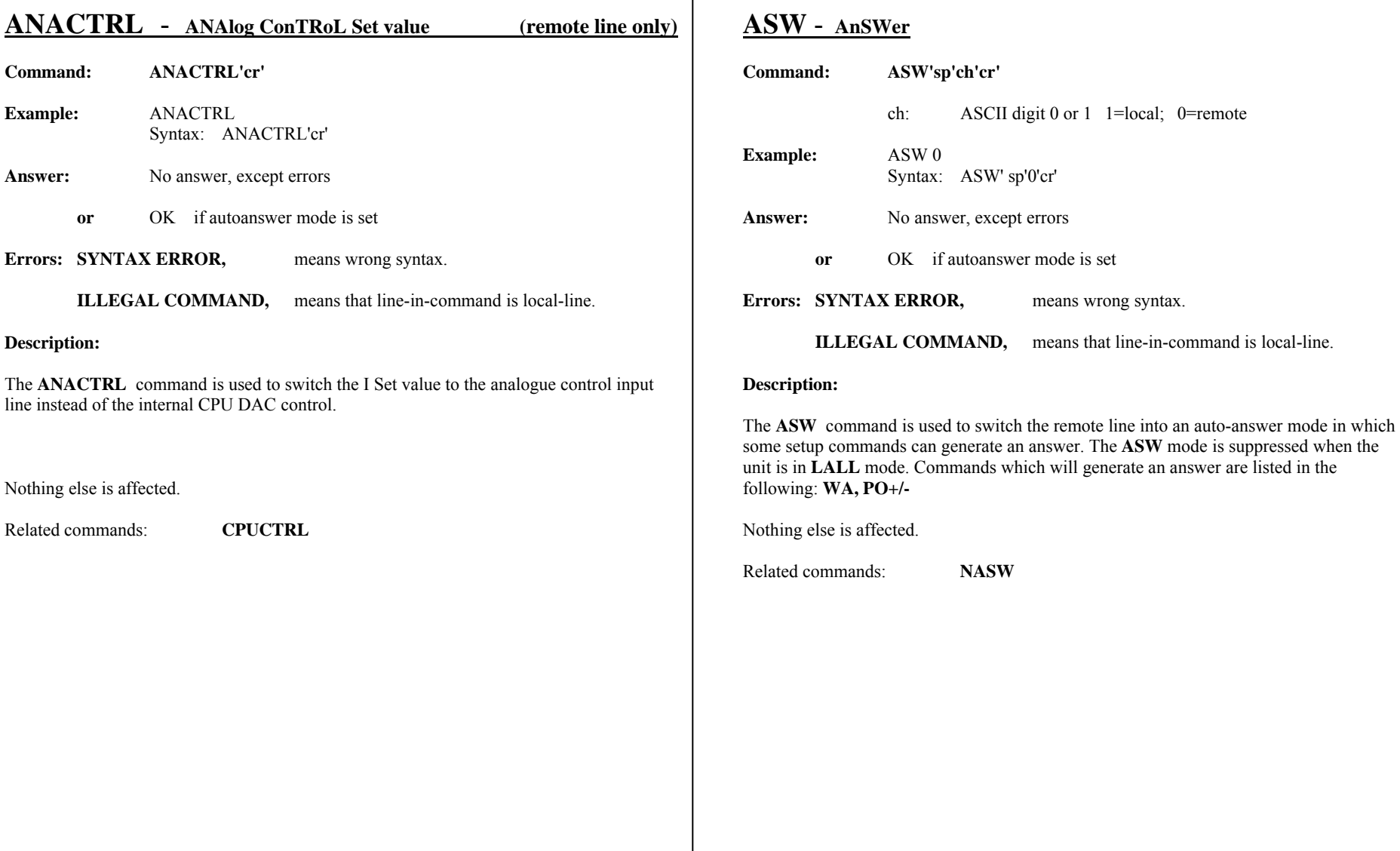

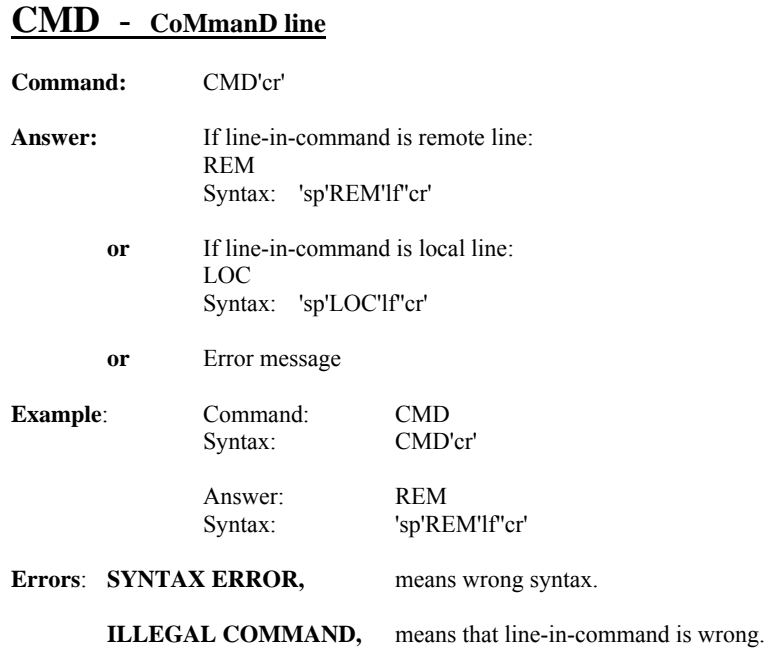

#### **Description:**

The **CMD** command returns an answer about which line is the line-in-command (the line that may give commands, both channels can always read status). The command is used by the control panel to decide the status of the line-in-command indicator. From remote line it can be used to decide if anyone has changed the mode, (from the control panel). For example if an unexpected ILLEGAL COMMAND has been returned to a set command..

Nothing else is affected.

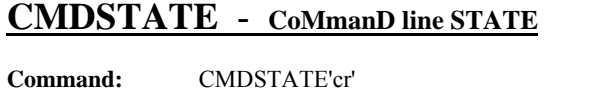

Related commands: **CMD**

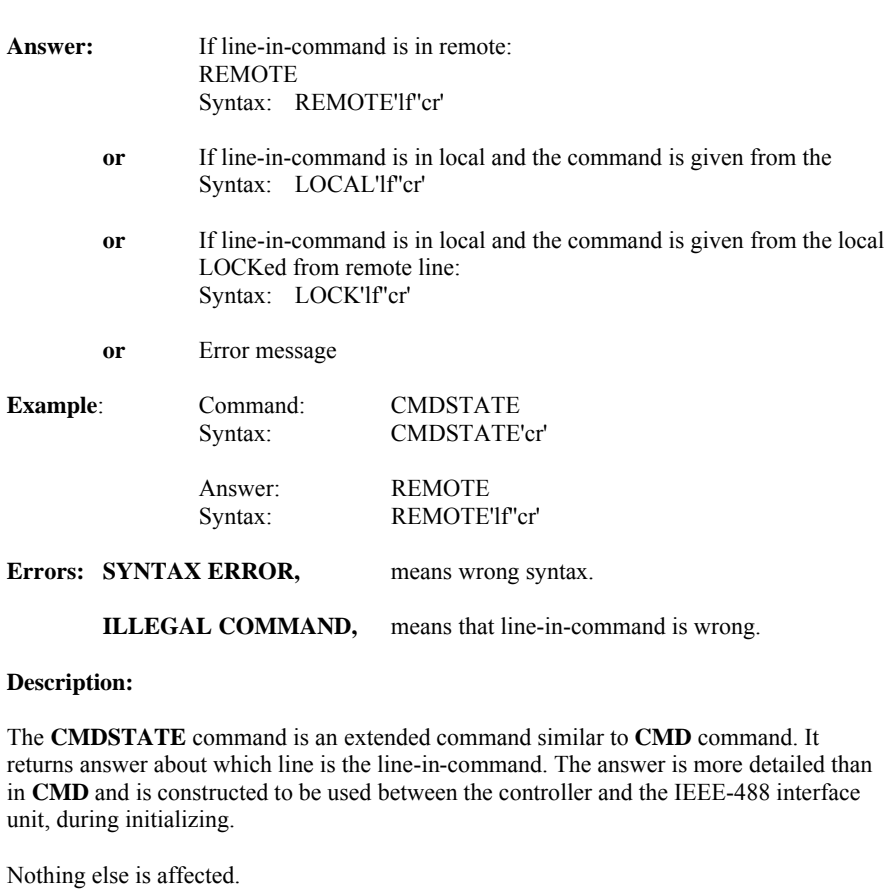

### MAGNET POWER SUPPLY SYSTEM 9100 APPENDIX SW1standard Commands

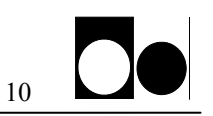

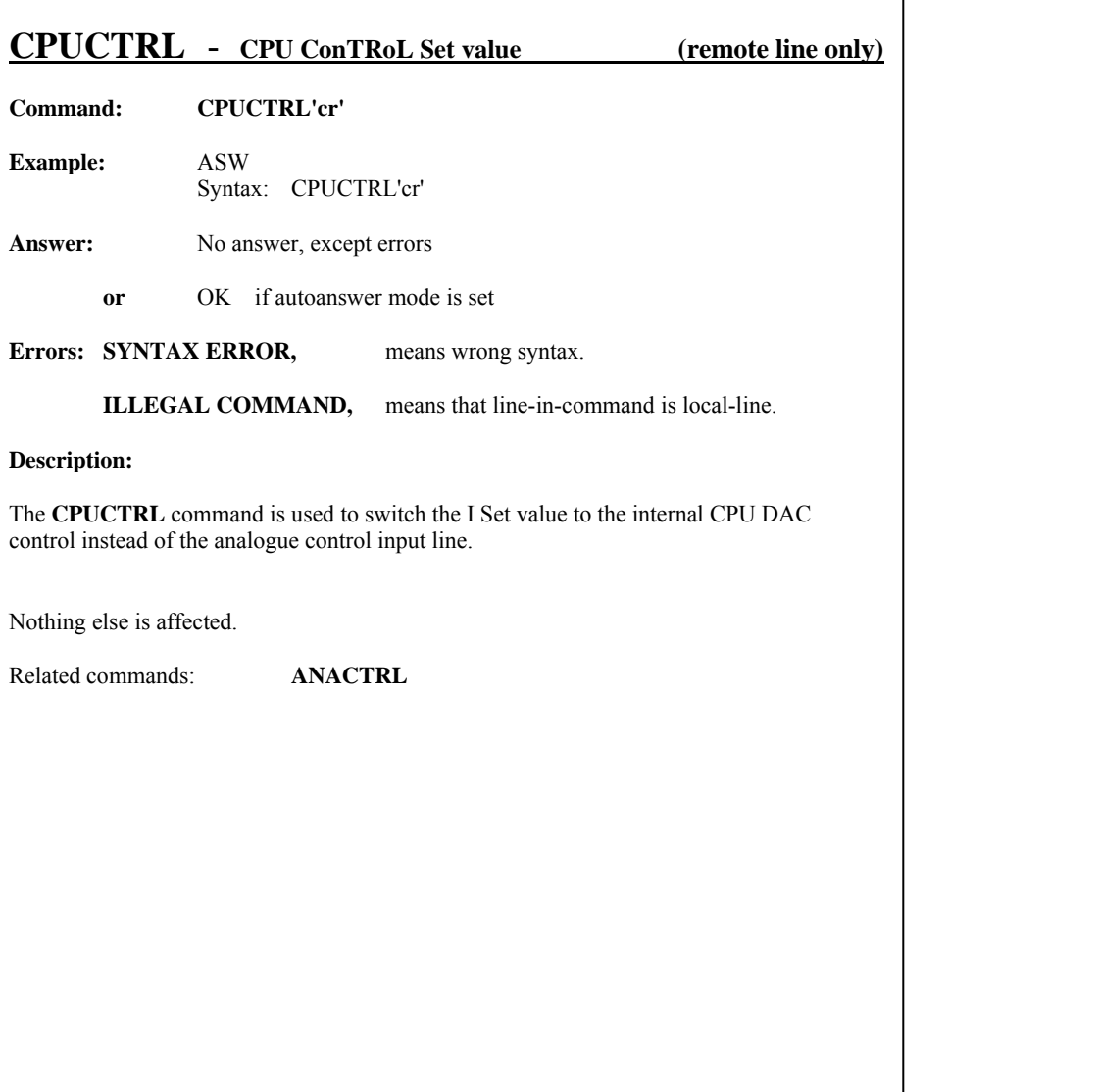

DANFYSIK A/S - DK 4040 JYLLINGE – DENMARK DOC NO ApSCYsw2a.DOC

Intentionally blank

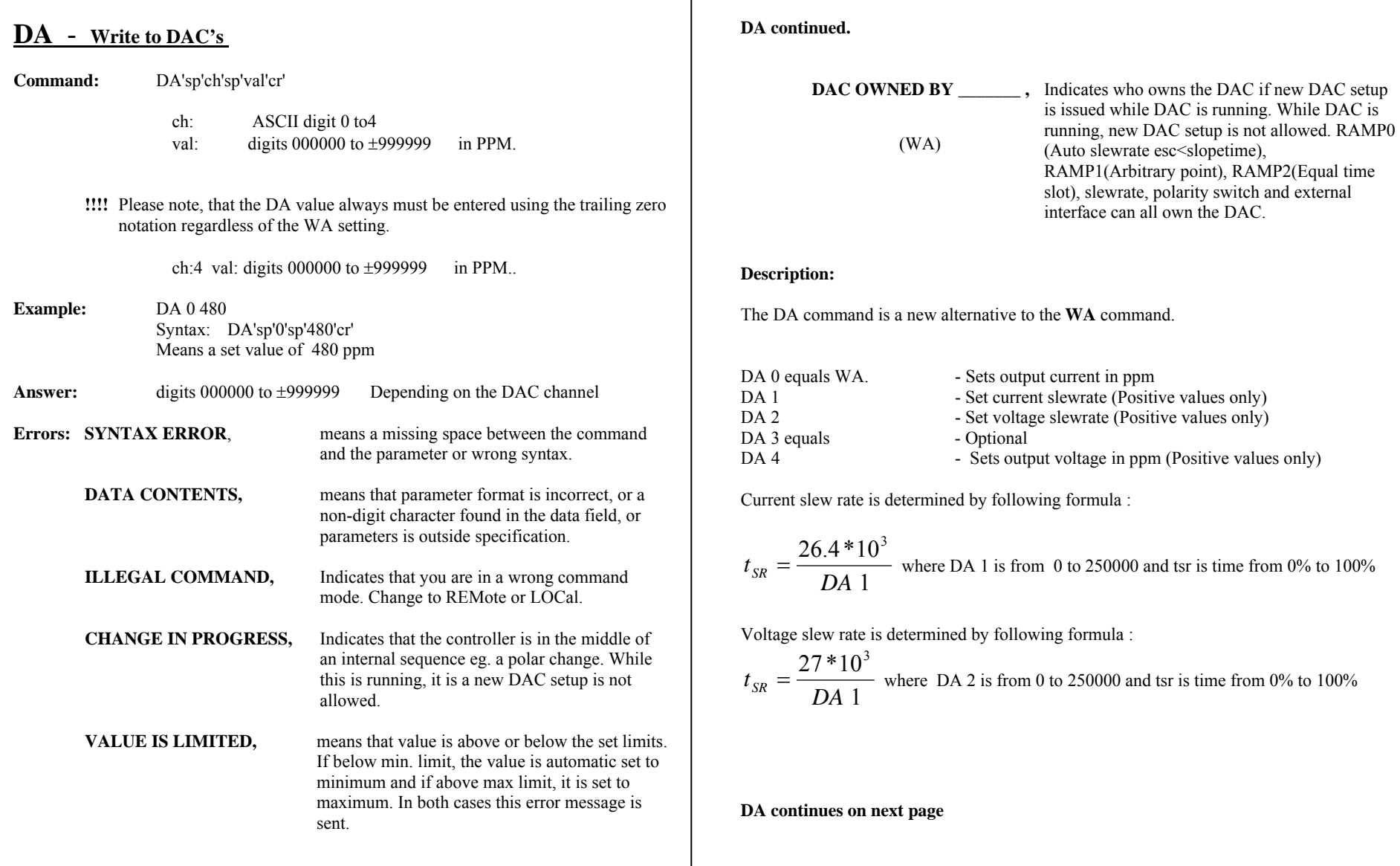

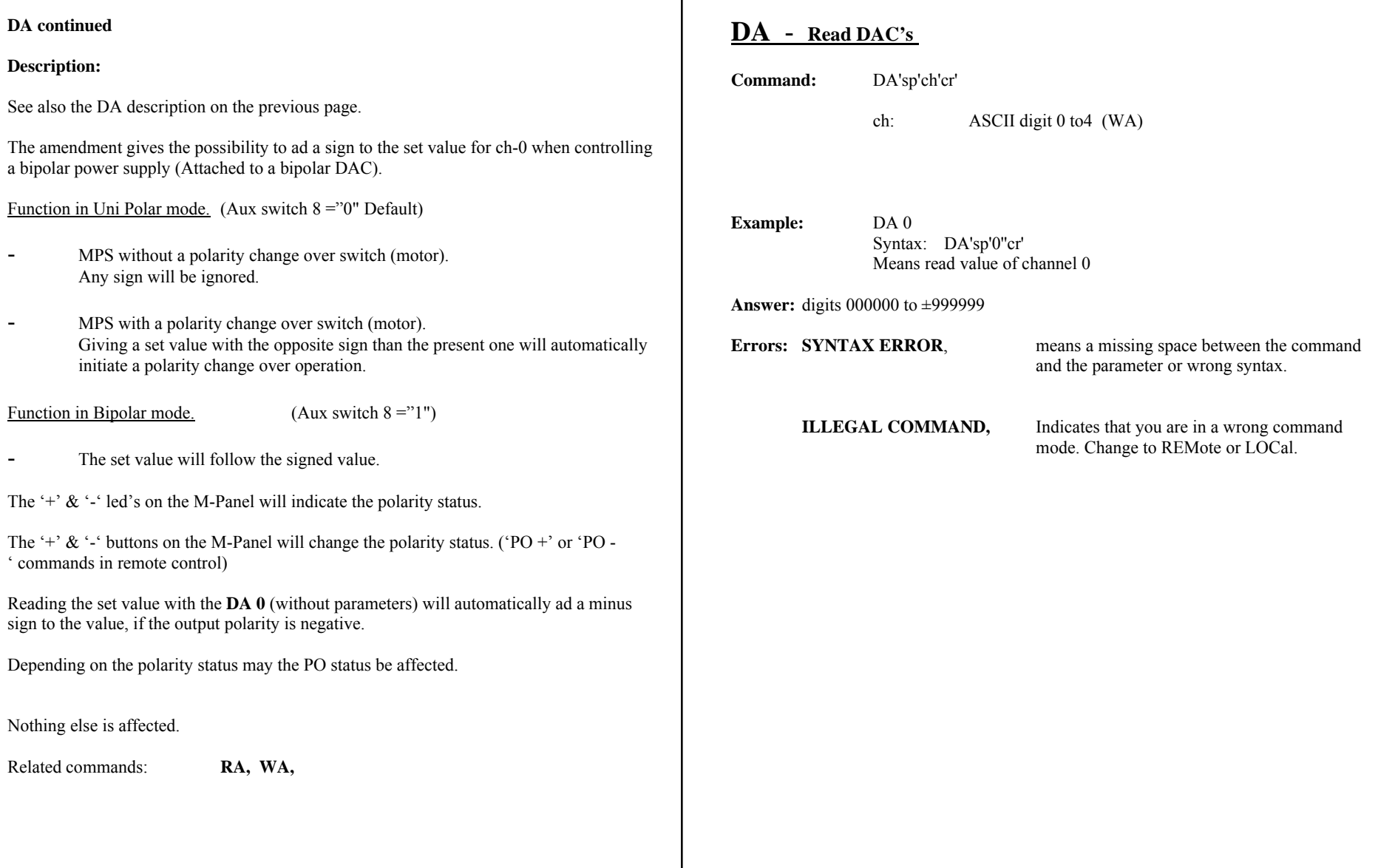

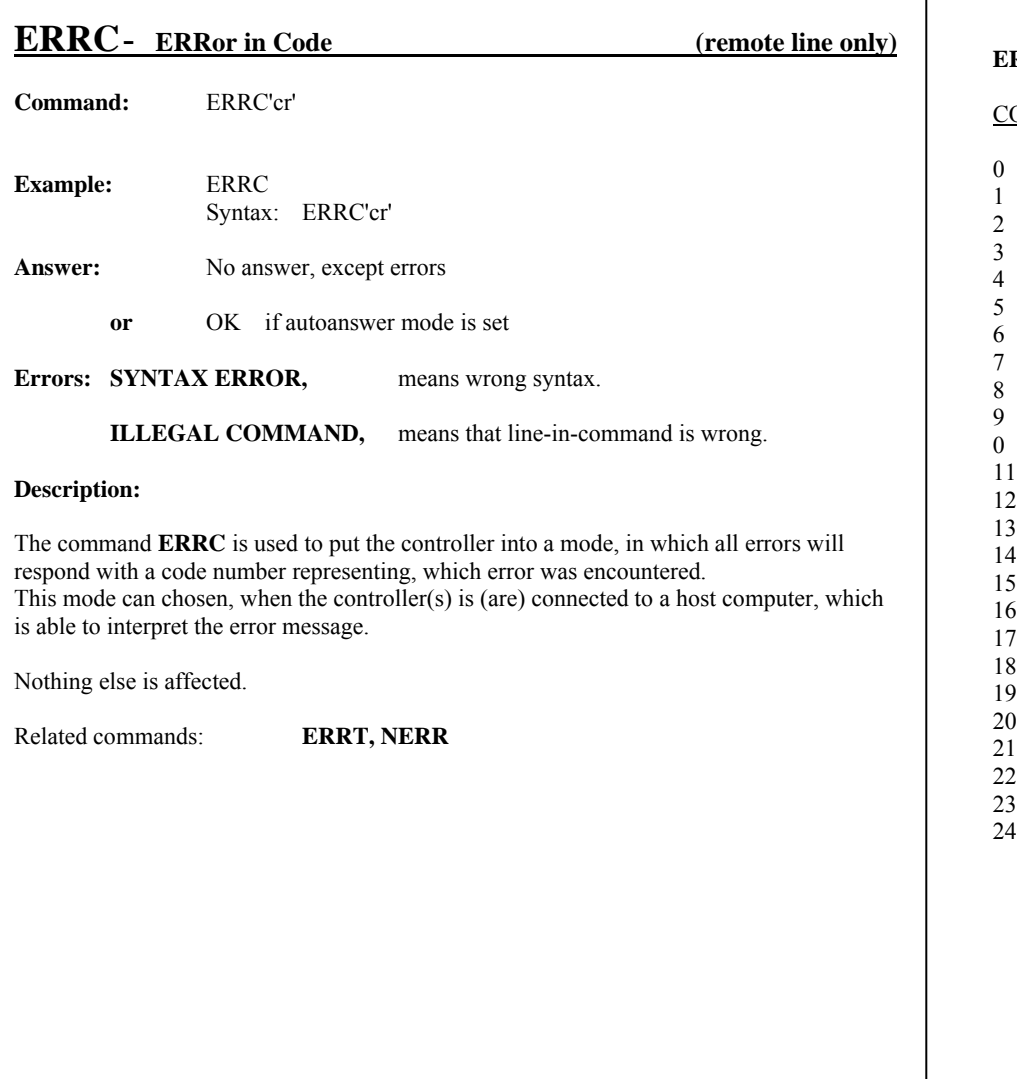

#### **ERRC continued**

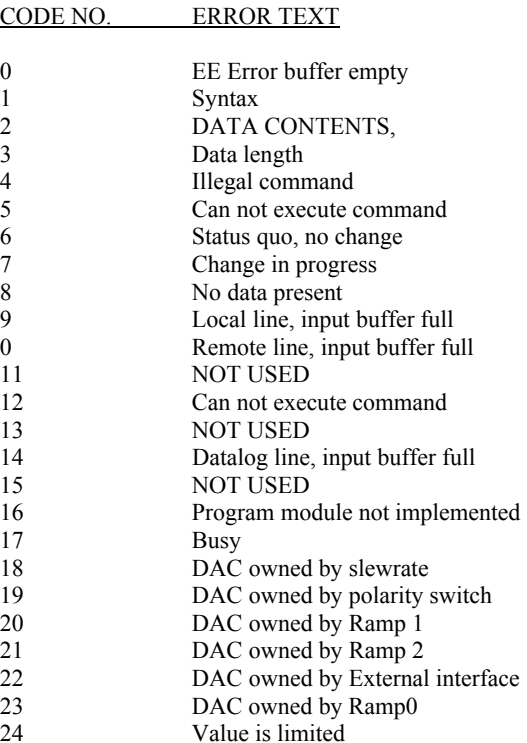

### MAGNET POWER SUPPLY SYSTEM 9100 APPENDIX SW1standard Commands

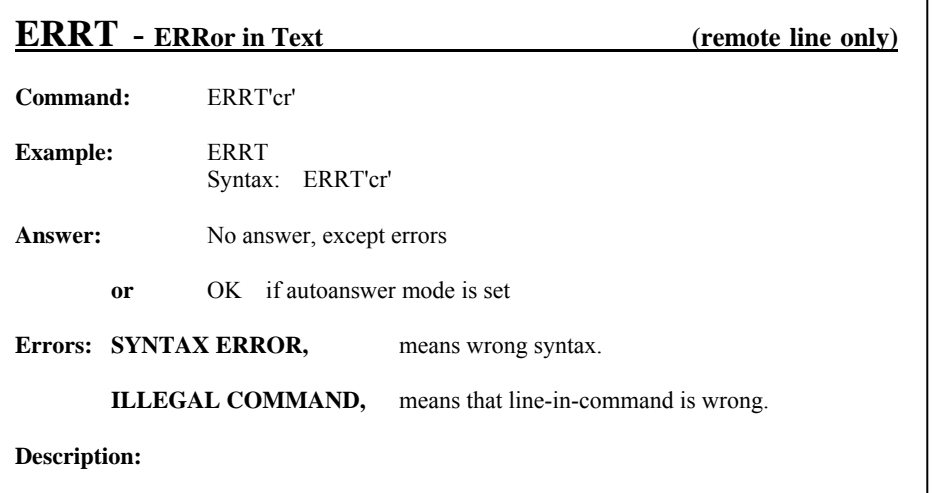

The command **ERRC** puts the controller into a mode, in which all errors will respond with a text string representing, which error was encountered.

This mode is normally chosen, when the controller(s) is (are) connected to a low level host computer or terminal equipment.

Nothing else is affected.

Related commands: **ERRC, NERR**

### **F** - **ofF**

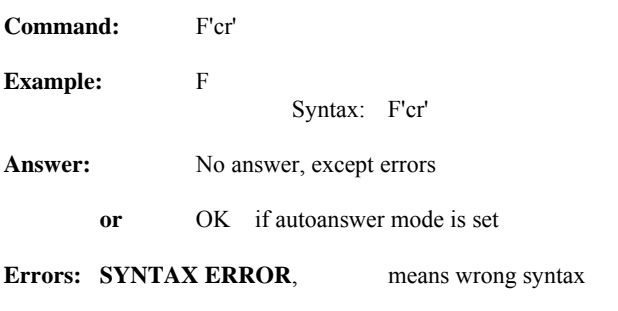

### **Description:**

The **F** command is used for switching-off the power supply (main contactor). If the OFF and RESET commands both are set to clear non active interlocks, it also clears these interlocks.

All settings are left unaffected.

Nothing else is affected.

Related commands: **N, RS** 

### MAGNET POWER SUPPLY SYSTEM 9100 APPENDIX SW1standard Commands

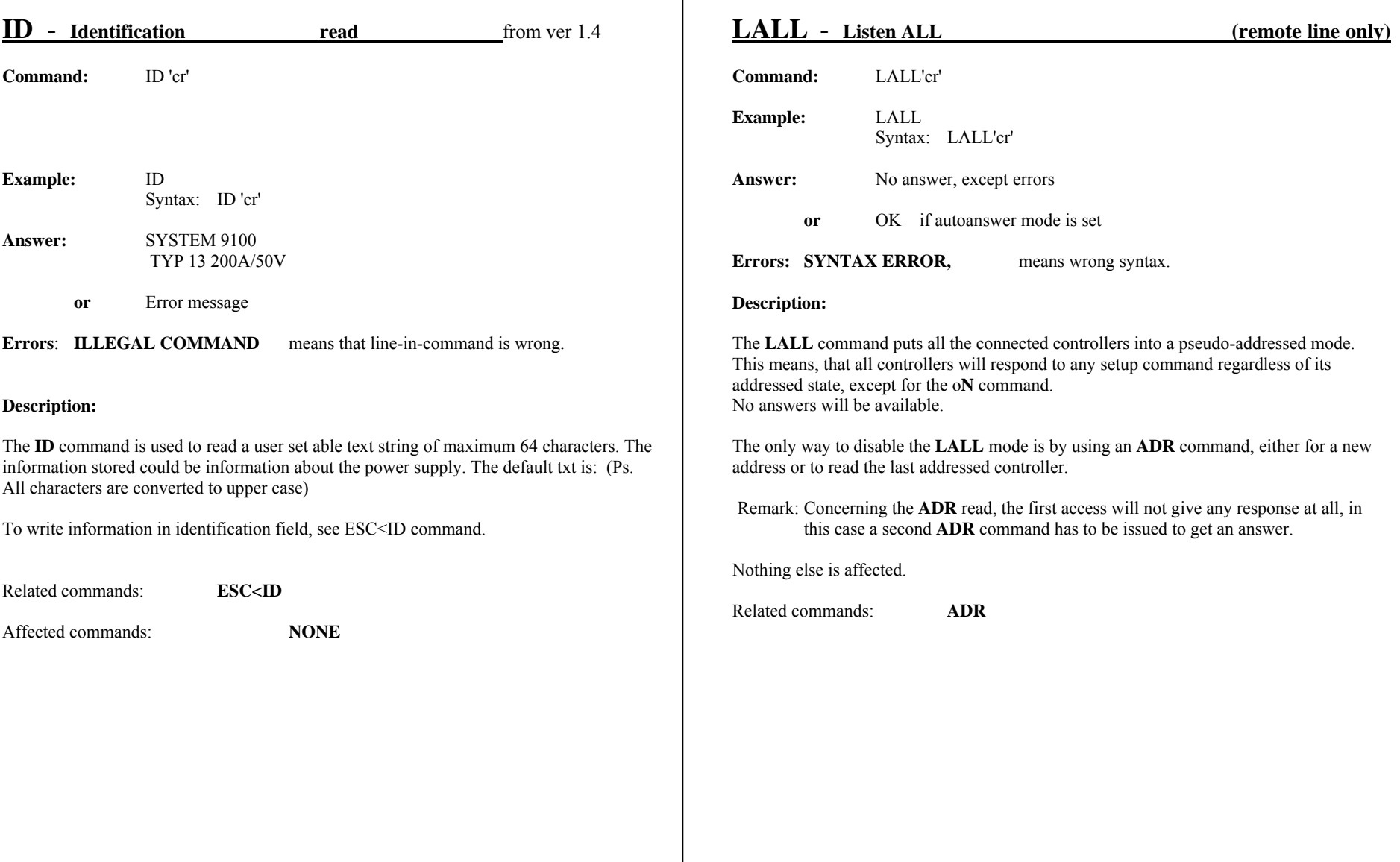

### **LOC** - **LOCal (line)**

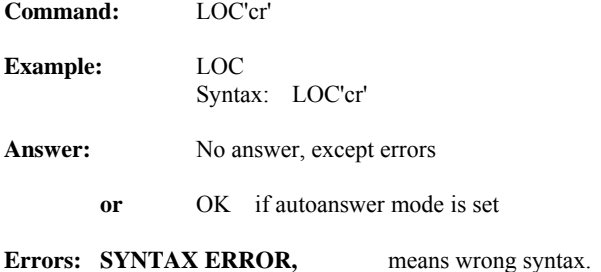

#### **Description:**

The **LOC** command switches the line-in-command to the local line. The line-in-command can be locked to local-line by the **LOCK** command and released by the **UNLOCK** command.

If the change to local is done from the local-line (control panel), the line-in-command will automatically be **LOCK**ed to local, and can't be changed back from the remote line without releasing it with the **UNLOCK** command. A change to the remote line initiated from the control panel automatically releases the lock state.

Nothing else is affected.

Related commands: **REM, LOCK, UNLOCK**

Affected commands: **REM** 

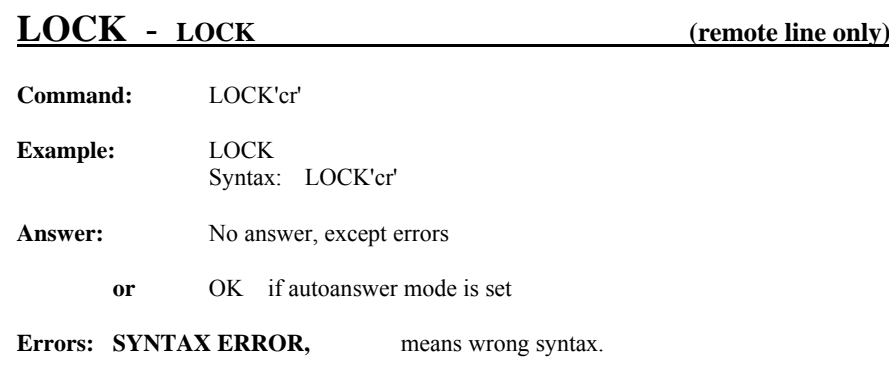

#### **Description:**

The **LOCK** command puts the controller into a mode, in which the line-in-command will be locked to the local line. The **LOCK** state is entered automatically, when shift to the local state is initiated from the control panel. From the remote line the **LOCK** state can only be entered by issuing the **LOCK** command.

The **LOCK** feature is to avoid remote access, when serviced and controlled locally through the control panel. The **UNLOCK** command from remote line is implemented for one reason only: to be able to shut down the entire system in an emergency situation. One should avoid using the **LOCK** and **UNLOCK** feature, from the remote line except in an emergency situation.

Nothing else is affected.

Related commands: **UNLOCK, (REM, LOC, RLOCK)** 

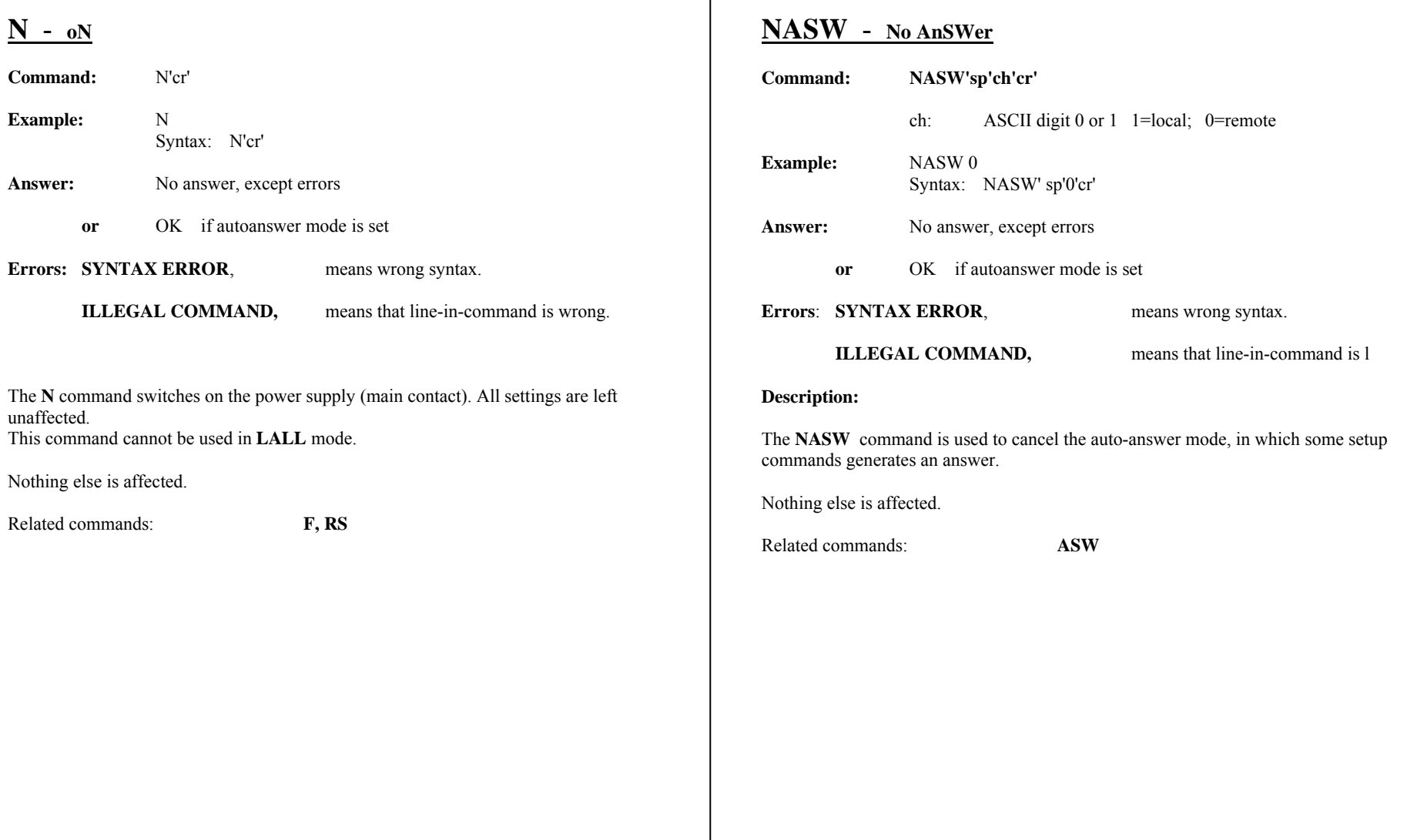

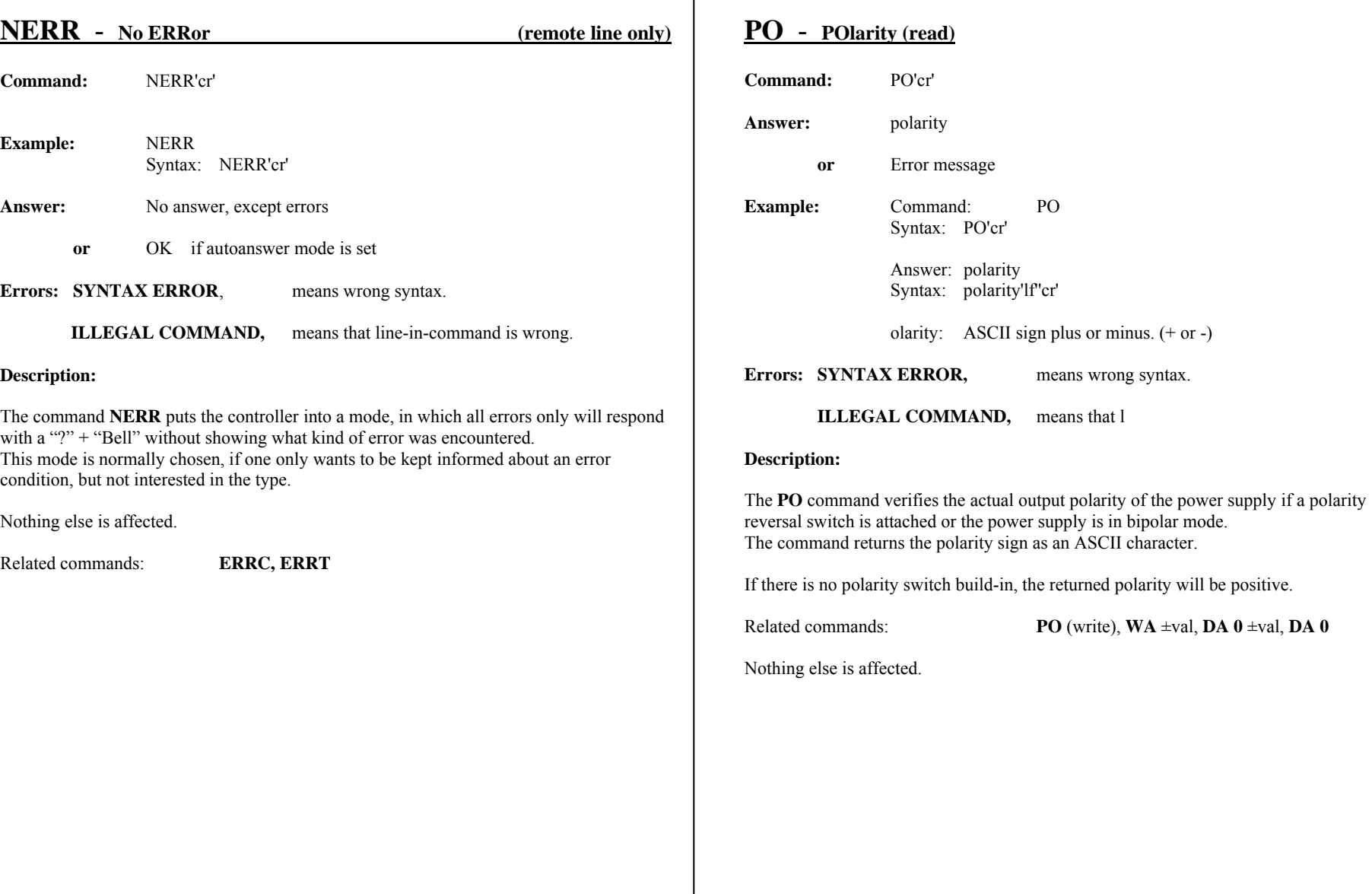

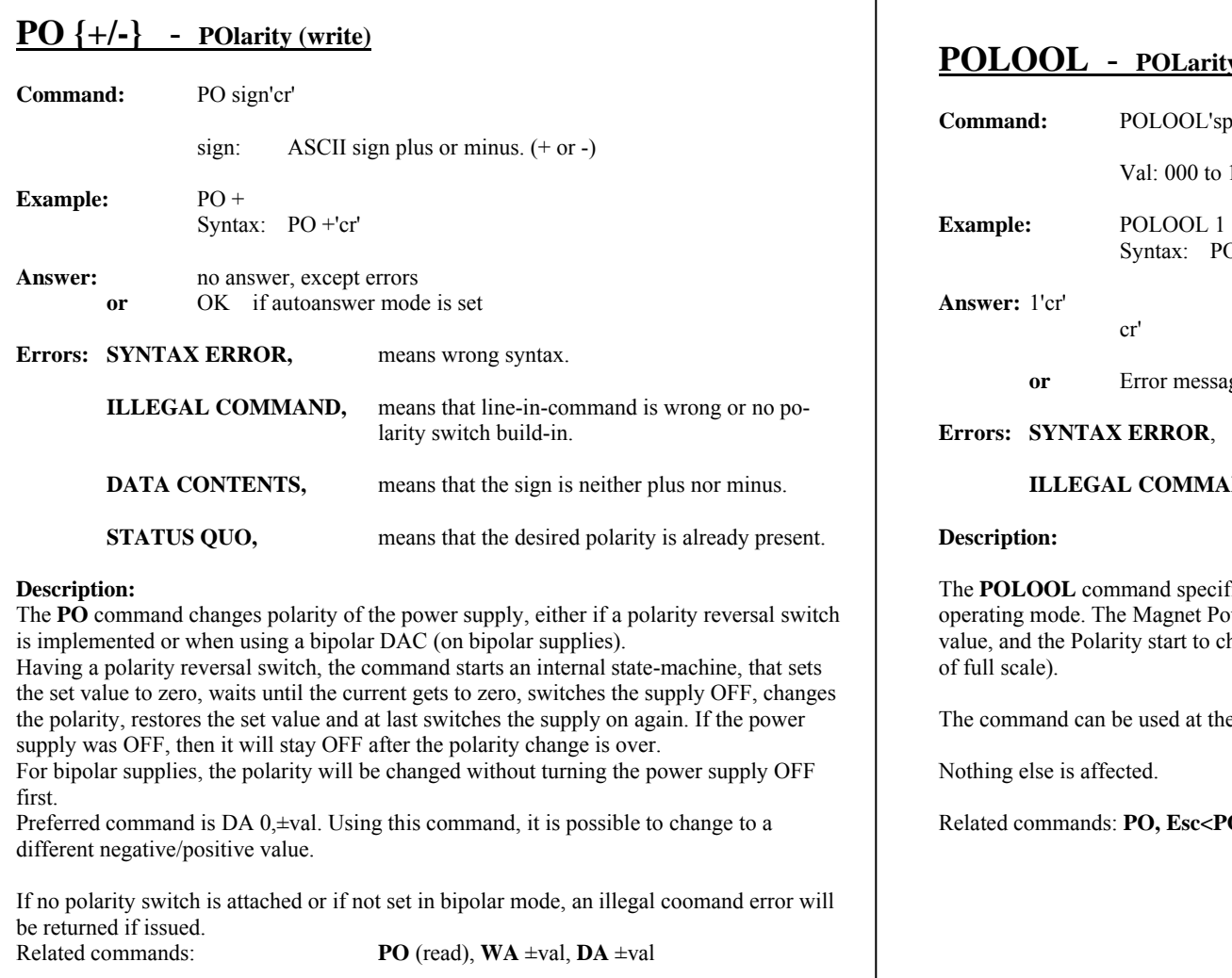

### **<u>Polout Off Limit</u>**

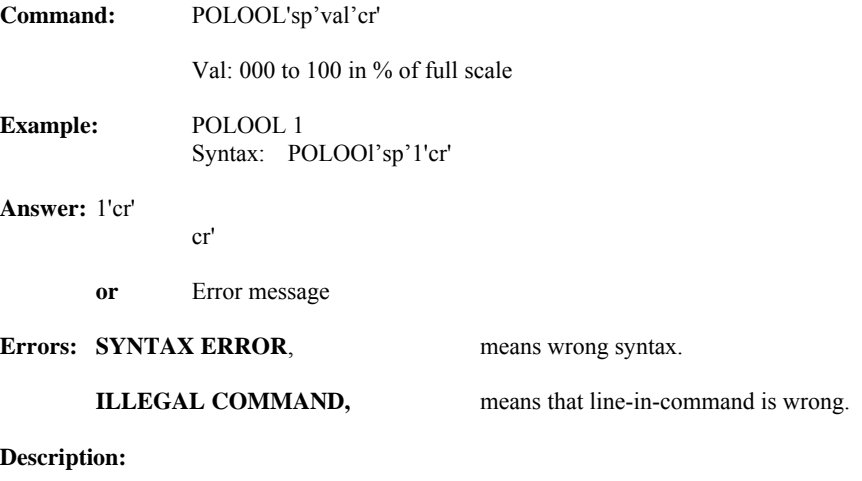

The **POLOOL** command specifies the Output current limit for MPS off in polarity switch operating mode. The Magnet Power Supply switches off if the output current is below this value, and the Polarity start to change polarity of the power supply. Default value is 1 (1 %

ne remote-line only.

**POLDELAY** 

Nothing else is affected.

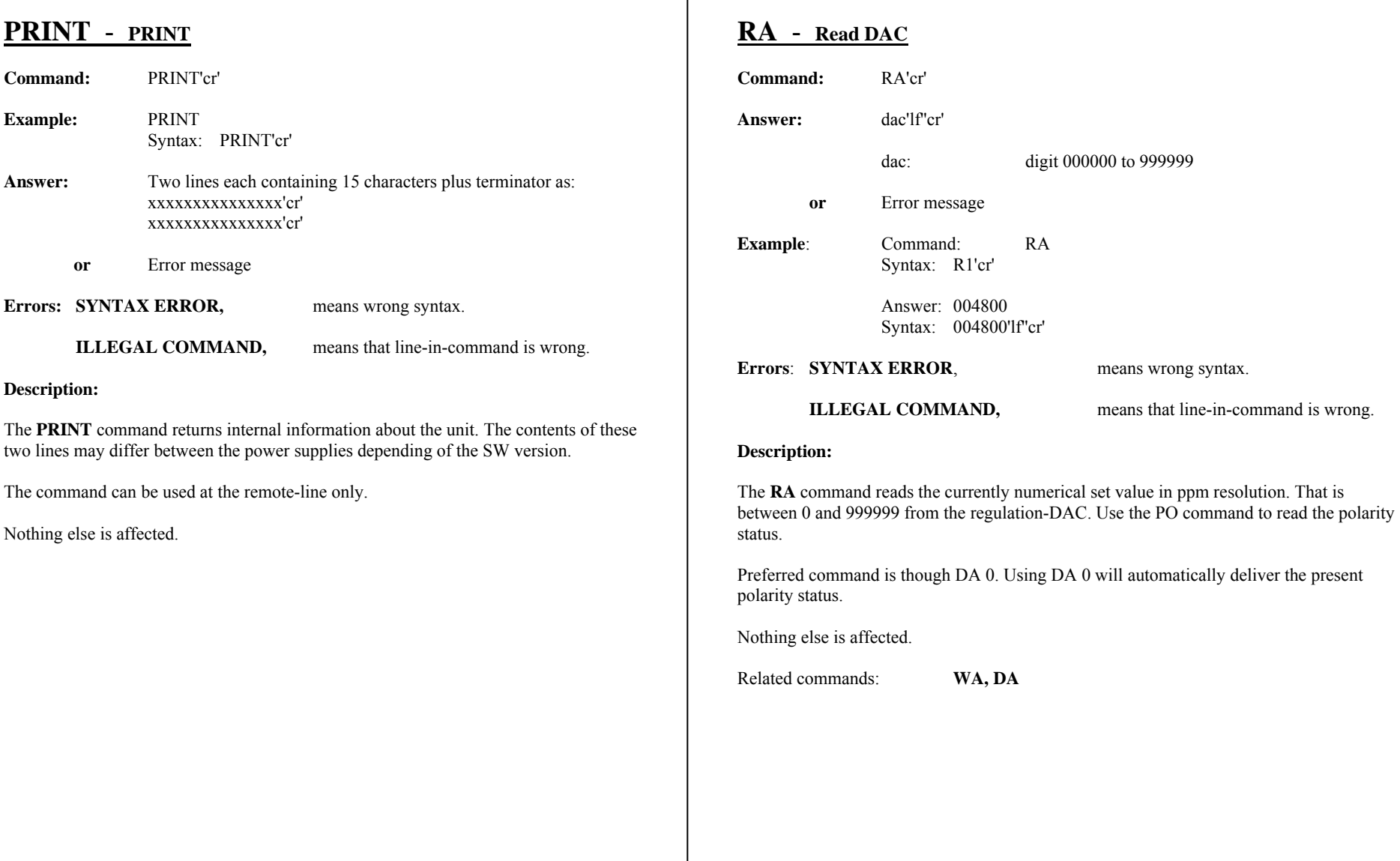

### **REM** - **REMote (line)**

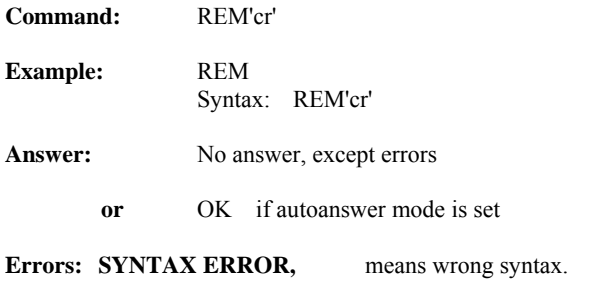

**ILLEGAL COMMAND,** means that line-in-command is locked to local-line. Unlock can be used to release this. --

### **Description:**

The **REM** command switches the line-in-command to the remote operation. The line-incommand can be locked to remote-line by the **RLOCK**, command (given from the remoteline). The locked state can be released by a LOC command, also given from the remote-line. The Local-line cannot change the command-line if locked into remote.

Nothing else is affected.

Related commands: **LOC, LOCK, UNLOCK, RLOCK**

Affected commands: **LO** 

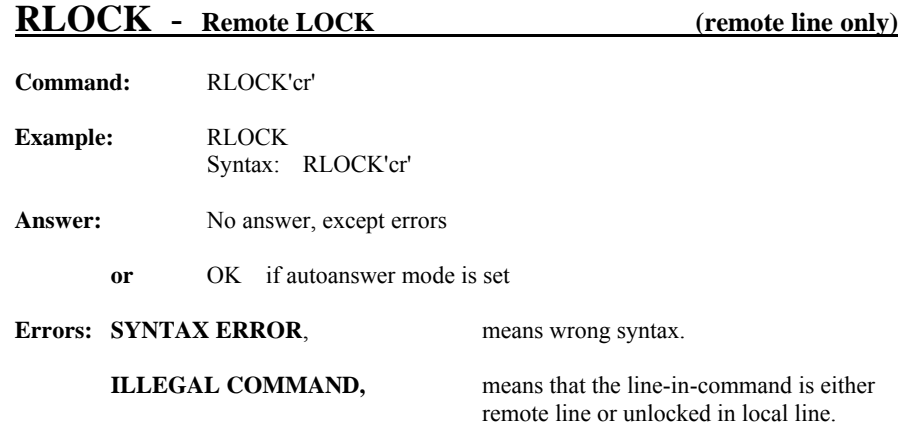

#### **Description:**

The **RLOCK** command locks the line-in-command to the remote state. The **RLOCK** is similar to the function existing, when line-in-command is switched to local by the local line. When the **RLOCK** command is given from the remote line, it will inhibit the control panel to switch the line-in-command to local.

The **RLOCK** can only be switched off with the **REM** or **LOC** command.

Nothing else is affected.

Related commands: **(LOCK, REM, LOC, UNLOCK)** 

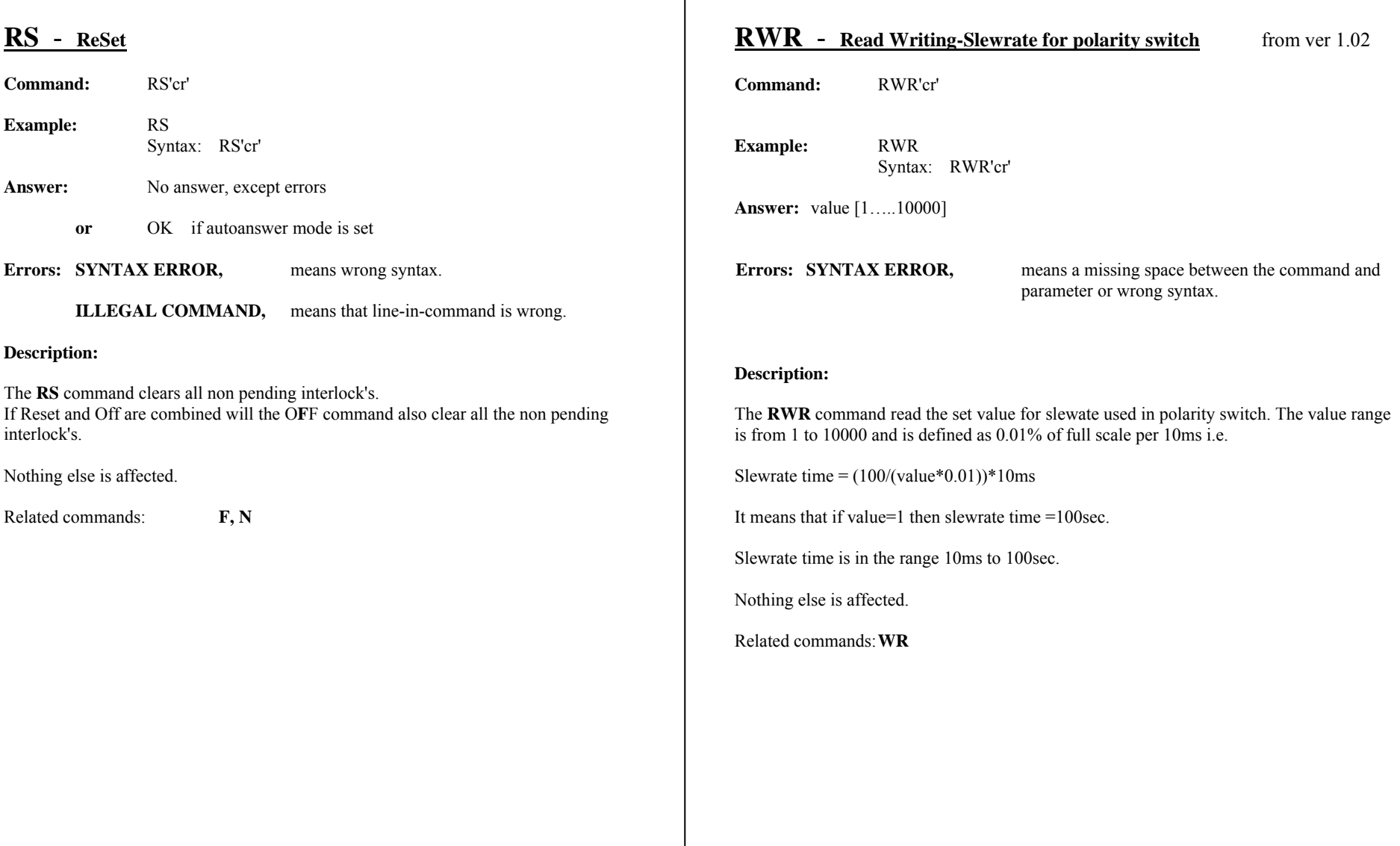

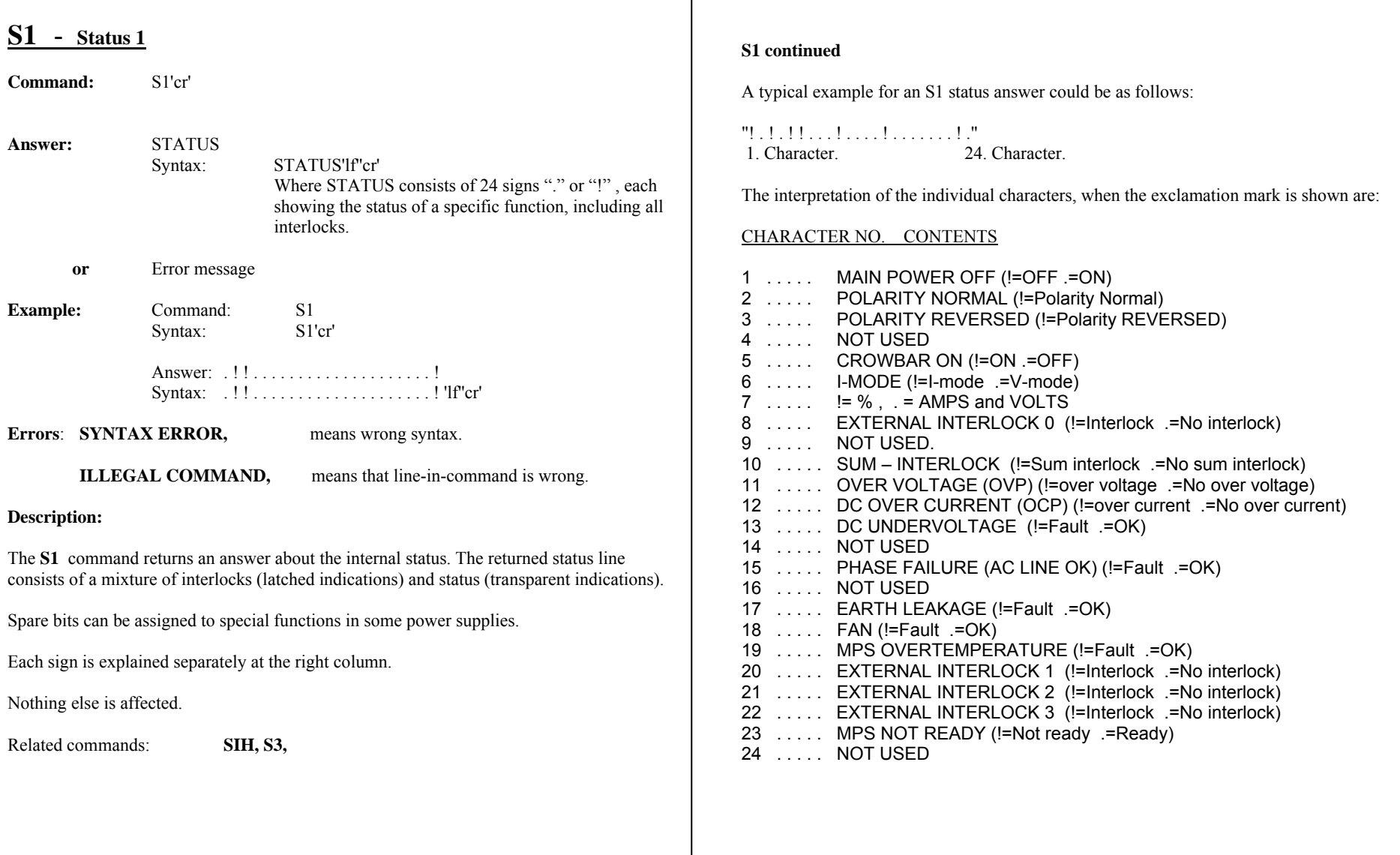

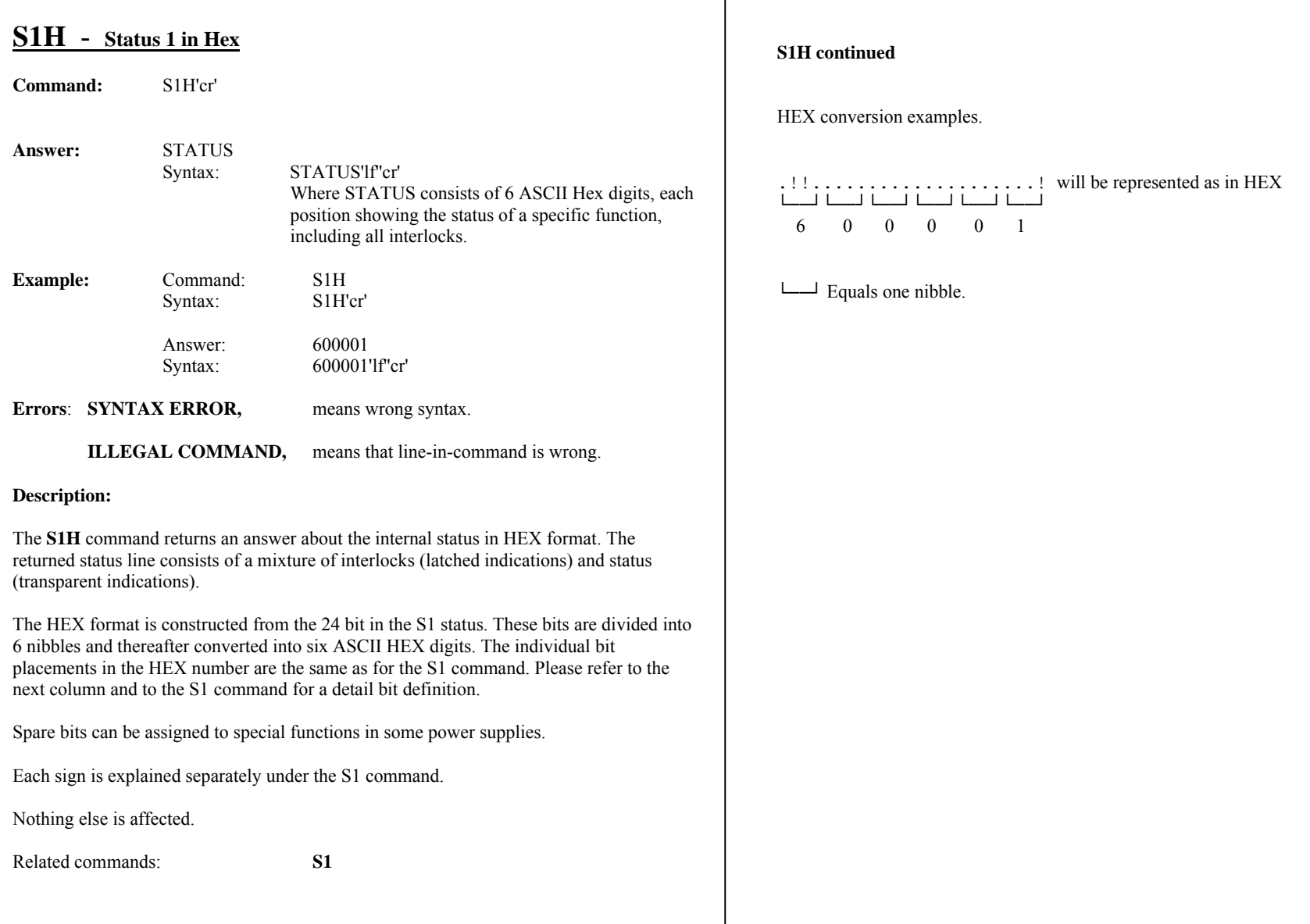

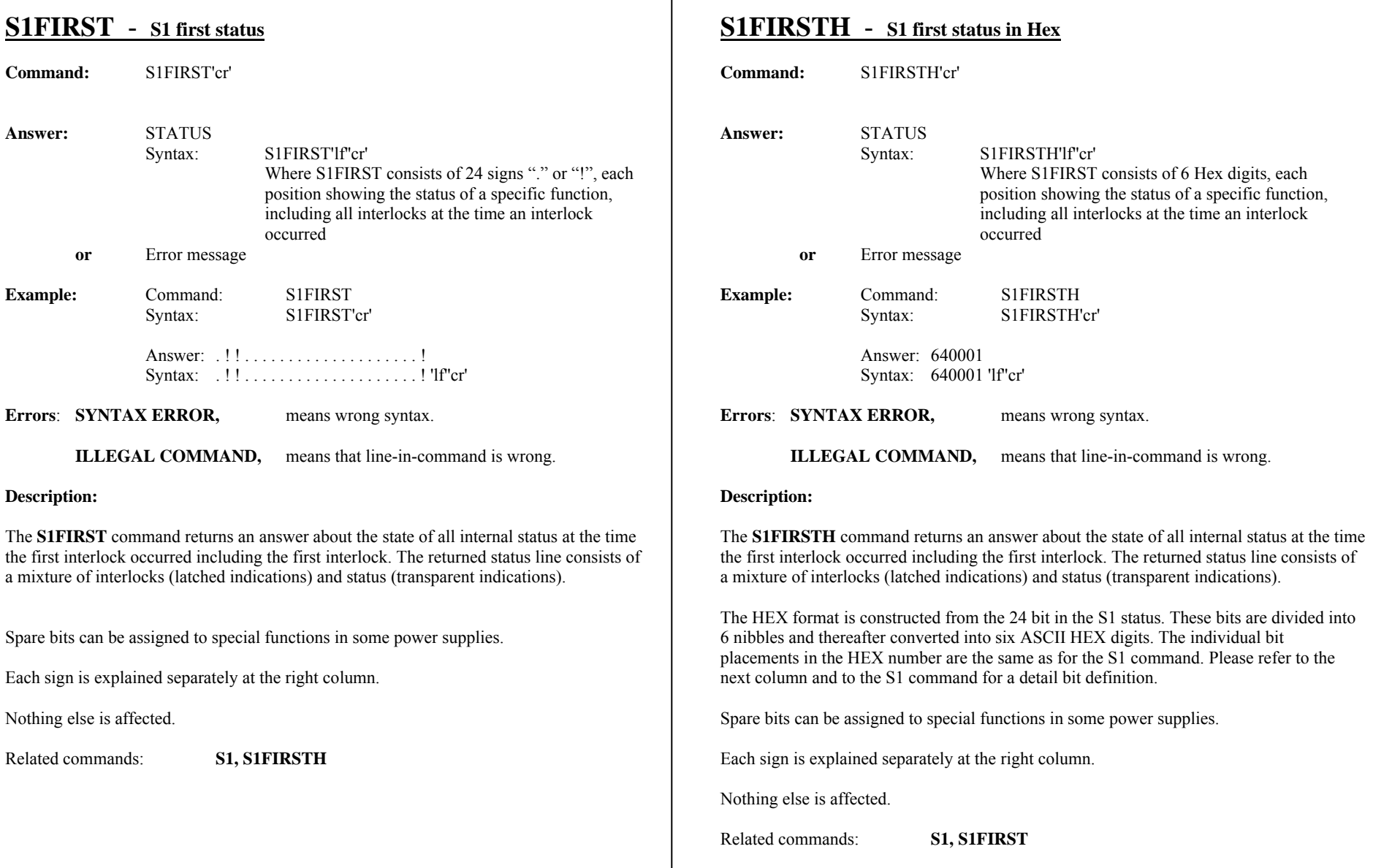

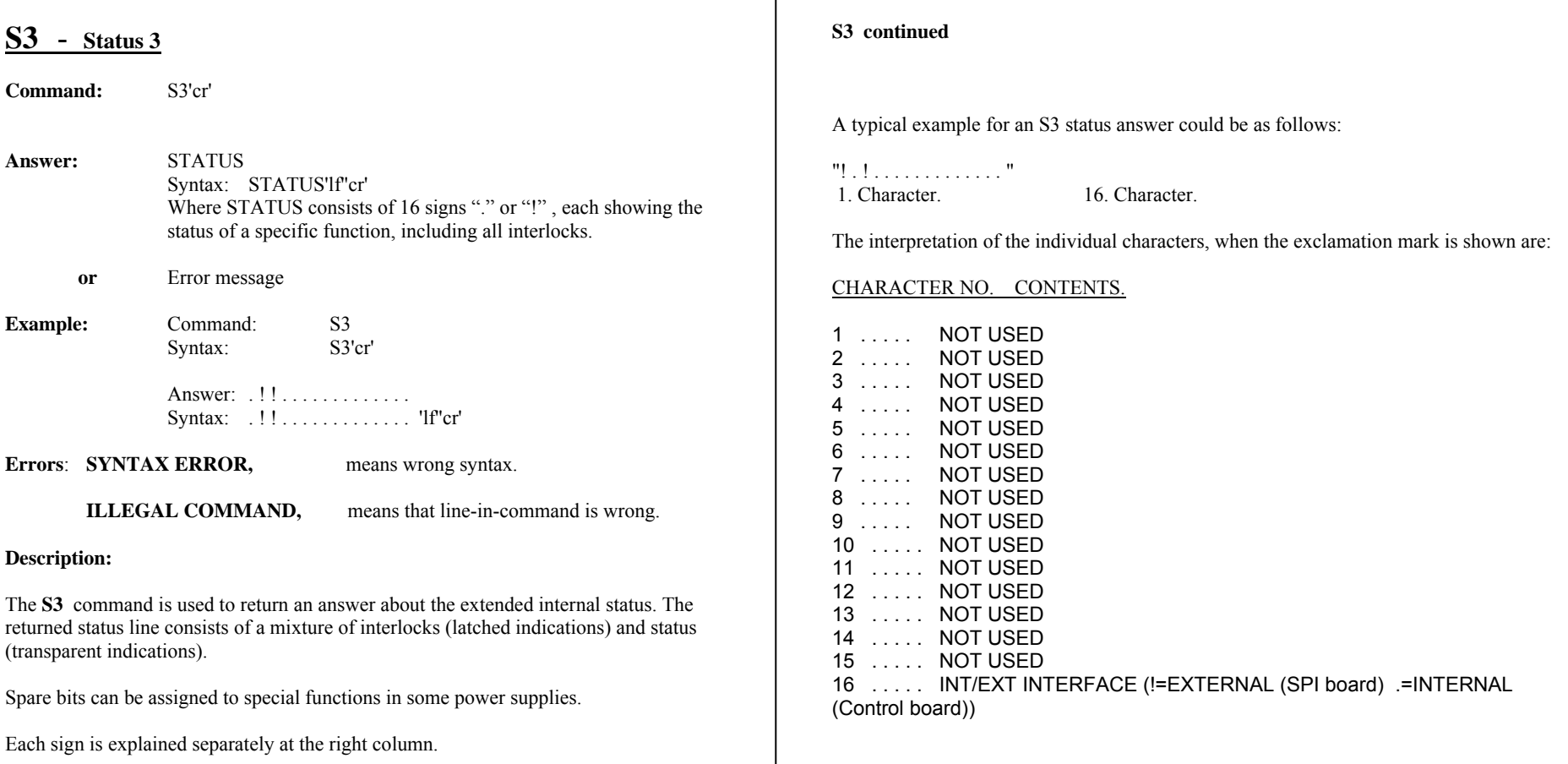

Nothing else is affected.

Related commands: **S1, S3, S4** 

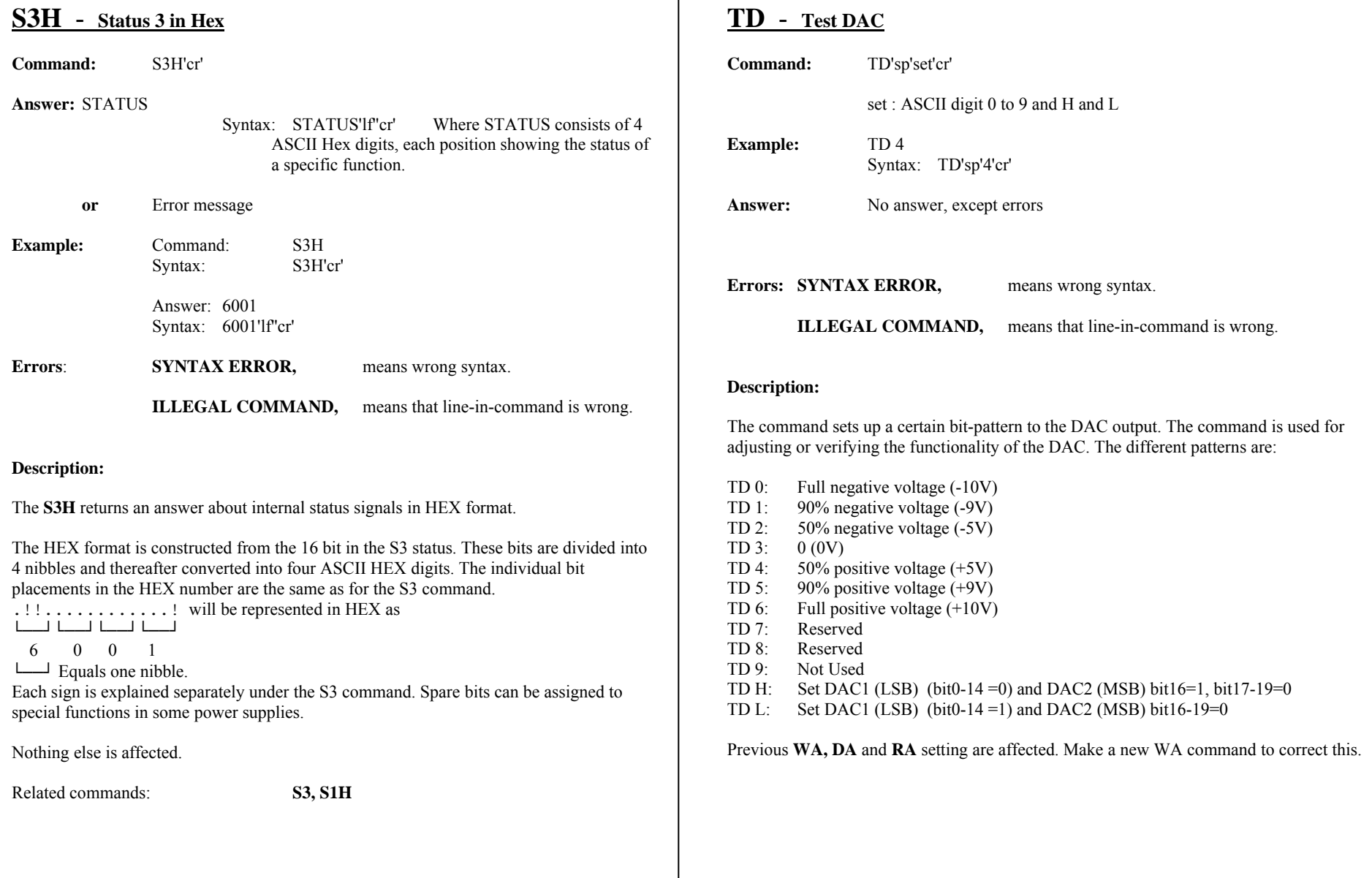

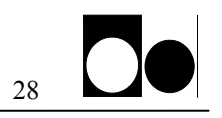

### **TYPE** - **TYPE**

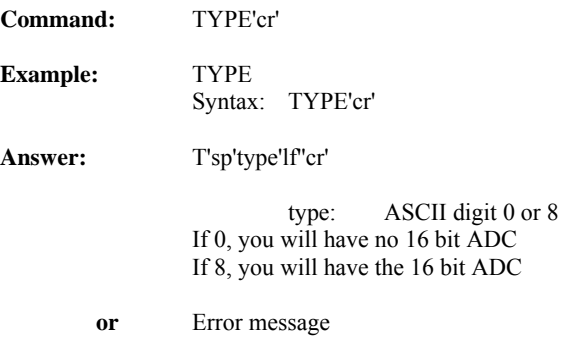

### **Description:**

The **TYPE** command returns a code, used by the control panel to determine the type of the AD-channel used for the current read back.. If a 0 is returned, it will use AD channel 0 to read-out a 3-digit current value (8 bit resolution). If an 8 is returned, it will use AD channel 8 to read-out a 5-digit current value (16 bit resolution).

!! This command can only be used at the control-line. !!

Nothing else is affected

Intentionally blank

### MAGNET POWER SUPPLY SYSTEM 9100 APPENDIX SW1standard Commands

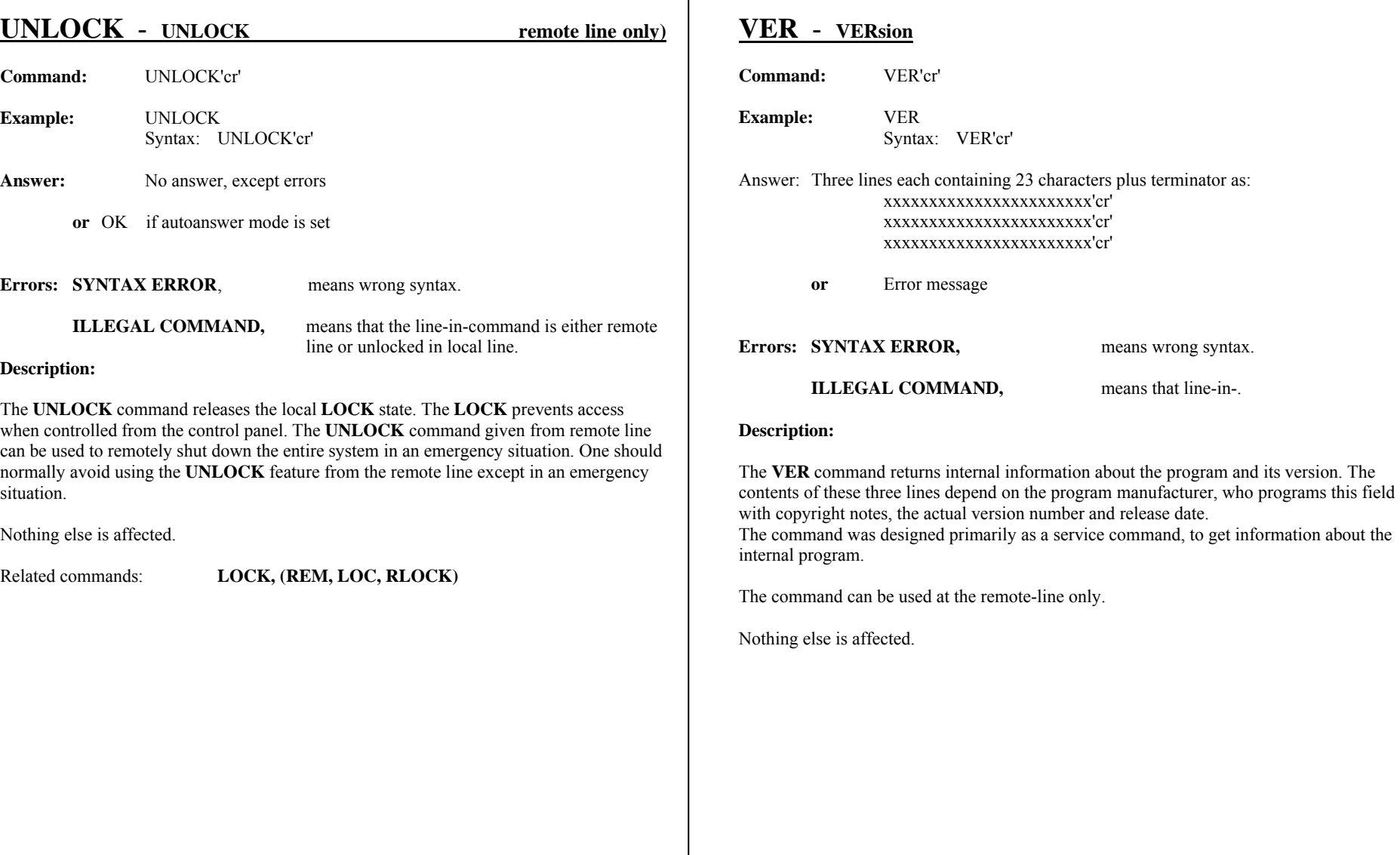

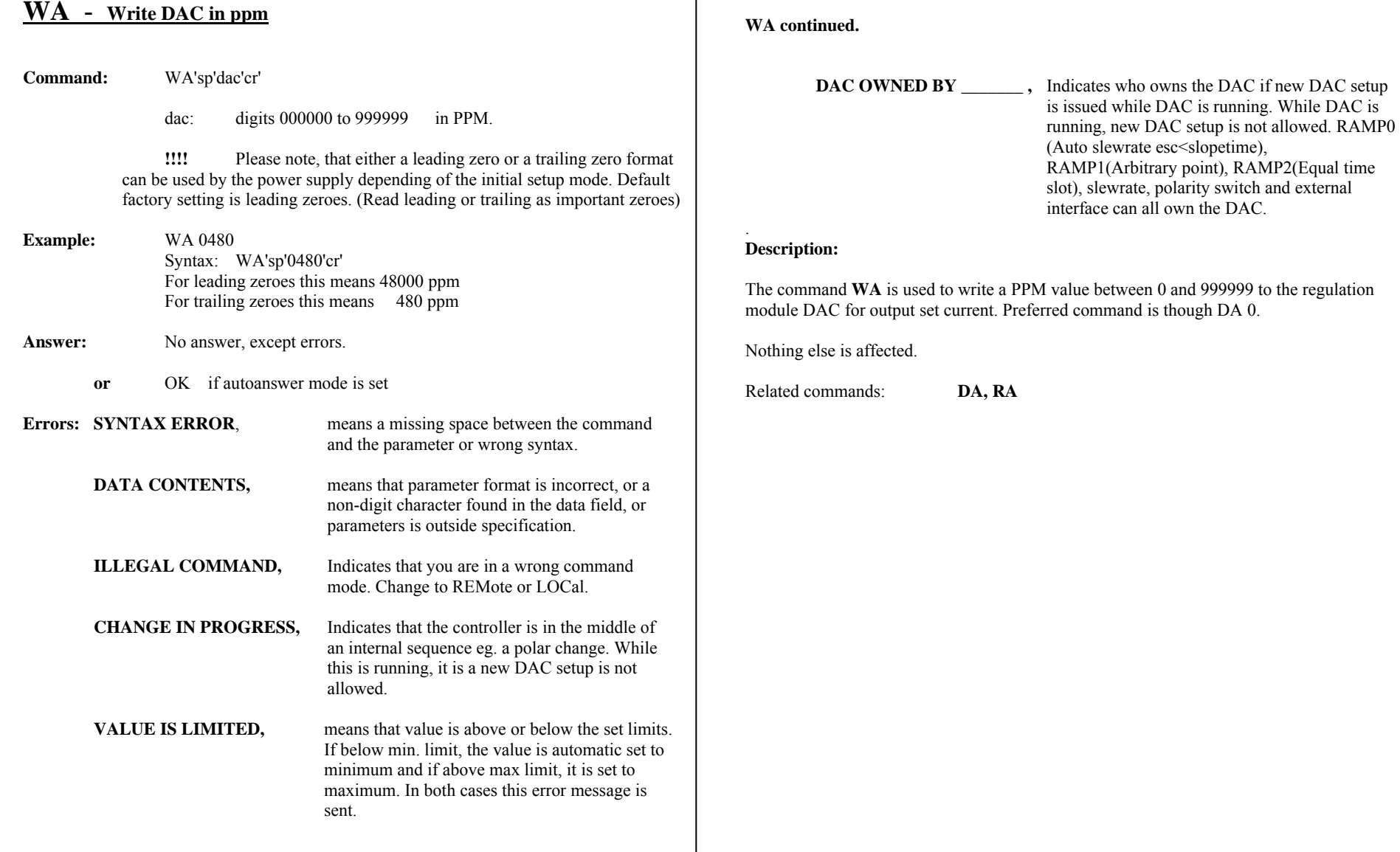

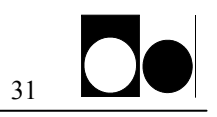

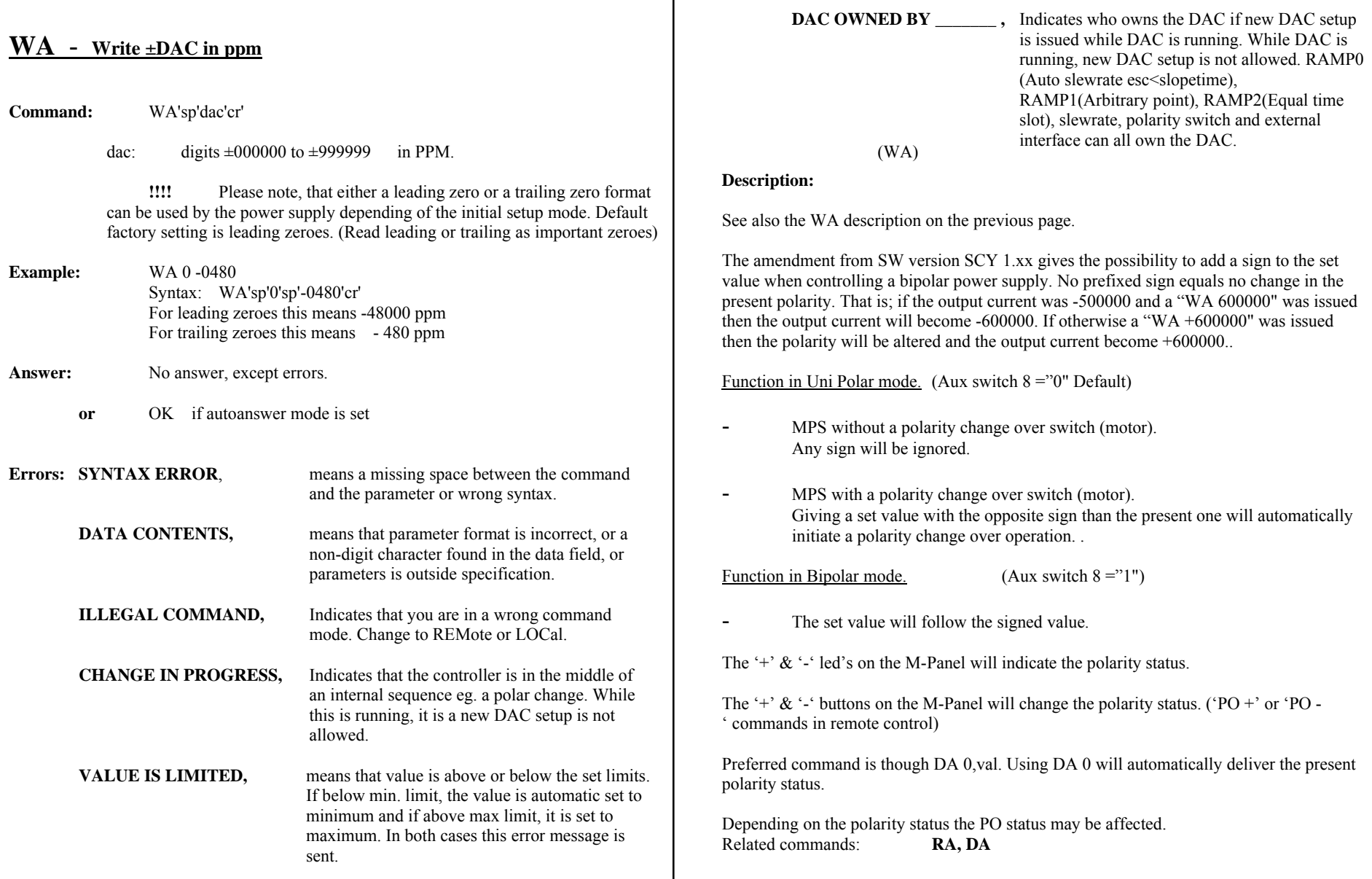

┯

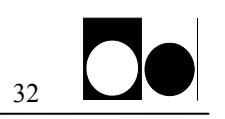

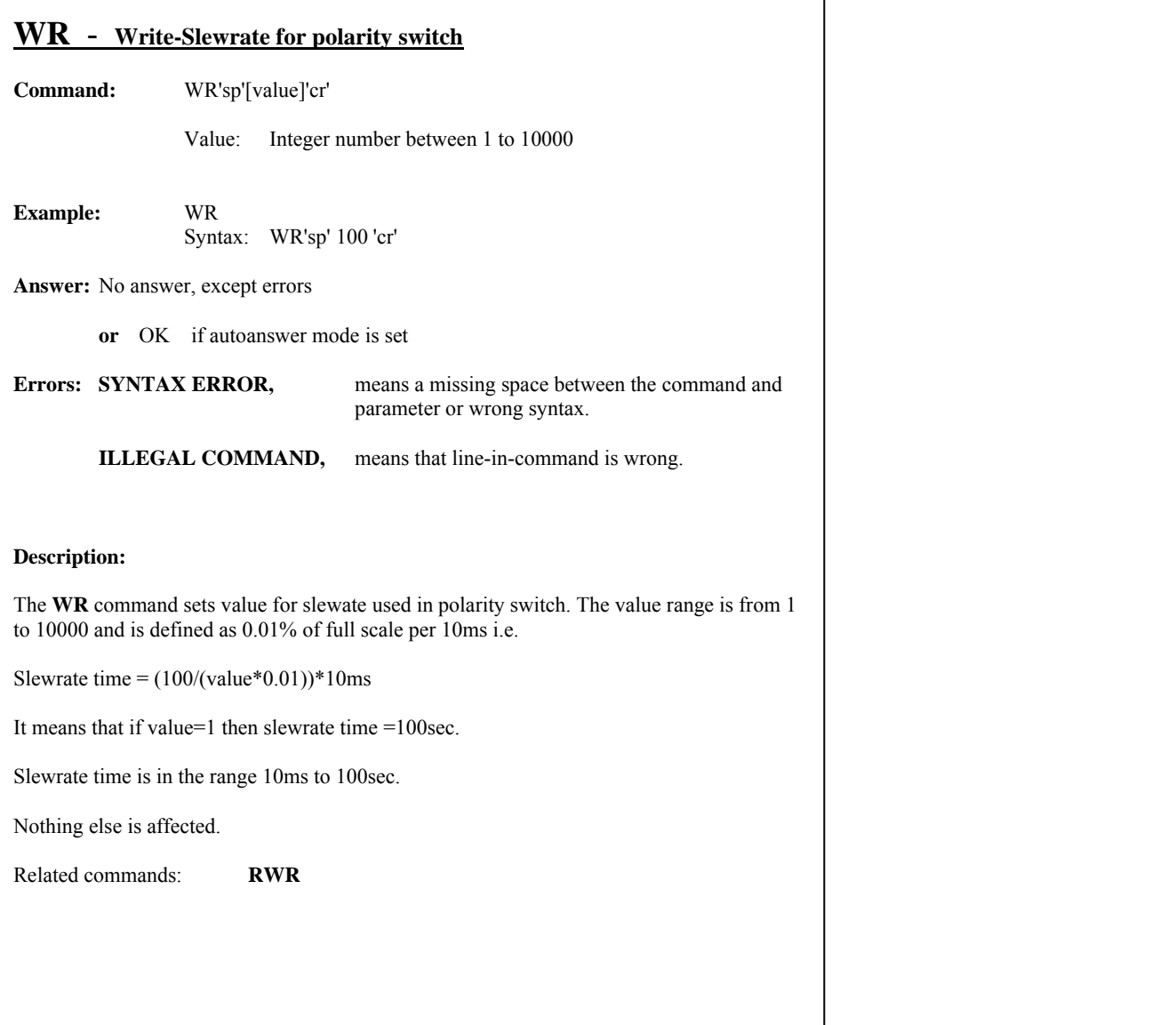

Intentionally blank

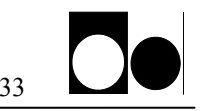

### **Esc<AD** - **AD setup**

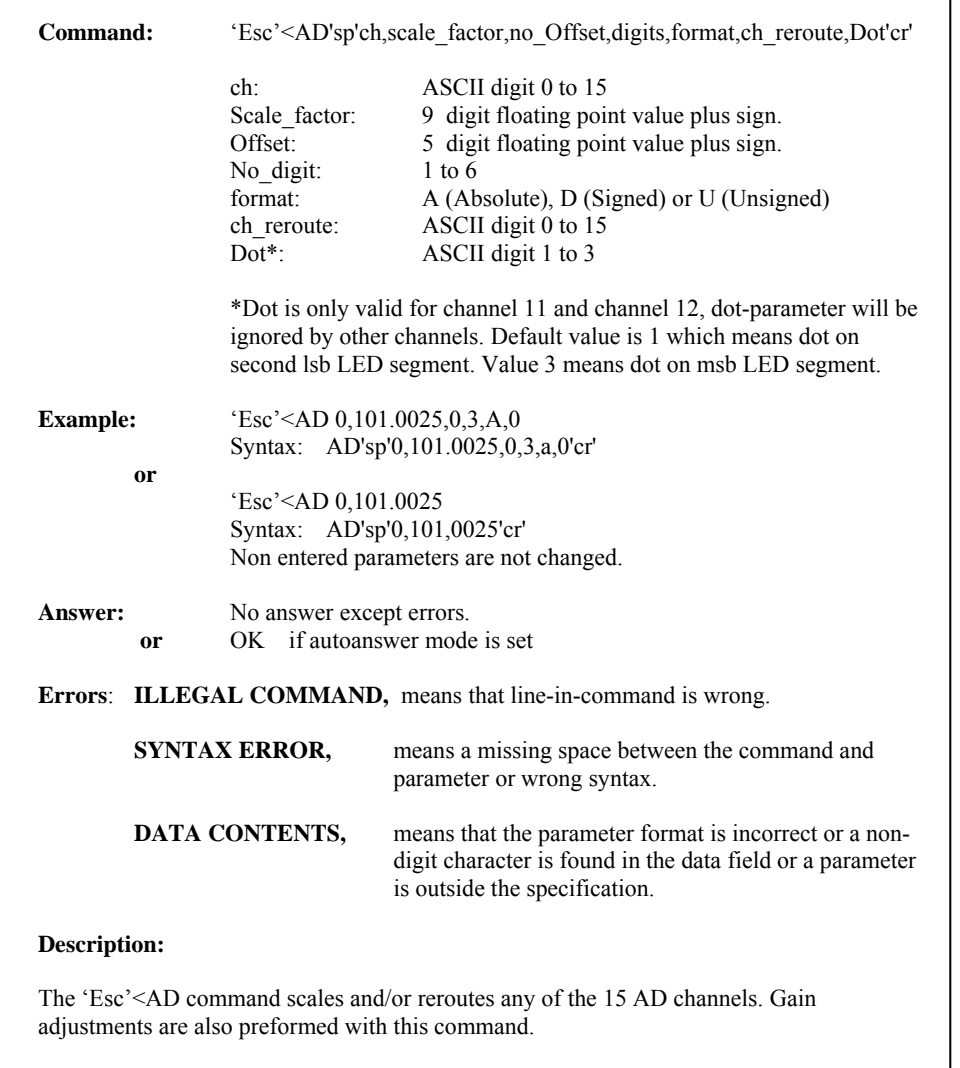

All AD channels are internally normalized to 1 for full scale before multiplied with the scale factor positive or negative. This simplifies the scale factor to be nearly the same as the desired max output reading for most applications.

The number of digits returned is also programmable between 1 and 6. But not to disturb the operation of the M-Panel, please do not change the number of digits for the first 9 channels.

The number of digits also defines the max hold value during overflow. For example if no. of digits =3 then 999 is displayed as overflow.

On bipolar supplies a format parameter can issued to always return a positive value.

The "A" format converts the AD value to an absolute value.  $(-1 \text{ to } 1)$   $\Box$   $(1 \text{ to } 0 \text{ to } 1)$ 

The "D" format converts the AD value to an signed value.  $(-1 \text{ to } 1)$   $\Box$   $(-1 \text{ to } 1)$ 

The "U" format converts the AD value to an unsigned value.  $(-1 \text{ to } 1) \Box$  (0 to 1)

Rerouting a channel can for example be used to display the water flow on the M-Panel display instead of the Tesla. Following example show this:

#### 'Esc'<AD 13,25,3,U,1

Issuing an {'Esc'<AD ch} without any parameters will return the present channel setting. The setting becomes first operational after a processor reset or a mode switch update. Nothing else is affected.

### CHANNEL VALUE AD port 0 Output current 16 bit ext. 3<br>1 Ambient Temperature 16 bit ext. 3 1 Ambient Temperature 16 bit ext. 3<br>2 Output Voltage 16 bit ext. 3 2 Output Voltage 16 bit ext. 3<br>3 Internal +15V sup. 10 bit int. 3 Internal  $+15V$  sup. 4 Internal -15V sup. 10 bit int. 3<br>5 Internal +5V sup 10 bit int 3  $5$  Internal +5V sup.  $10$  bit int. 6 DeltaTemperature 10 bit int. 2<br>
7 I set value 16 bit ext. 3 7 I set value 16 bit ext. 8 Optional Iout (16 Bit) 16 bit ext. 5 9 Iout (16 Bit)(Crtl panel). mirror ch0 or ch8 3 10 Not used. 5 11 Output current for display 16 bit ext. 4

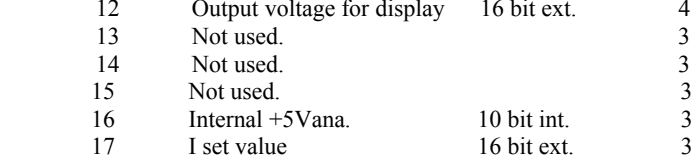

18 Spare 16 bit ext. 3

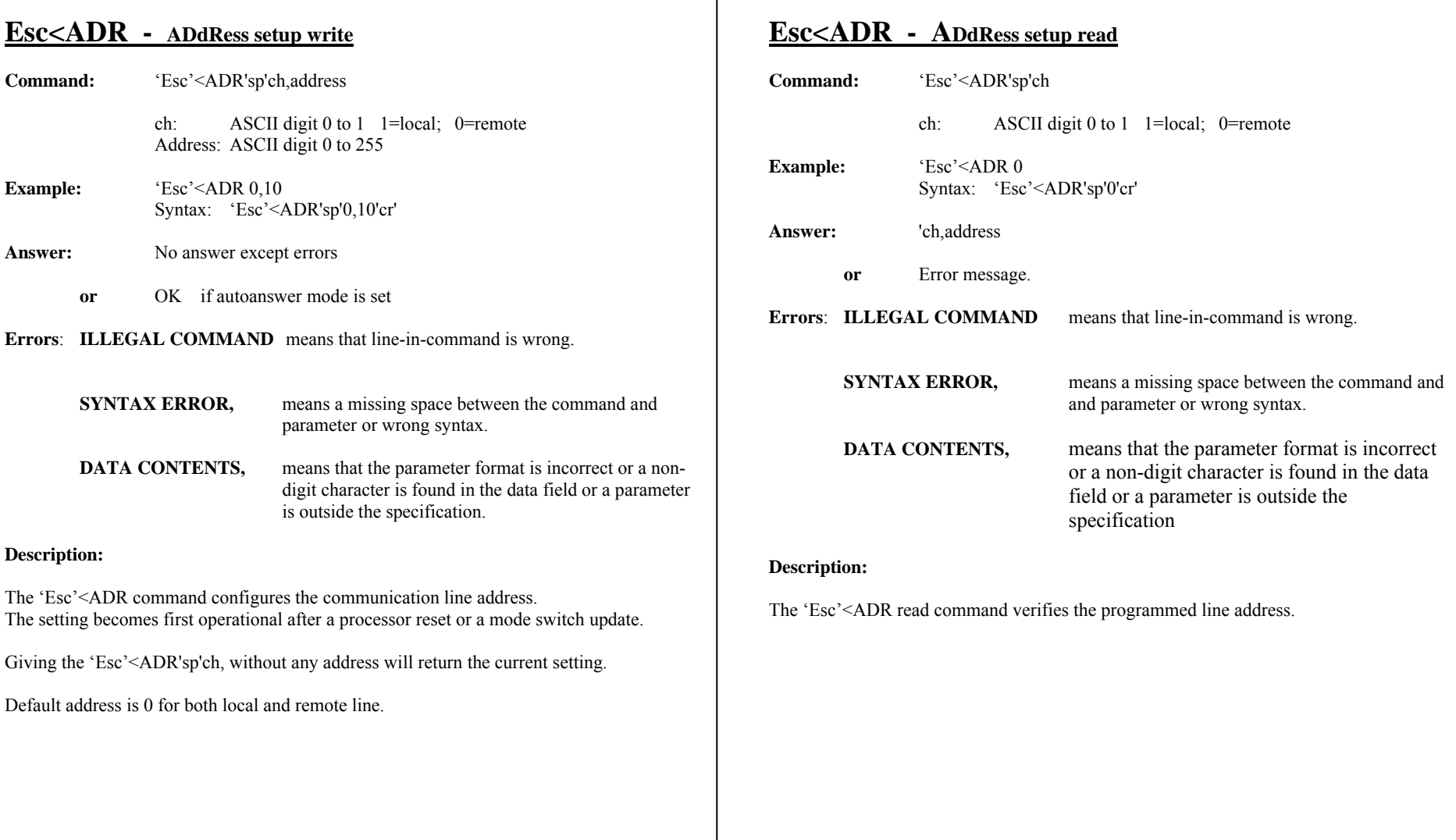

### **Esc<ADSET - Analog to Digital converter SETting**

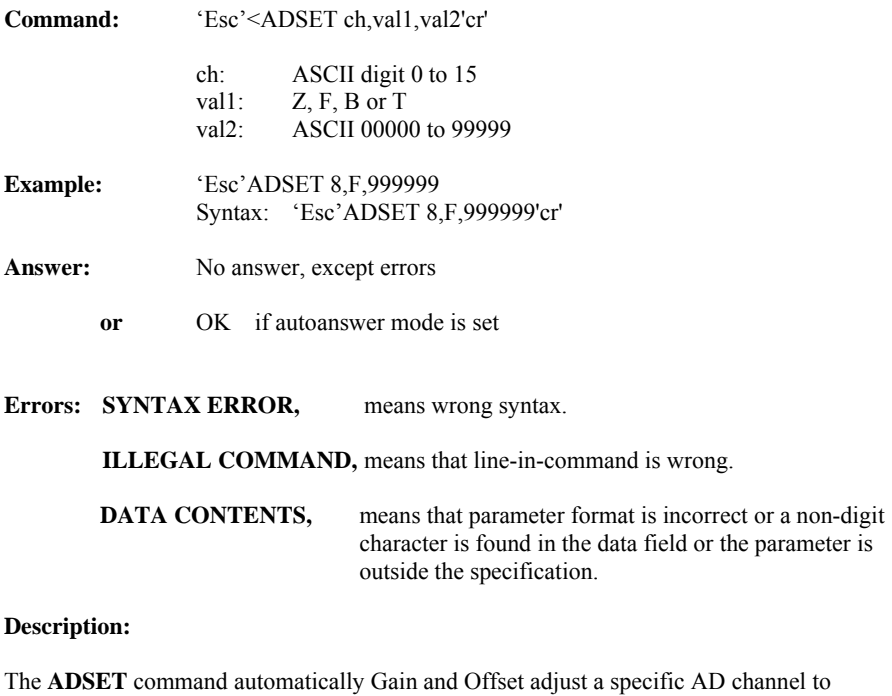

display a certain value equals to "val2". If val2 is not given, zero will be read for the Offset - and the factory default for the gain value.

! Be aware, there is no syntax check on the values. Wrong values may give meaningless output readings. !

#### **ADSET continued**

#### val1 interpretation

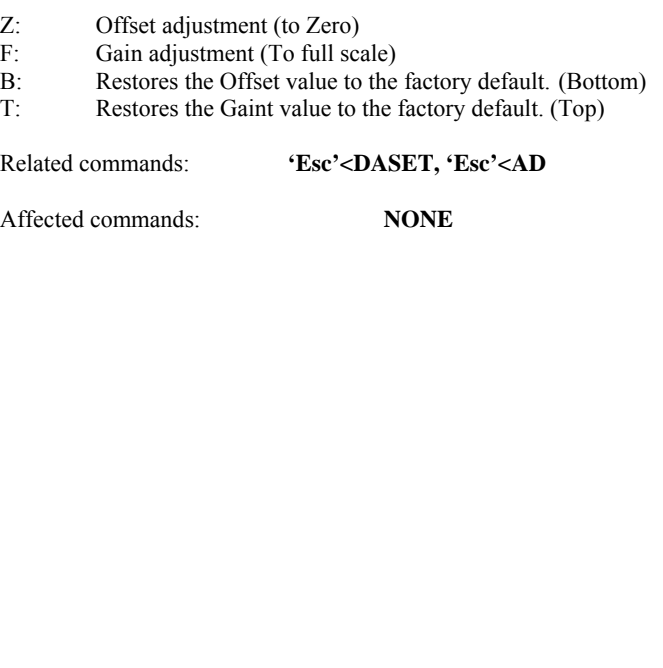

### **Esc<AUX - AUXiliary setup write**

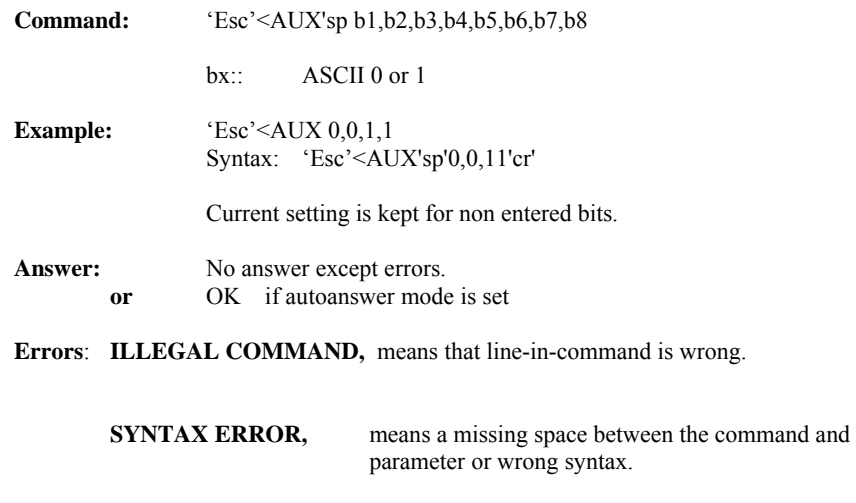

**DATA CONTENTS,** means that the parameter format is incorrect or a nondigit character is found in the data field or a parameter is outside the specification.

#### **Description:**

The 'Esc'<AUX command defines the different auxiliary setting The setting becomes operational immediately after then saving in the EEPROM..

The bit definition is illustrated at the right of this page and on the dip switch setting chapter.

Setting of bit 16 and 17 is intended for Offset DAC use. That is a 16 bit setting between 88 and  $96\%$  (Bit16=0 & BIT 17=1) or between 92% and 100% output current (Bit16=1 & BIT 17=1). For linear DAC settings, please set bit 16 & 17 to transparent mode.

Using the "WA" command a leading zeroes or trailing zeroes input format can be chosen.

- For leading zeroes: "WA 123" equals "WA 000123"
- For trailing zeroes: "WA 123" equals "WA 123000"

Giving the 'Esc'<AUX without any parameter will return the current setting.

#### **Esc<AUX continued**

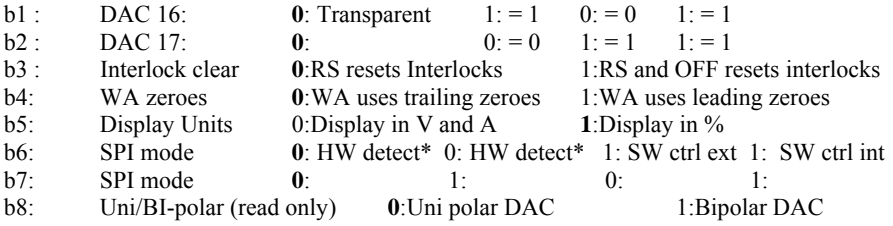

Those in bold are the default setting.

\*Hardware detection of the SPI mode. If SPI module is inserted, then the mode is external, see S3 command for status

### **Esc<AUX - AUXiliary setup read**

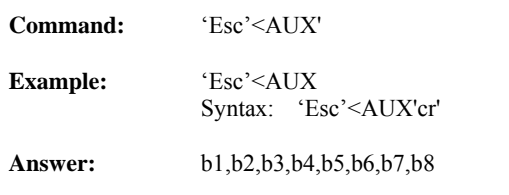

**Errors**: **ILLEGAL COMMAND,** means that line-in-command is wrong.

### **Description:**

The 'Esc'<AUX read command is used to verify the programmed auxiliary bit setup.

### **Esc<AUX2- AUXiliary setup write**

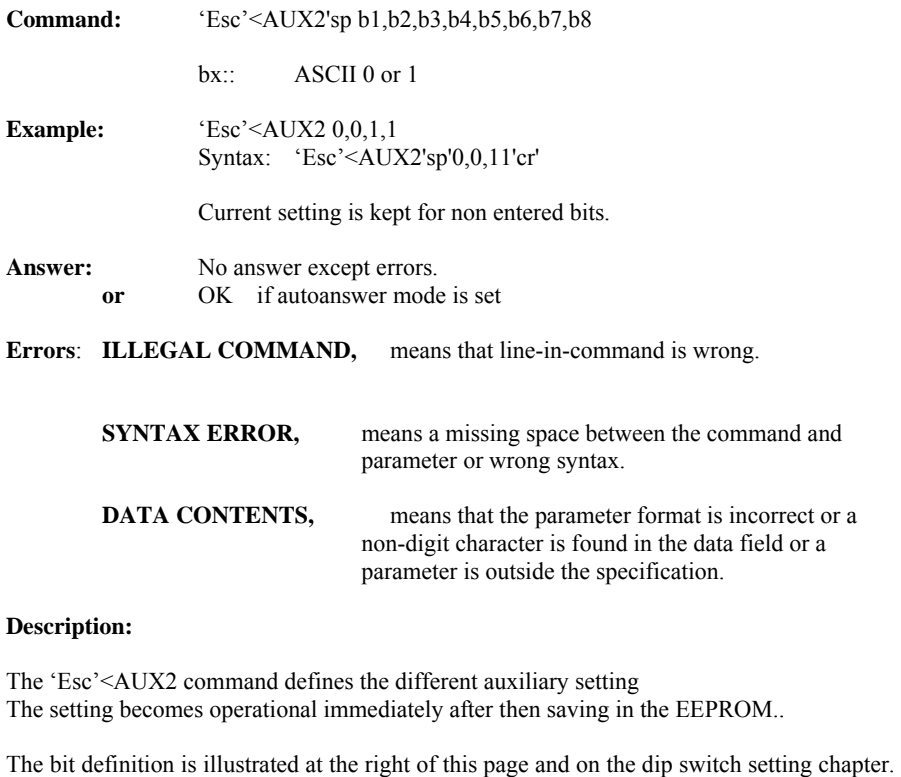

Giving the 'Esc'<AUX2 without any parameter will return the current setting.

#### **Esc<AUX2 continued**

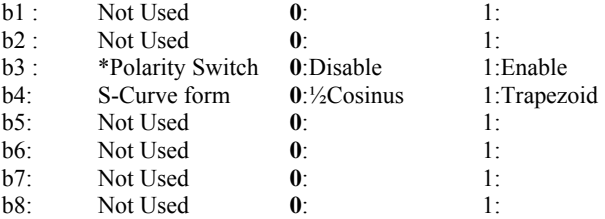

\*Polarity Switch is only for unipolar power supply

Those in bold are the default setting.

### **Esc<AUX2 - AUXiliary setup read**

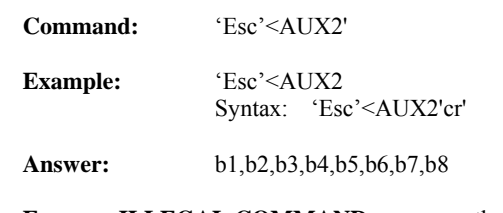

**Errors**: **ILLEGAL COMMAND** means that line-in-command is wrong.

### **Description:**

The 'Esc'<AUX2 read command is used to verify the programmed auxiliary bit setup.

### **Esc<BAUD - BAUD rate setup write**

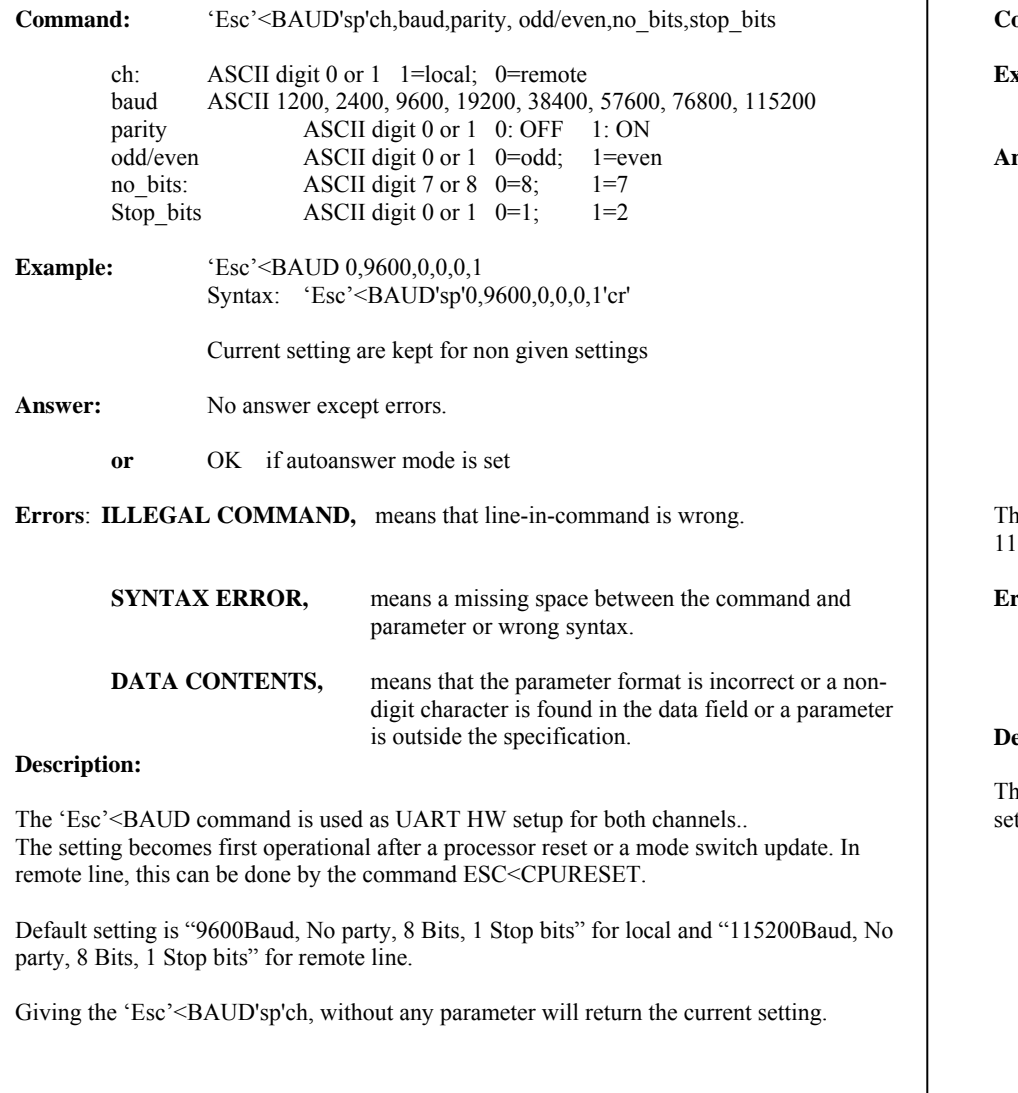

### **Esc<BAUD - BAUD rate setup read**

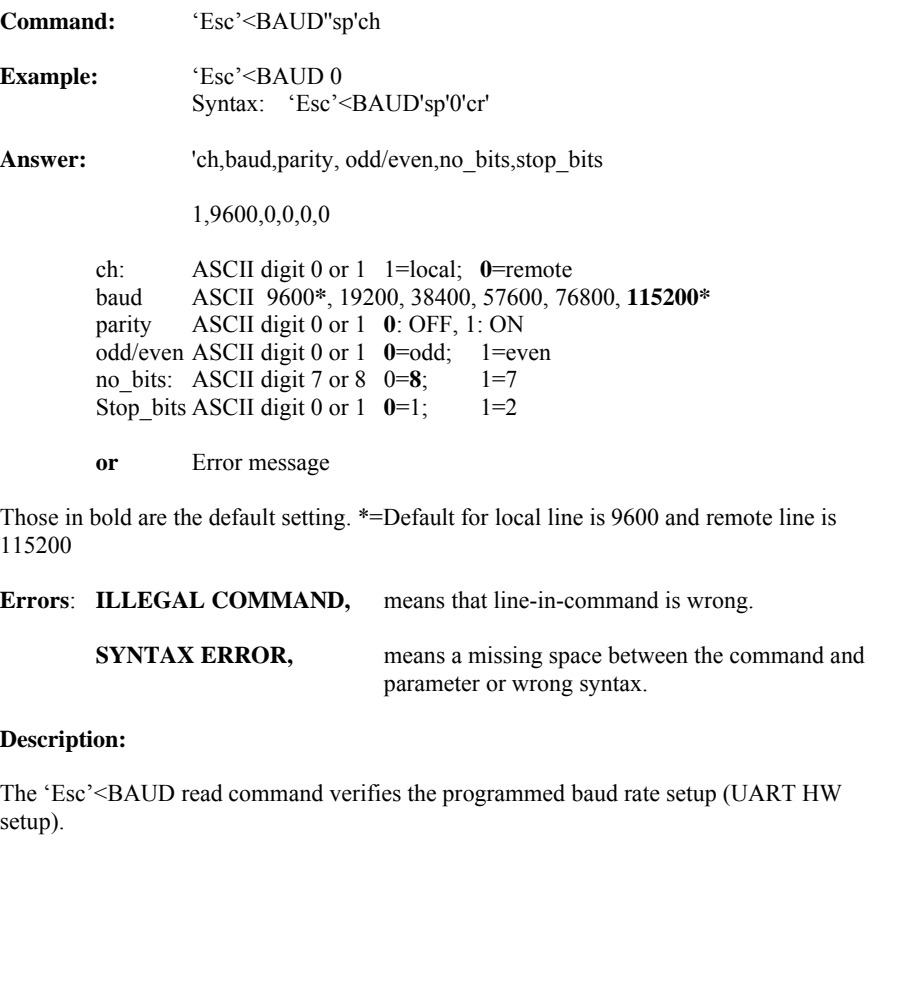

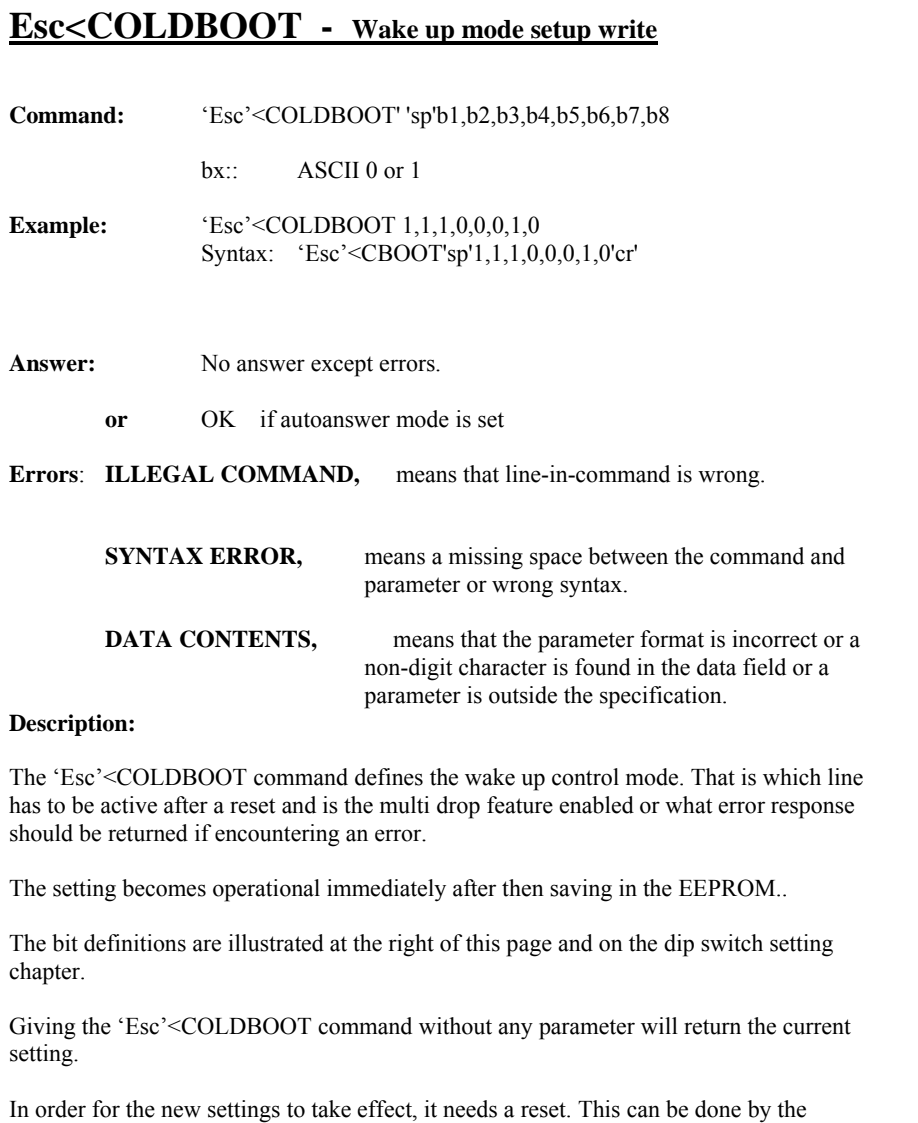

#### **Esc<COLDBOOT continued**

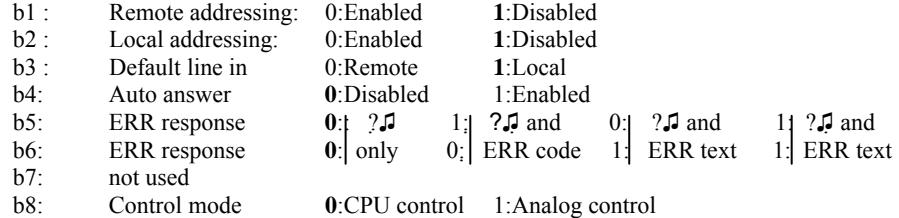

Those in bold are default setting.

Commands CPUCTRL and ANACTRL switches between CPU and analog control mode but will not effect setting in b8 as the change with CPUCTRL or ANACTRL is not saved in the EEPROM.

 Notice, jumpers J502 and J503 have to be open (no jumper caps). Otherwise control mode setting with Esc<COLDBOOT has no effect. For detail about jumper settings, please refer to user manual for SYSTEM 9100

command ESC<CPURESET

### **Esc<COLDBOOT** - **Wake up mode setup read**

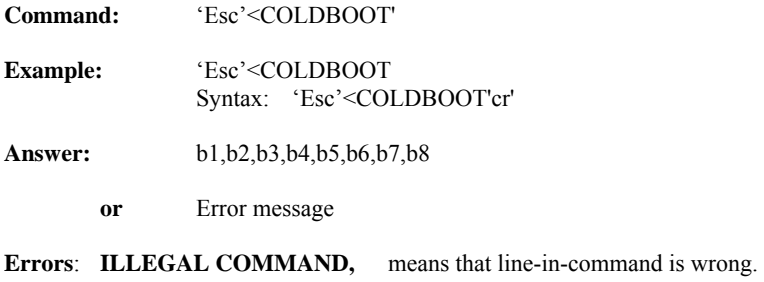

### **Description:**

The 'Esc'<COLDBOOT read command verifies the programmed wake up bit setup.

### **Esc<CPURESET** - **Hardware reset/CPU reset**

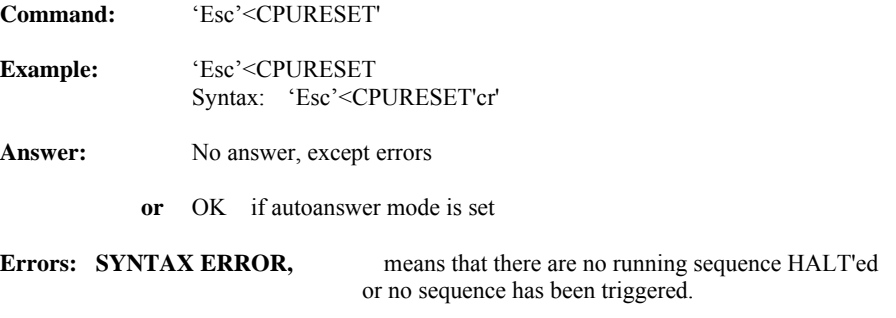

#### **Description:**

The 'Esc'<CPURESET command simply perform a CPU reset.

# **Esc<DA** - **DA setup**

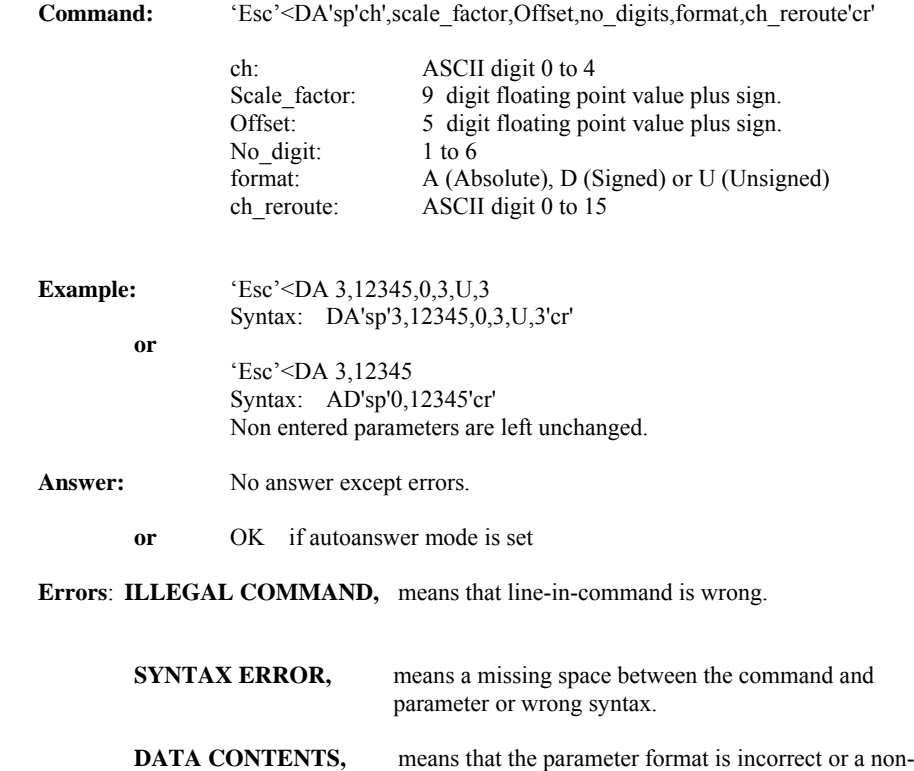

#### **Description:**

The 'Esc'<DA command scales and/or reroutes any of the present four DA channels. All DA channels are internally normalized to 1 for full scale before multiplied with the scale factor positive or negative. This simplifies the scale factor to be nearly the same as the desired max set value for most applications.

is outside the specification.

digit character is found in the data field or a parameter

The number of digits for the set value is also programmable between 1 and 6.

### **DA continued**

The number of digits also defines the max hold value during overflow. For example if no. of digits =3 then 999 is maximum allowable value.

On bipolar supplies a format parameter can be issued to always return a positive value.

The "A" format converts the AD value to an absolute value.  $(-1 \text{ to } 1) \square (1 \text{ to } 0 \text{ to } 1)$ 

The "D" format converts the AD value to an signed value.  $(-1 \text{ to } 1) \square (-1 \text{ to } 1)$ 

The "U" format converts the AD value to an unsigned value.  $(-1 \text{ to } 1) \square$  (0 to 1)

This command can be used if the current set value has to be in amps (or milii Amps) or to change the absolute slew rate setting for the W3 (DA 3) command.

Issuing an {'Esc'<DA ch} without any parameters will return the present channel setting.

The setting becomes operational immediately after then saving in the FRAM

Nothing else is affected.

Below are listed the available DA channels.

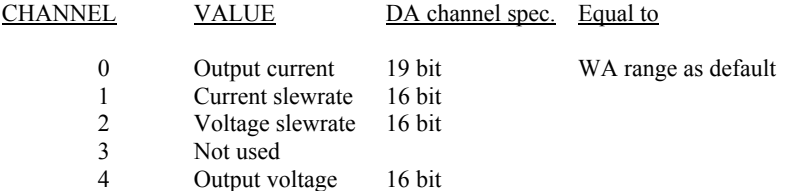

### **Esc<DASET** - **Digital to Analog converter SETting**

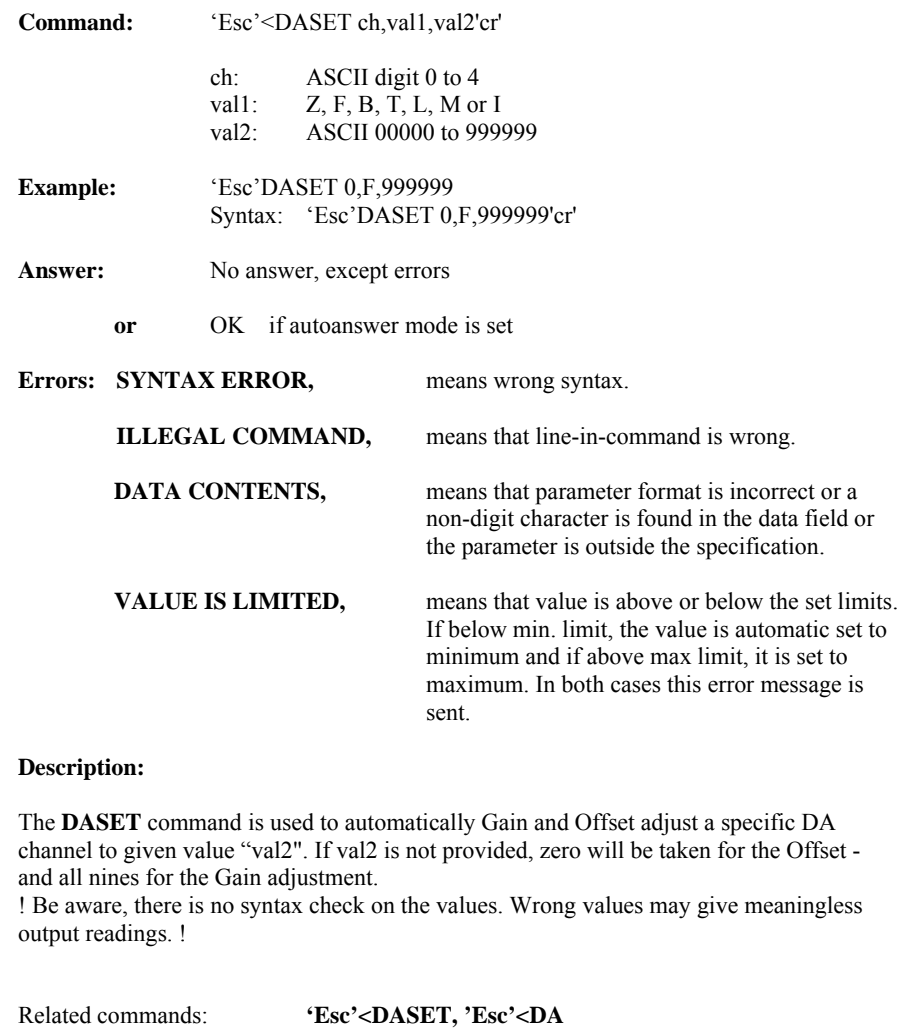

### **DASET continued**

#### val1 interpretation

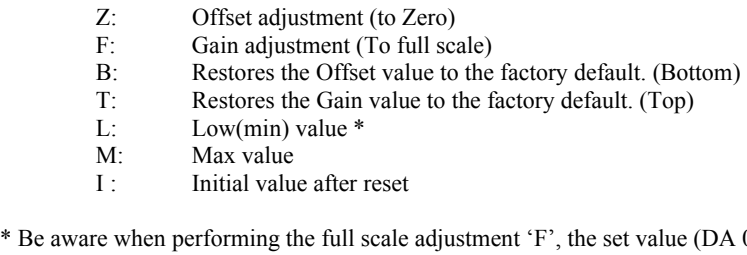

\* Be aware when performing the full scale adjustment 'F', the set value (DA 0,xxxxxx) can not be set higher than the max value (val2, set by the 'M' setting). That is, perform the full scale adjustment before the limit setting.

Initial value has to be higher than low set value

Example on limit setting

Esc<DASET 0,F,999999 Esc<DASET 0,M,500000 Esc<DASET 0,L,3000

DA 0,900000'  $\rightarrow$  Value will be limited and set to 800000 with Error message "value is limited"

DA 0,1000 '  $\rightarrow$  Value will be limited and set to 3000 with Error message "value is limited"

Esc<DASET  $0,I,1000' \rightarrow$  Error message "value is limited". Initial value has to be higher than low set

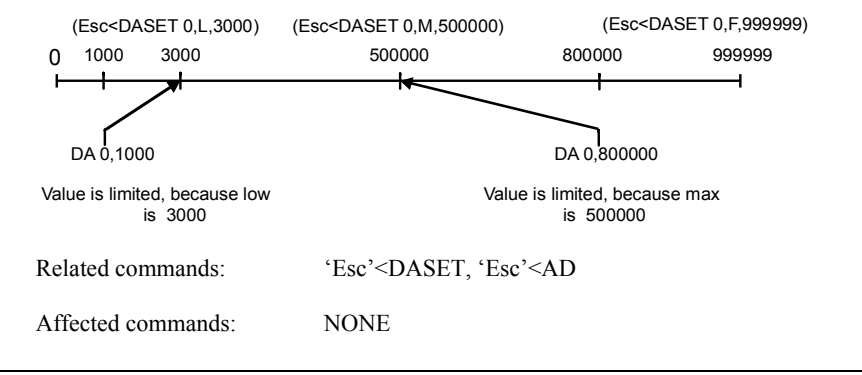

Affected commands: **NONE** 

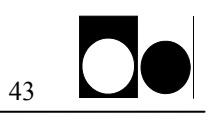

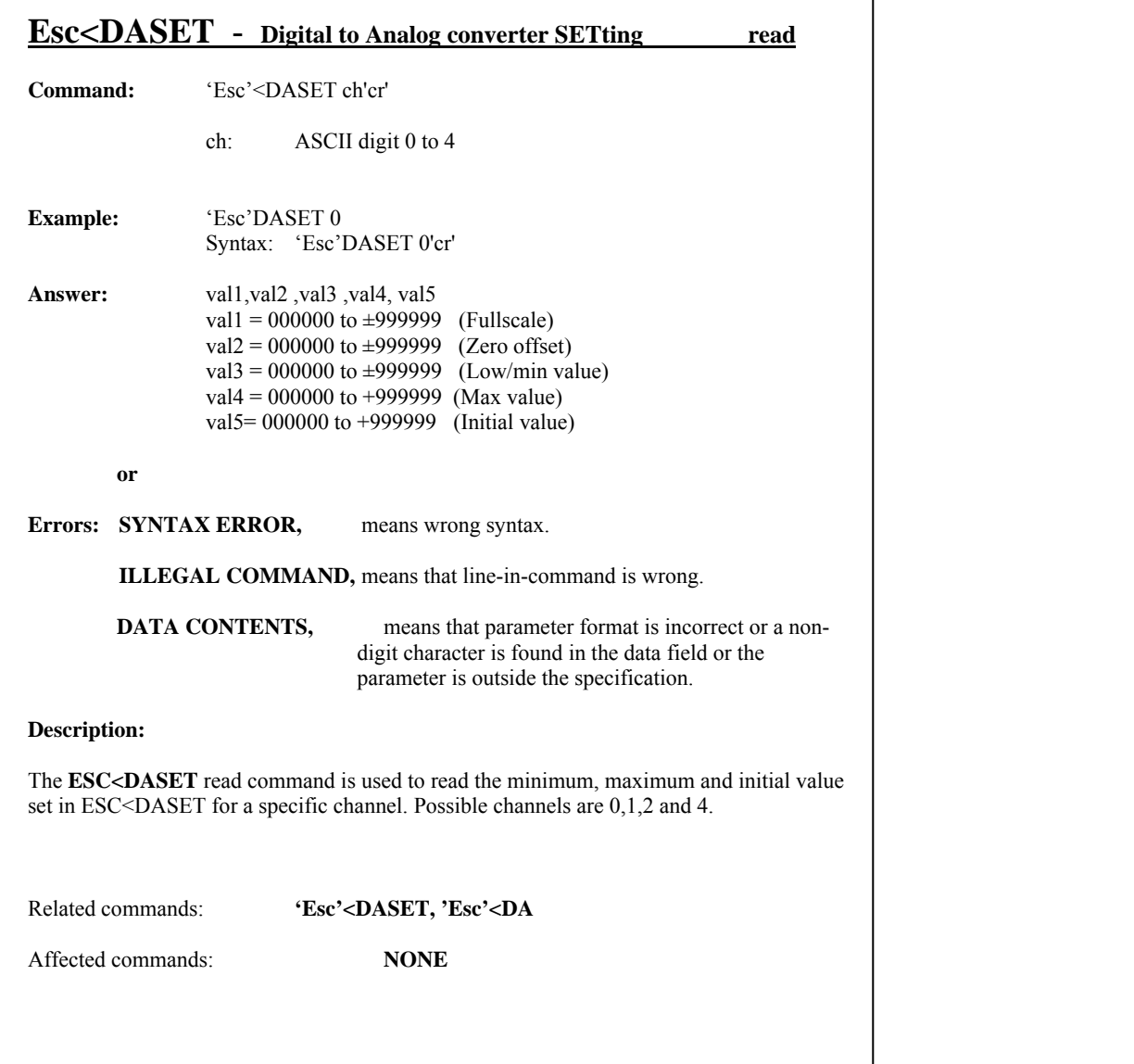

**Intentionally blank** 

### MAGNET POWER SUPPLY SYSTEM 9100 APPENDIX SW1standard Commands

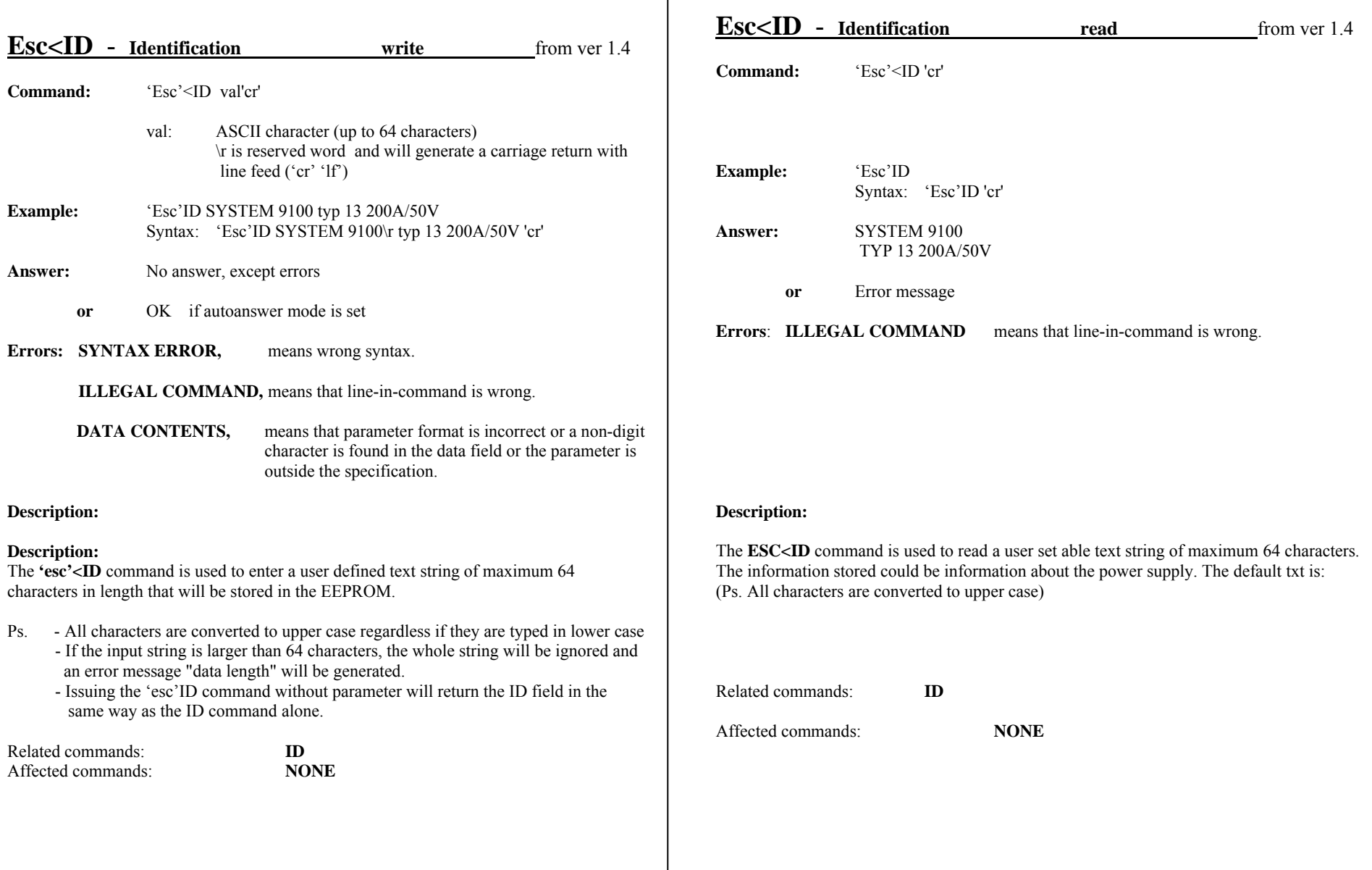

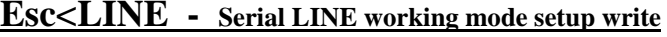

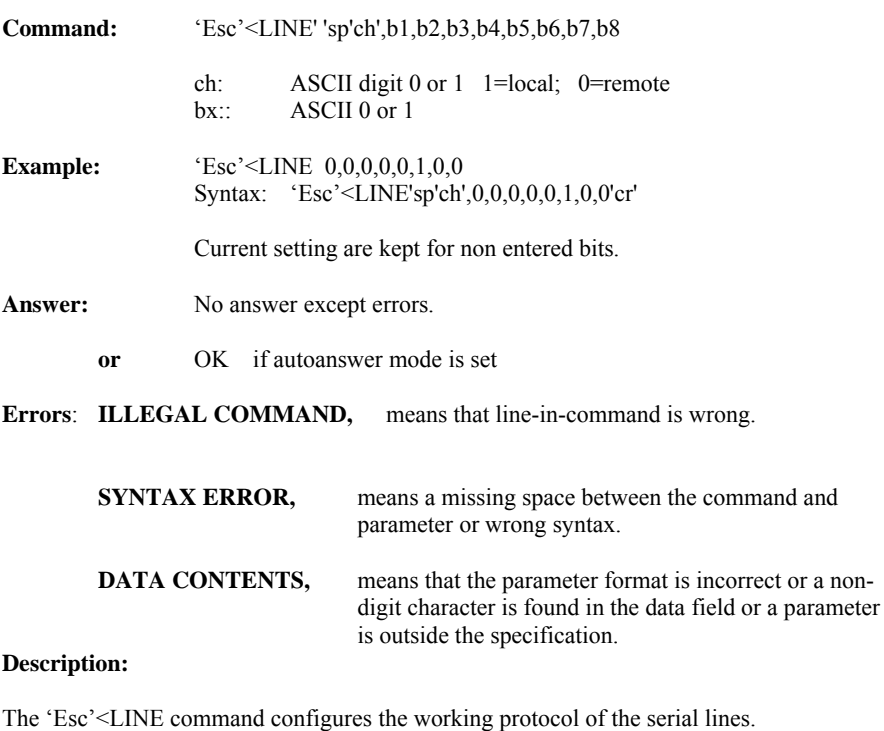

The setting becomes first operational after a processor reset or a mode switch update.

The bit definitions are illustrated at the right of this page and on the dip switch setting chapter.

Giving the 'Esc'<LINE sp'ch', command without any parameter will return the current setting.

#### **Esc<LINE continued**

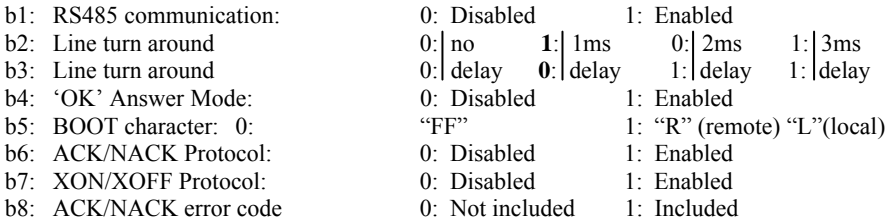

Those in bold are the default setting.

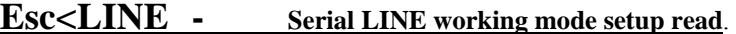

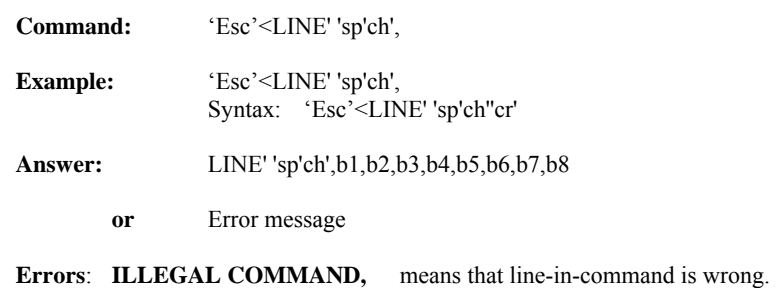

### **Description:**

The 'Esc'<LINE read command verifies the programmed wake up bit setup.

### **Esc<POLDELAY** - **Polarity DELAY setup write** )

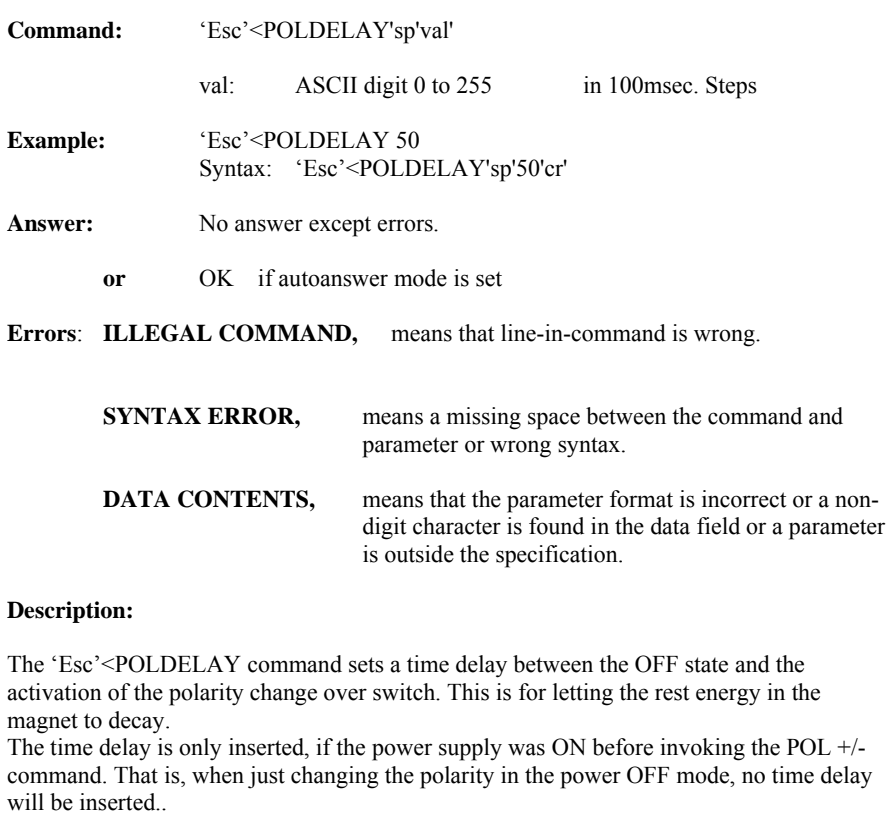

Giving the 'Esc'<POLDELAY without any value will return the current setting.

### **Esc<POLDELAY** - **Polarity DELAY setup read**

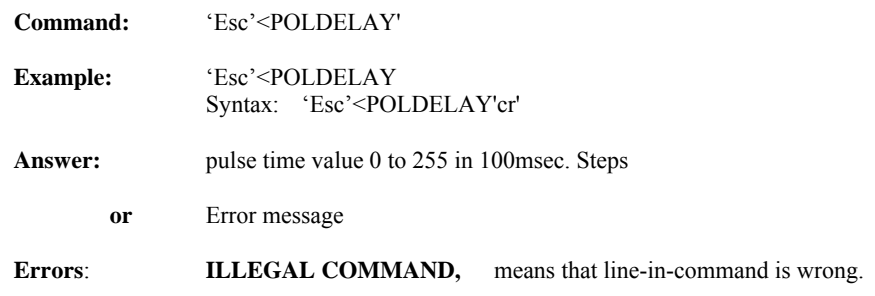

### **Description:**

The 'Esc'<POLDELAY read command verifies the programmed polarity pulse delay time.

## APP1. SW 2 Ramp Profile Commands

Following are the commands for the software driven "RAMP PROFILE" listed in alphabetic order.

Please see the SW appendix for parameter format and further detail description. These commands are optionally available.

### SW RAMP PROFILE COMMANDS "Arbitrary point method". Summary

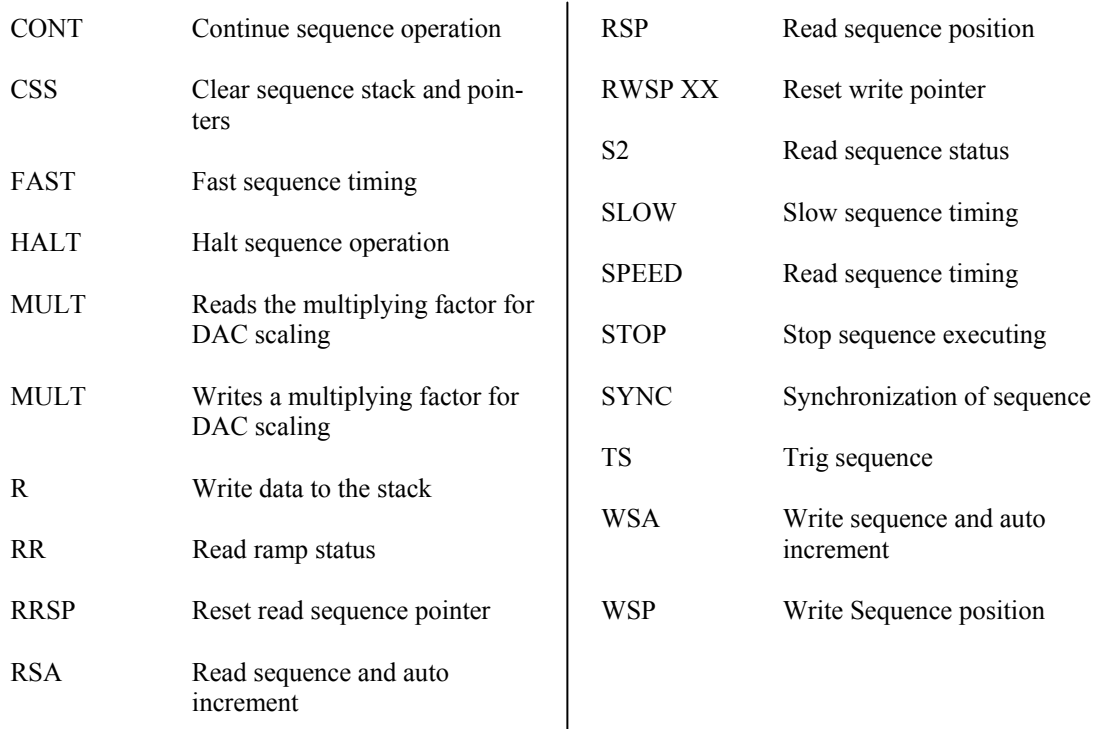

### SW RAMP PROFILE COMMANDS "Equal Time slot method". Summary

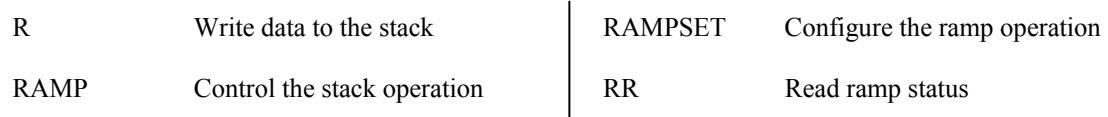

### SW RAMP PROFILE COMMANDS "Auto slew rate method". Summary

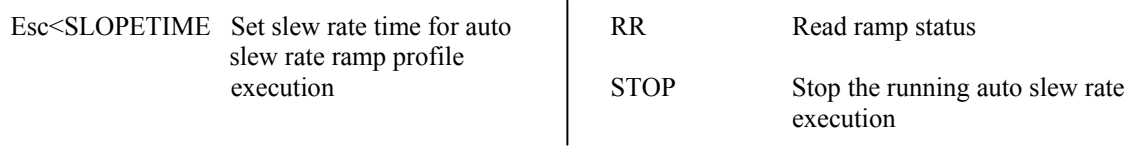

X is a number from 0 to 9 and Commands in quotation marks are optional.

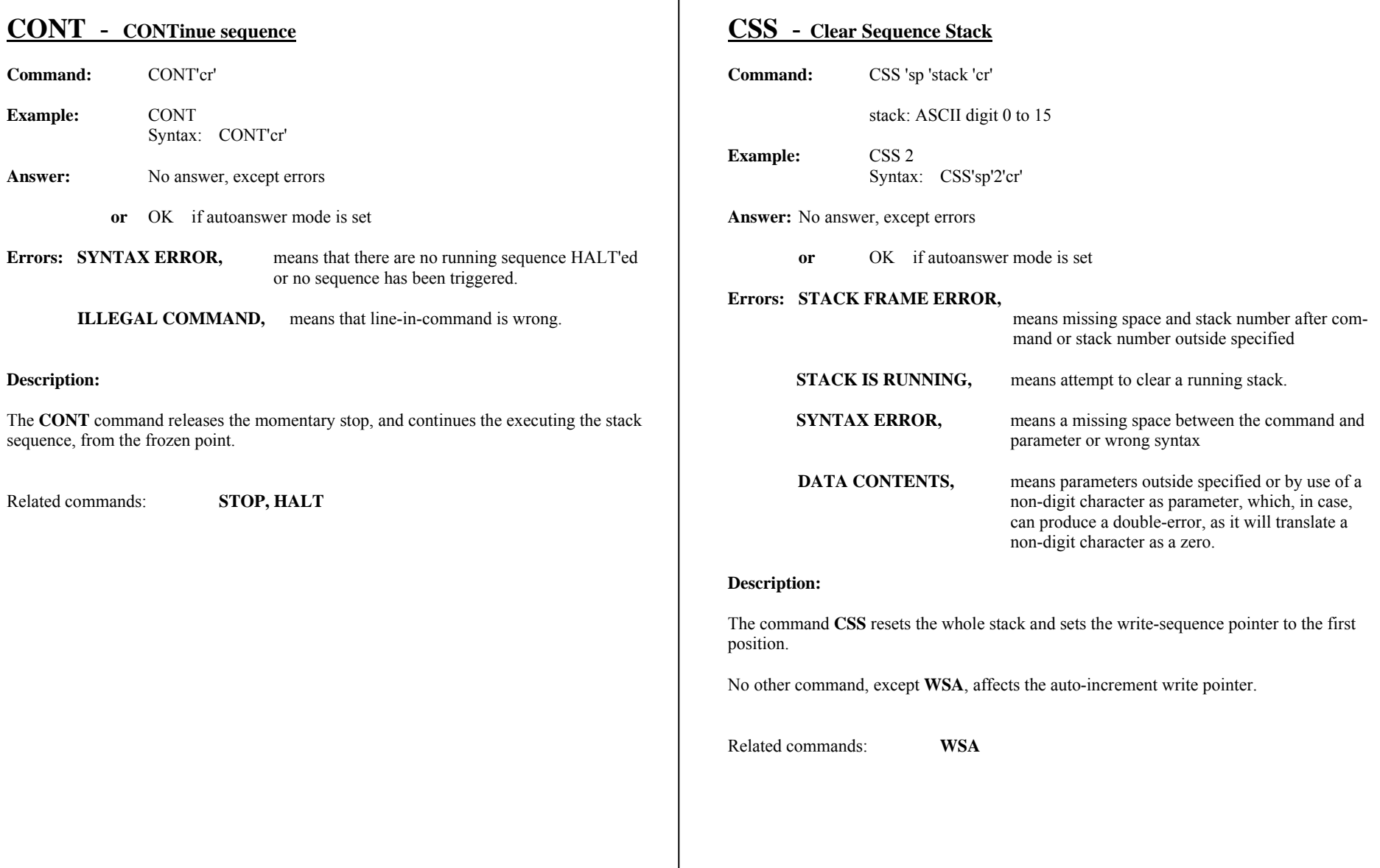

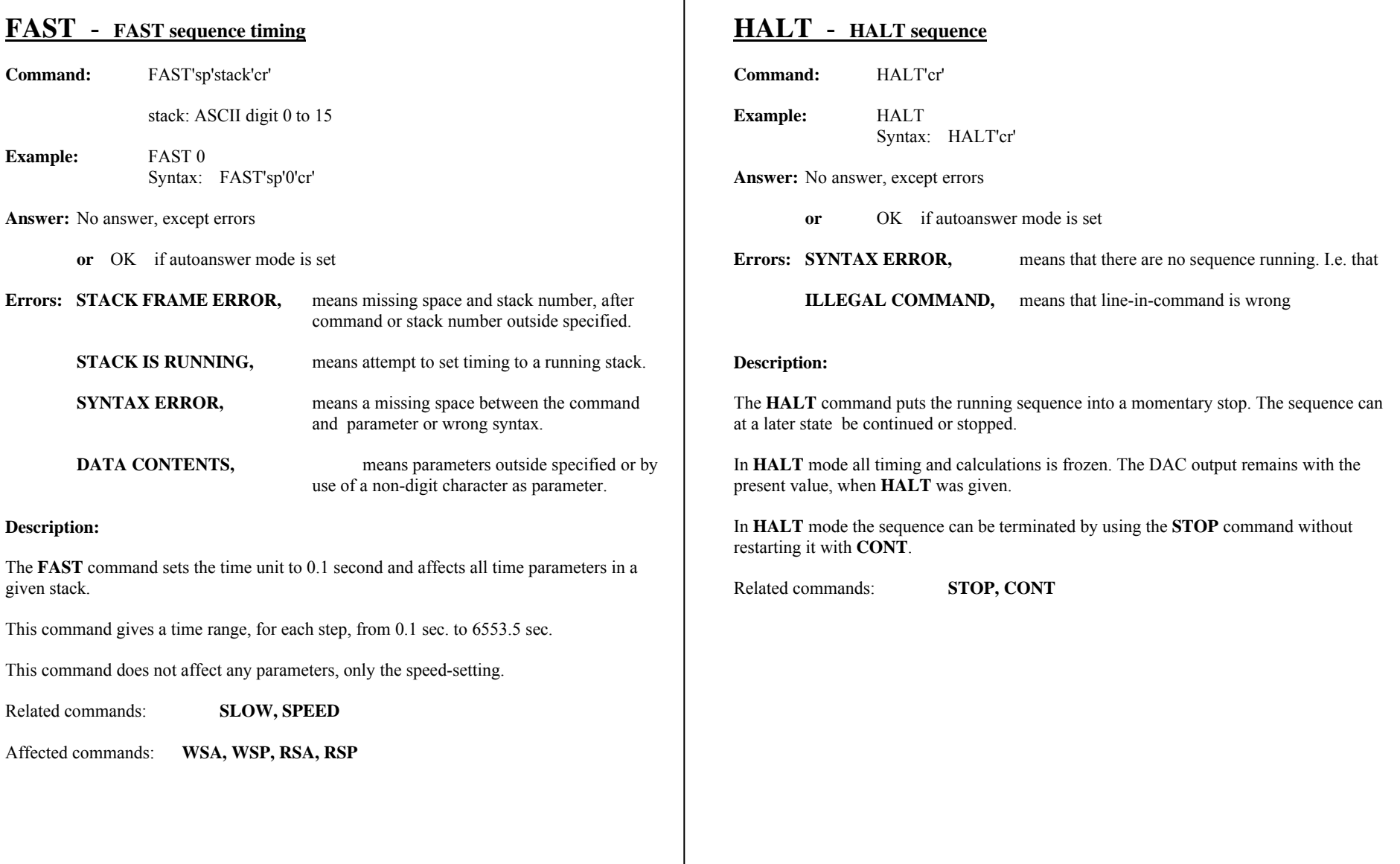

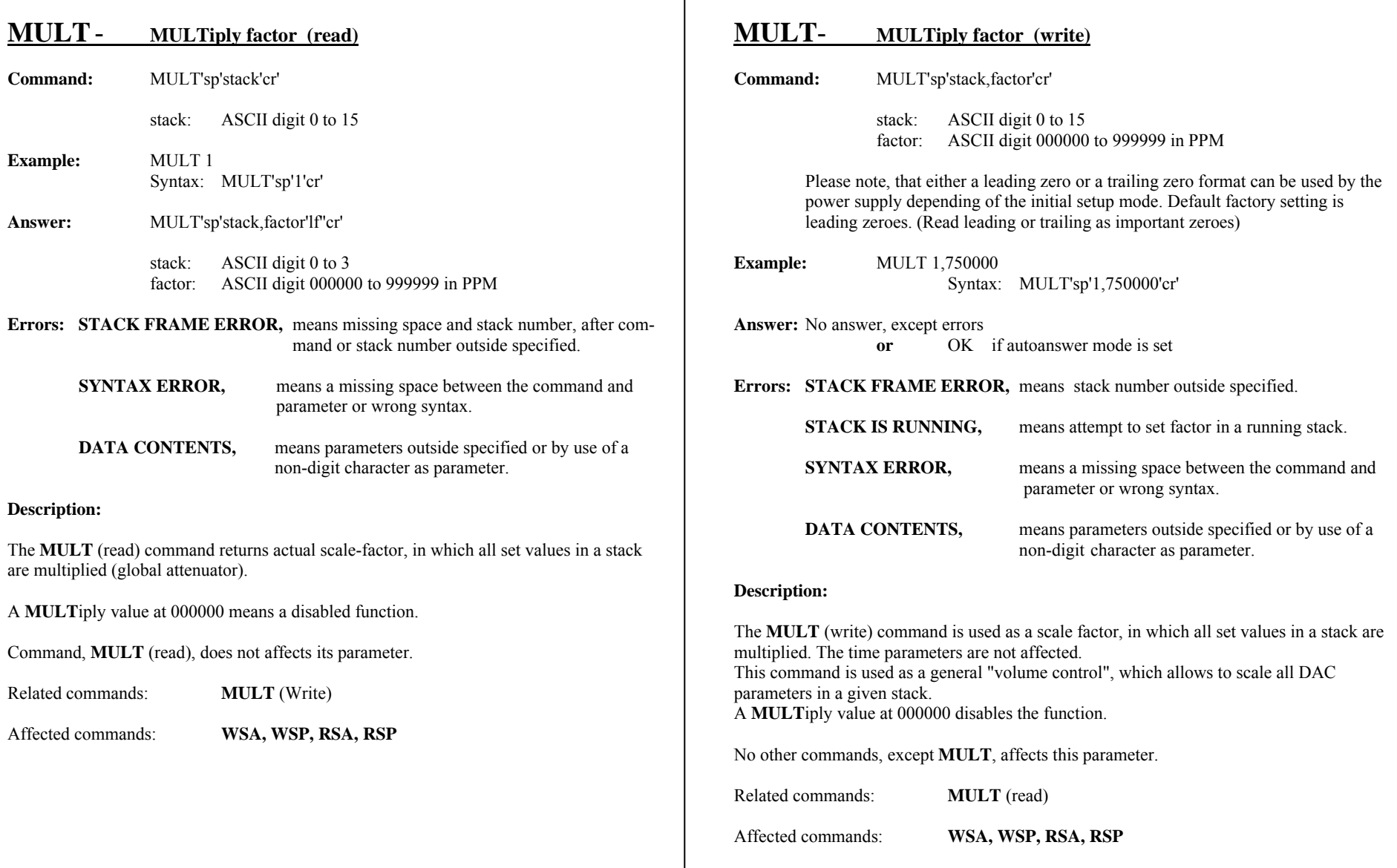

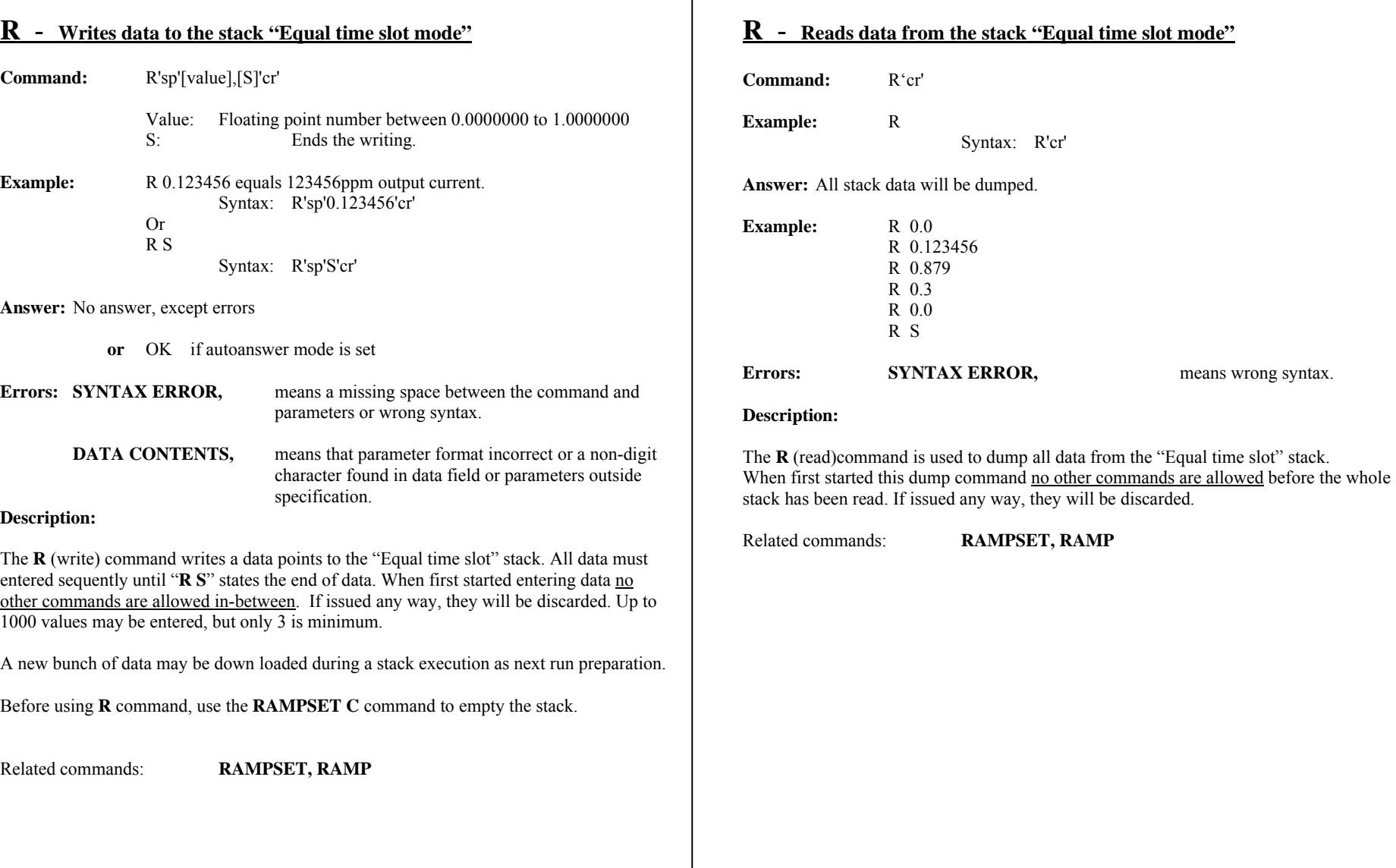

### **RAMP** - **Controls the stack execution "Equal time slot mode"**

### **Command:** RAMP'sp'[RNSHT],[LWN]'cr' **EXECUTE:** Run. Starts the stack execution  $\mathcal{S}$ : Stop Stops the stack execution

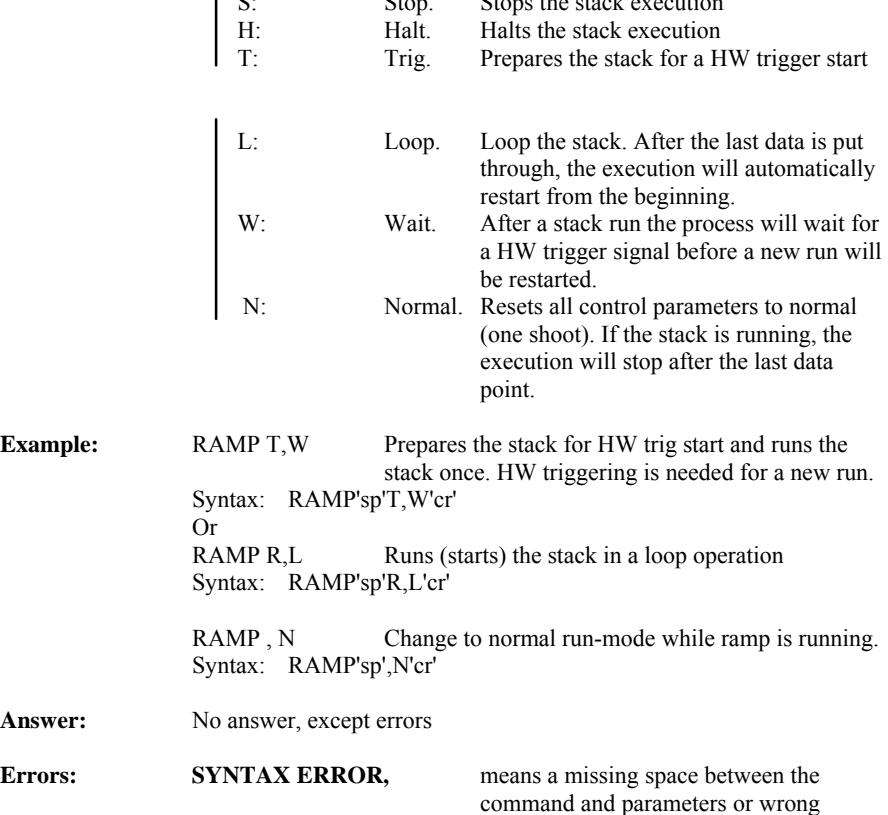

syntax. **DATA CONTENTS,** means that parameter format incorrect.

### **RAMP continued**

#### **Description:**

The **RAMP** (write) command configures the running condition of the "Equal time slot" stack. It is also possible to change the running condition [LWN] that was prior set with the RAMPSET command. When ramp is running and the run-status needs to be change, use following command to change the run-status: RAMP ,[LWN] remember to omit the first parameter.

If RAMP S is issued, then the DAC output will freeze to its present value.

Related commands: **RAMPSET, R**

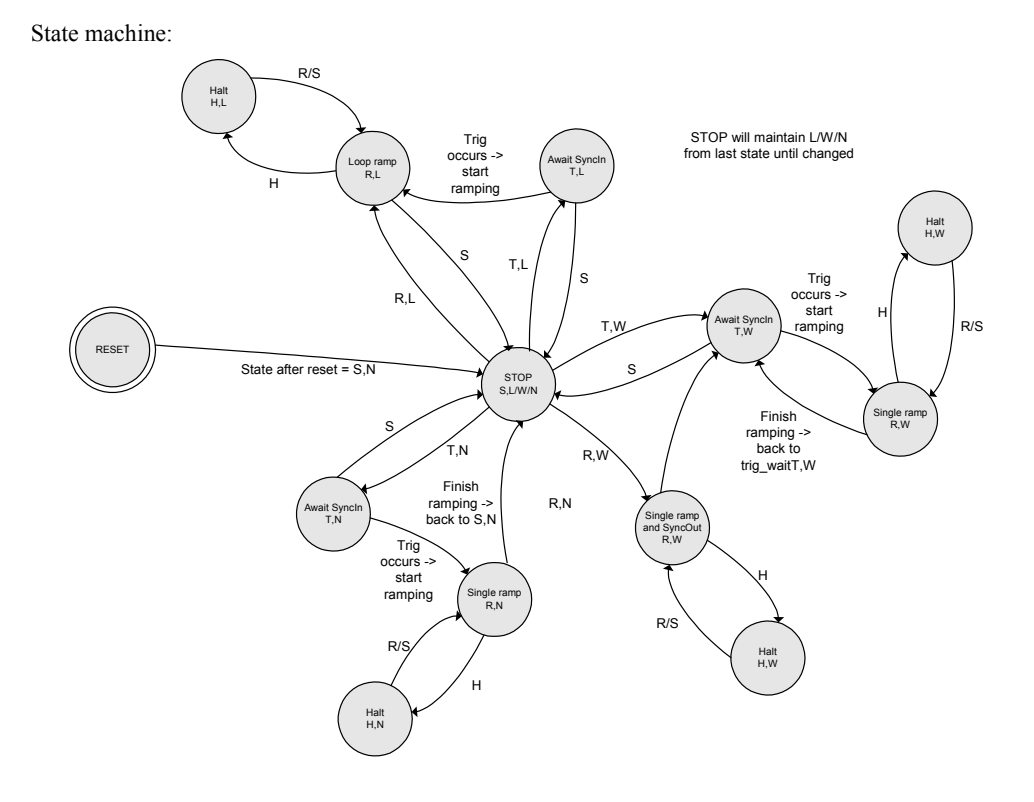

Answer:

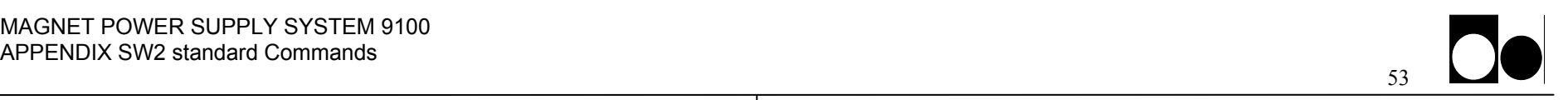

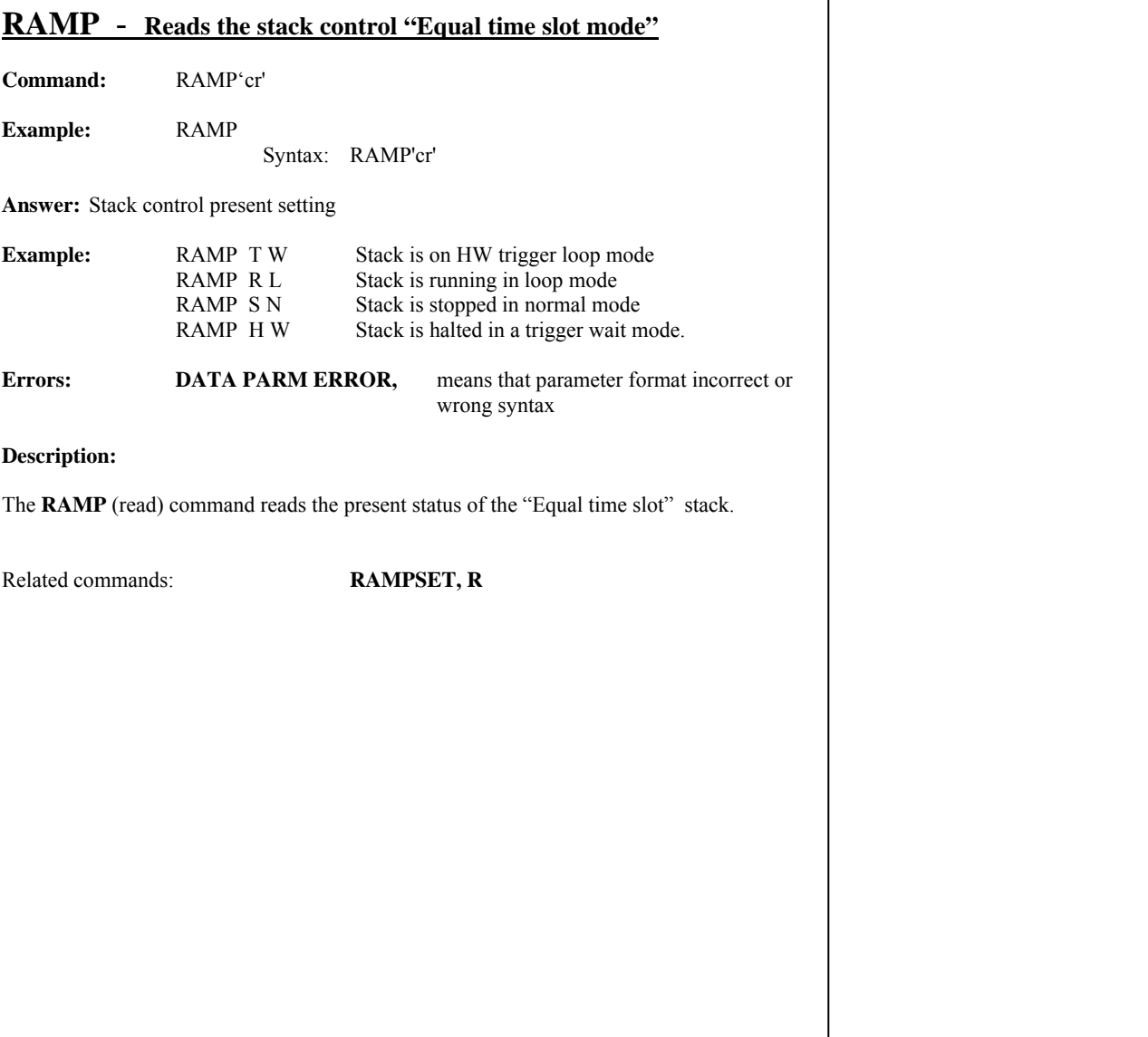

Intentionally blank

### **RAMPSET** - **SETing up the stack parameter "Equal time slot mode"**

**Command:** RAMPSET'sp'[Time,[Mult],[TrDly] ],[LWN],C'cr'

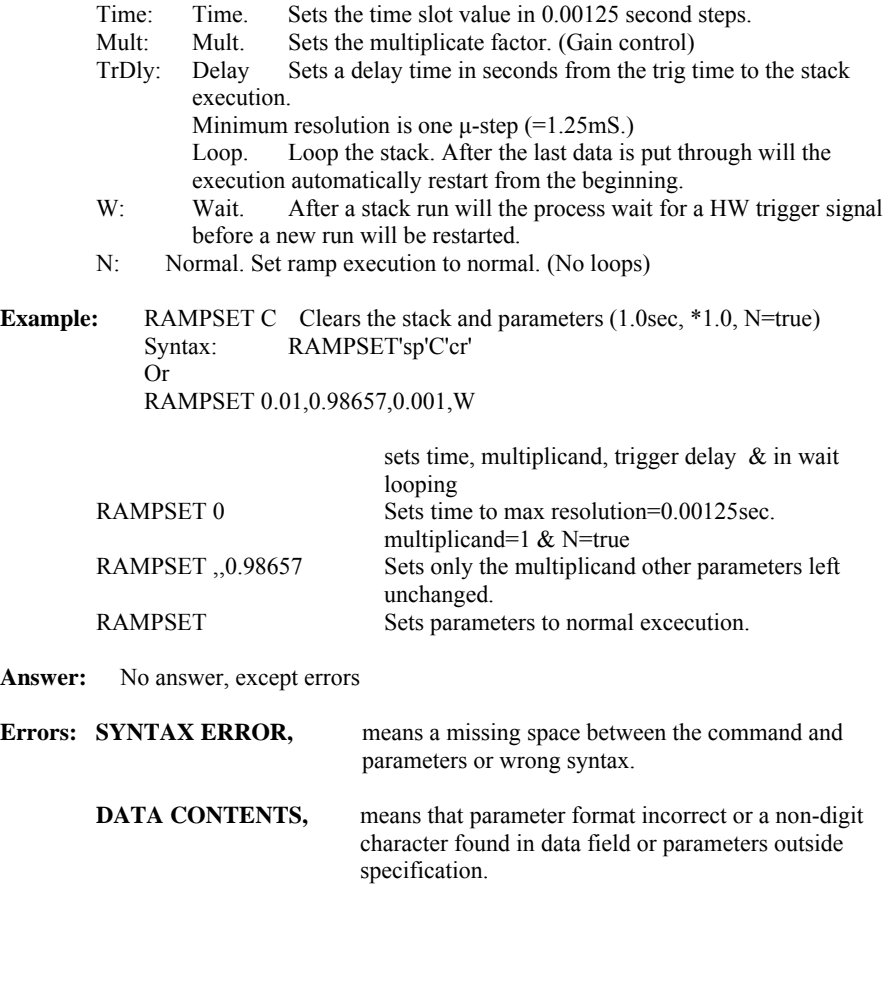

#### **RAMPSET Continued.**

#### **Description:**

The **RAMPSET** (write) command is used to set up the stack controlling parameters, that is: time slot value, multiplicand (gain factor), a time delay before the stack starts running and running condition. Execution can not be started with this command, use RAMP S to start. Changing the TrDly only needs empty parameters for preceding parameters. Eg. RAMPSET ,,0.001 Default trigger delay is 0.

Related commands: **RAMP, R** 

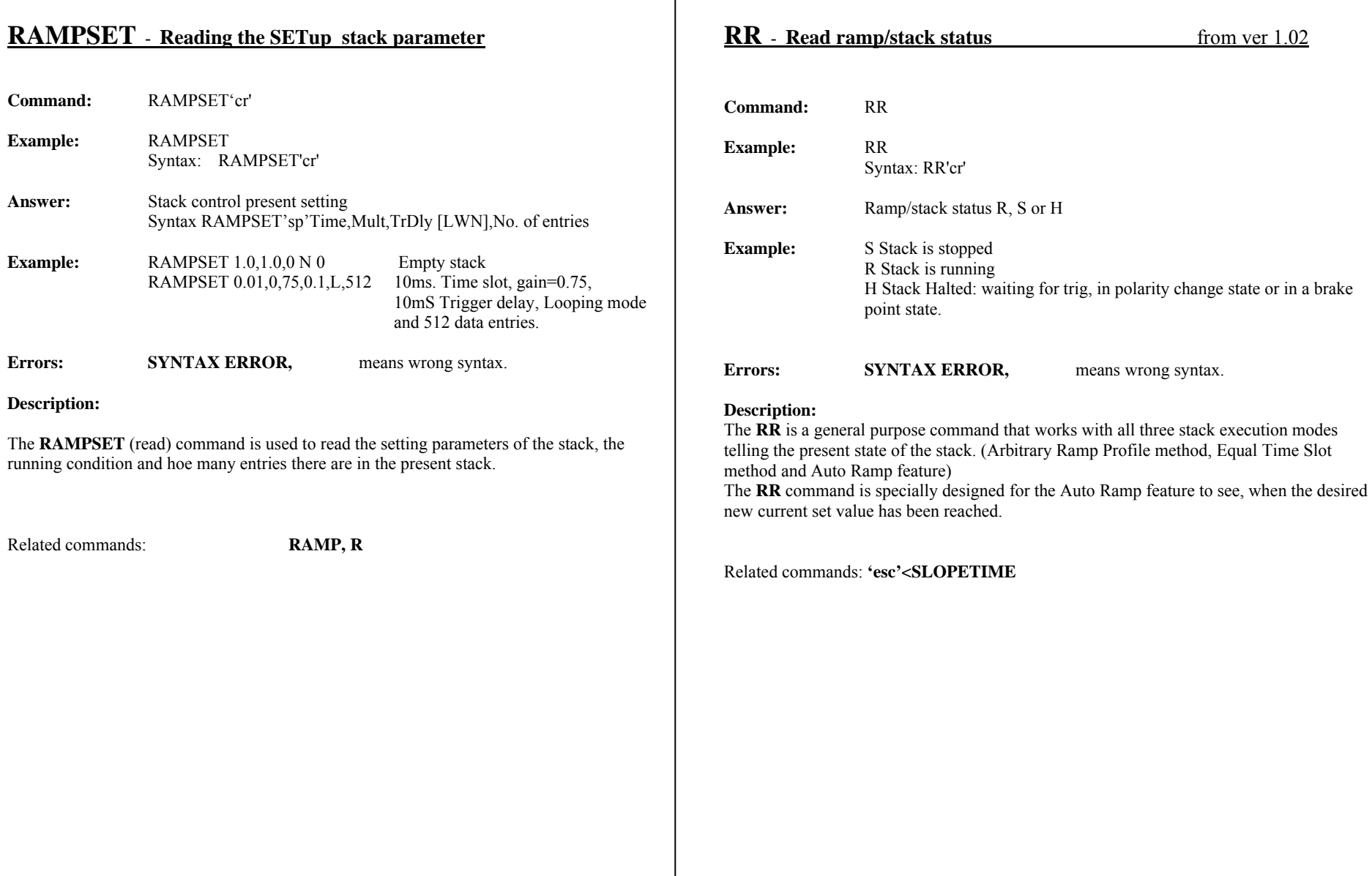

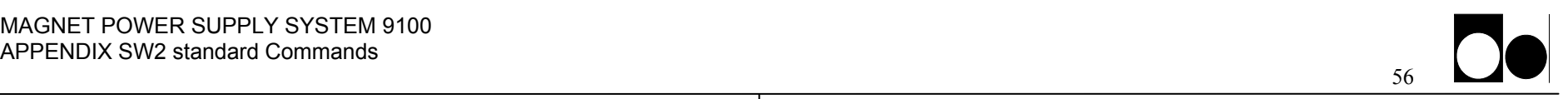

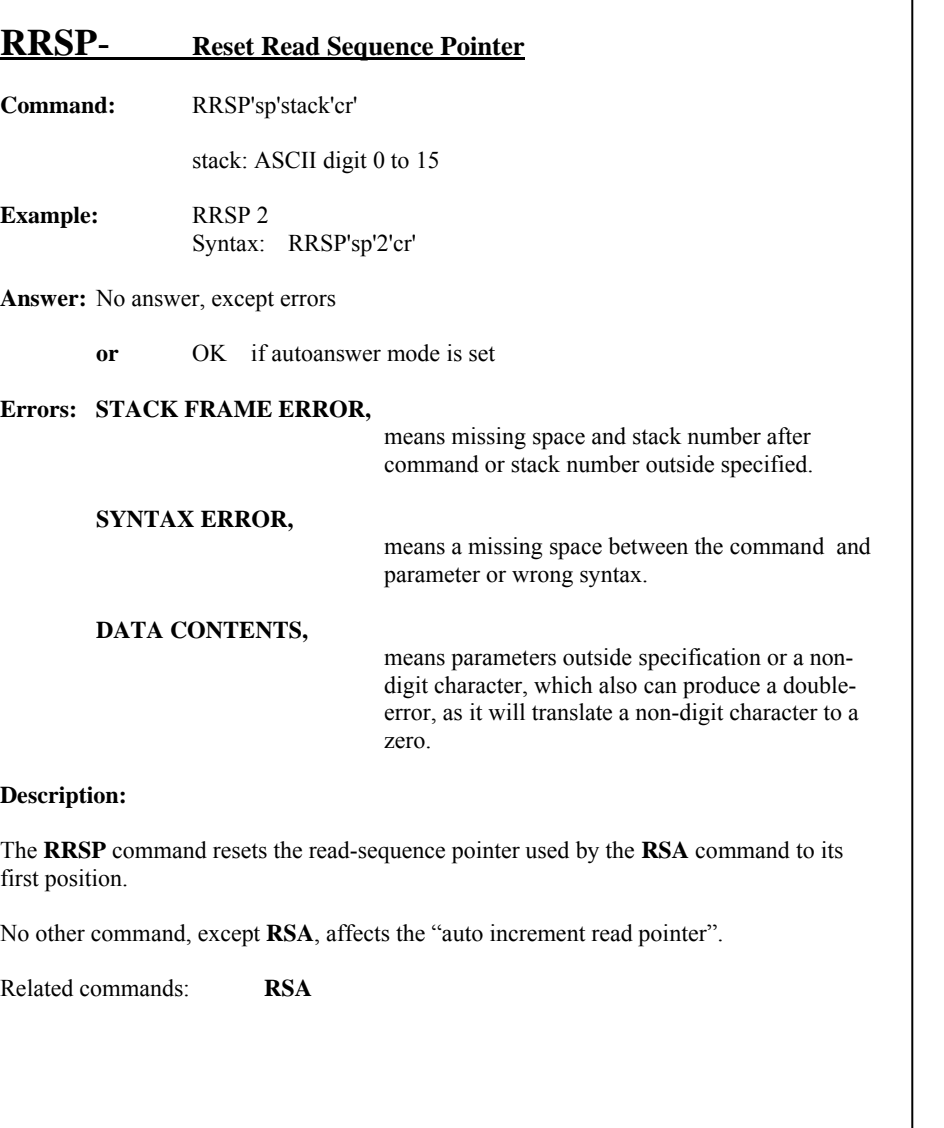

**Intentionally blank** 

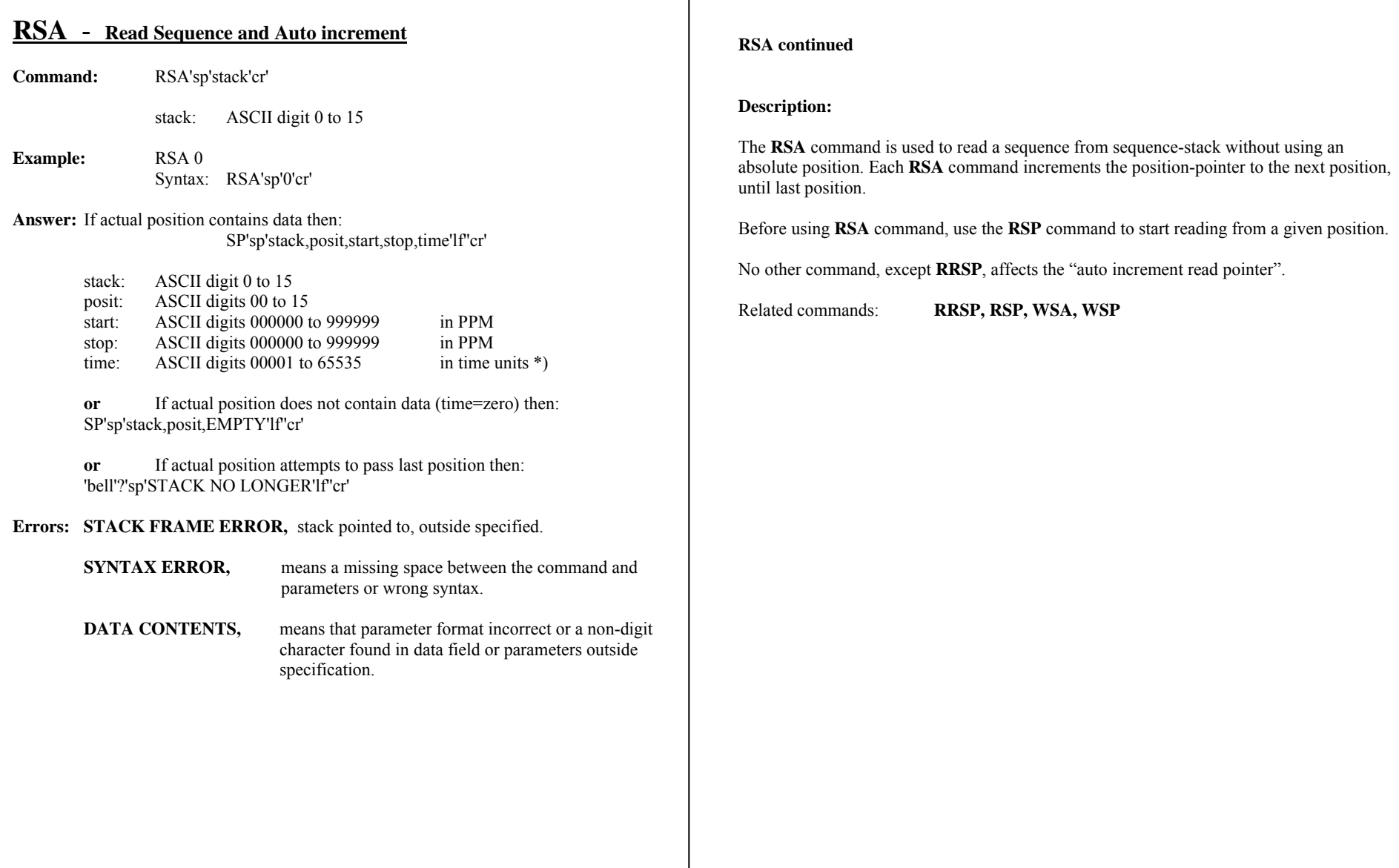

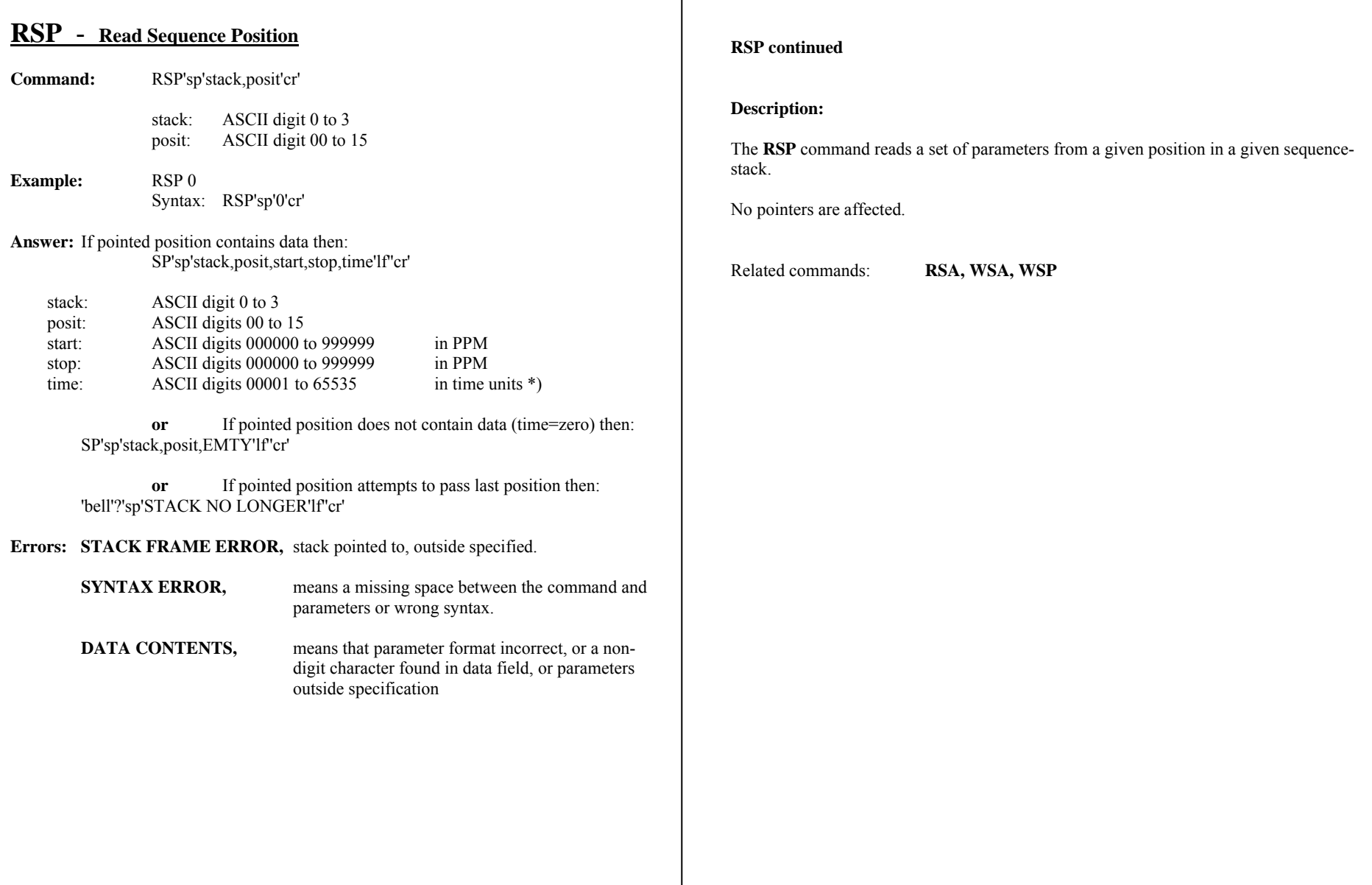

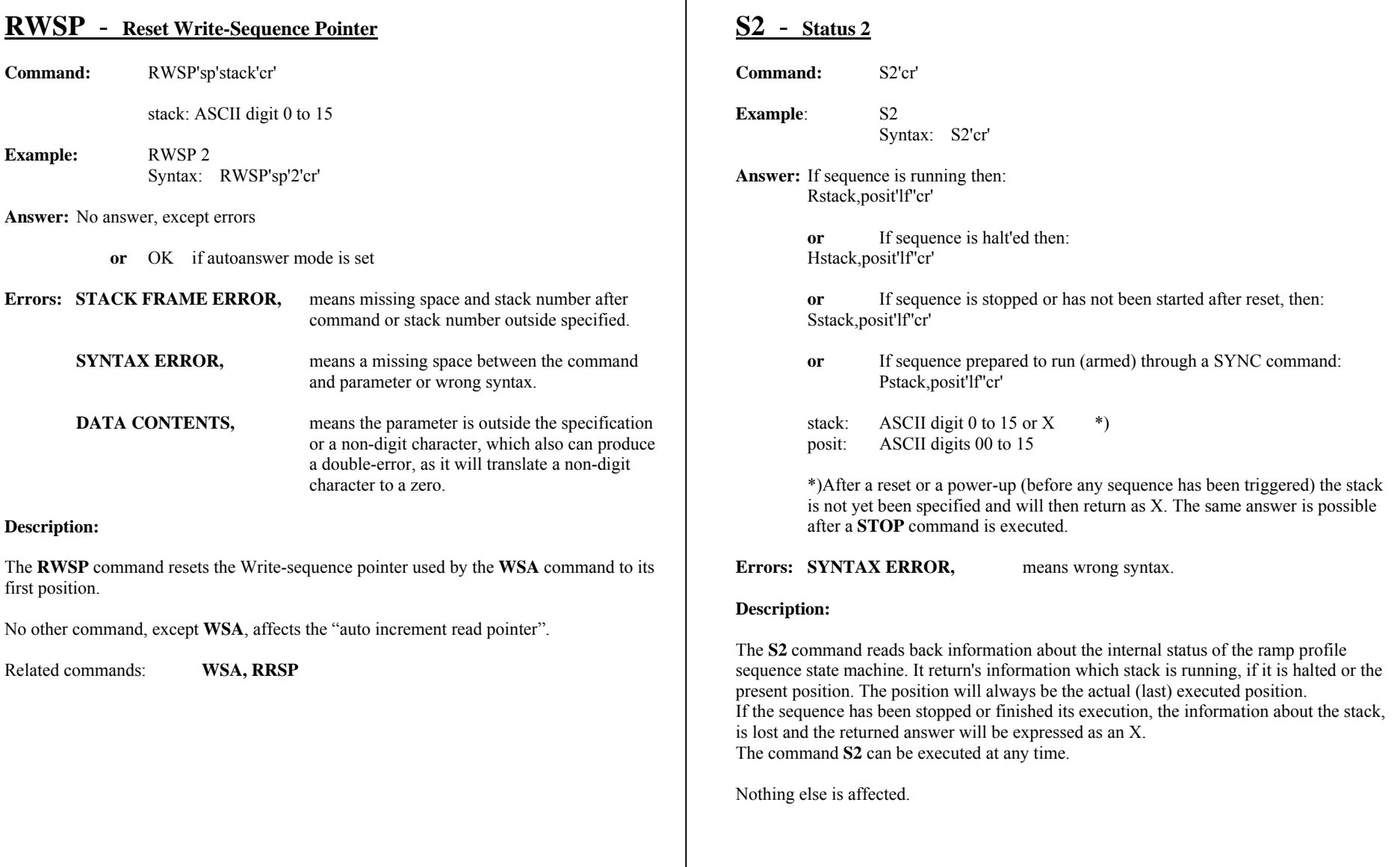

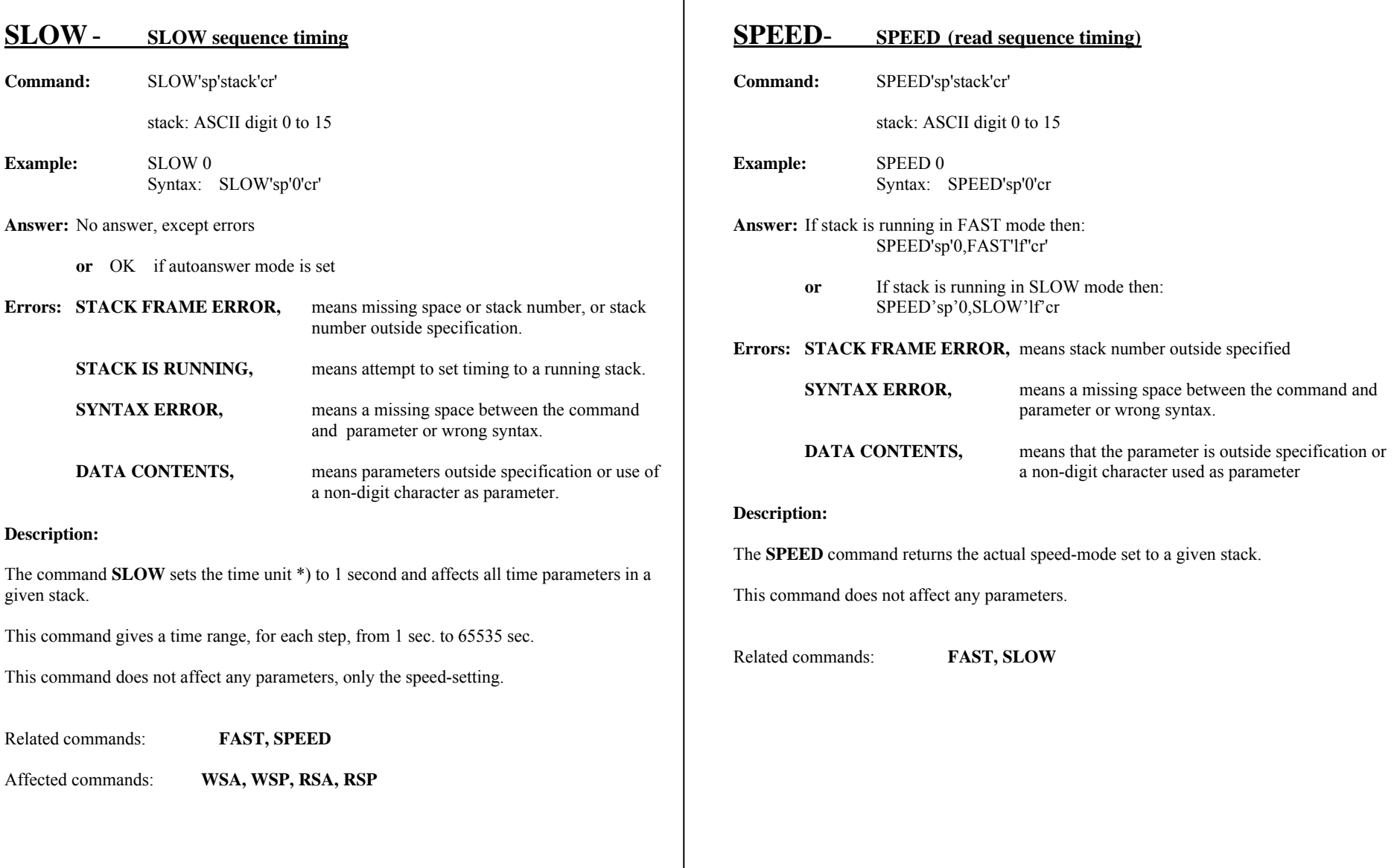

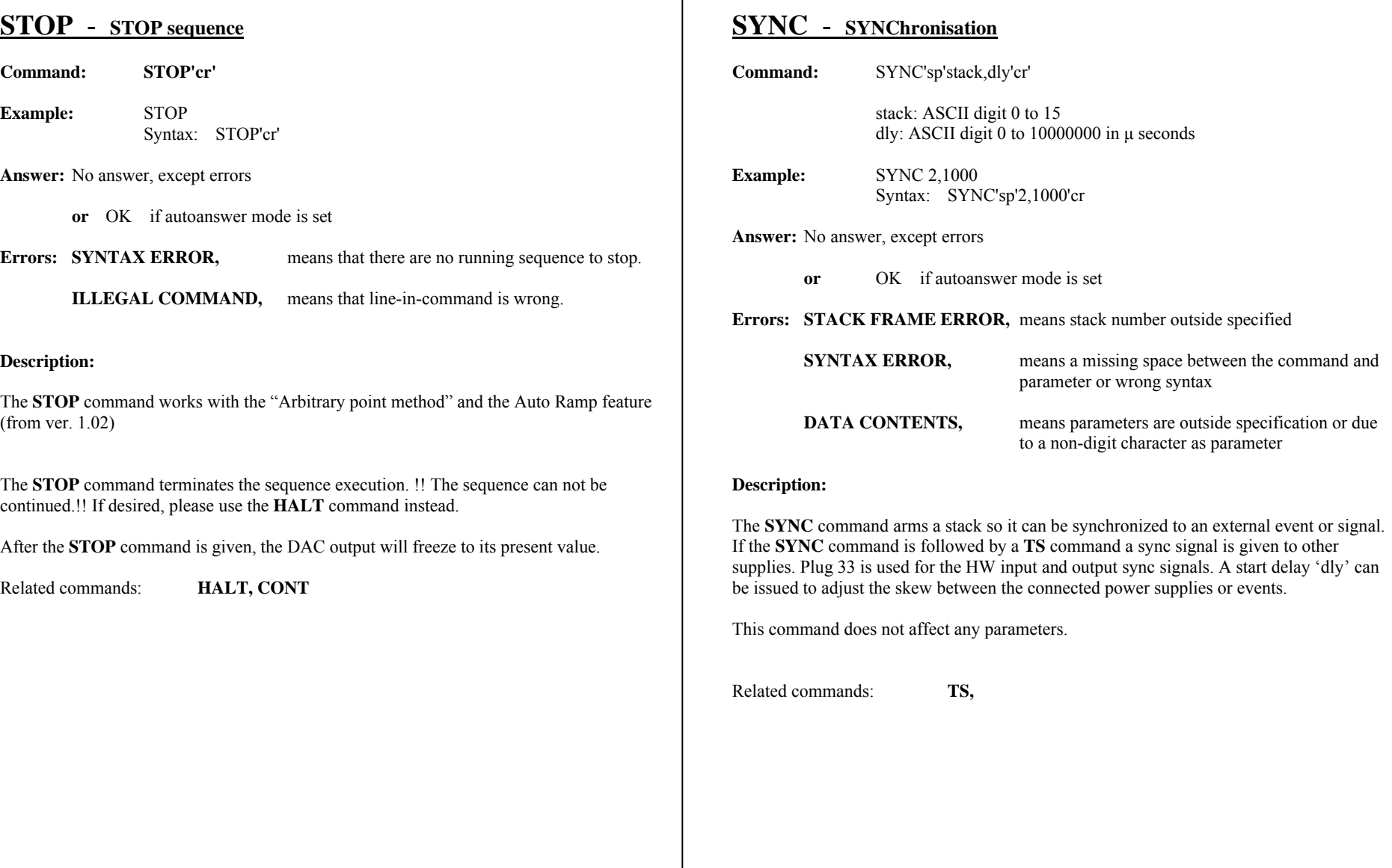

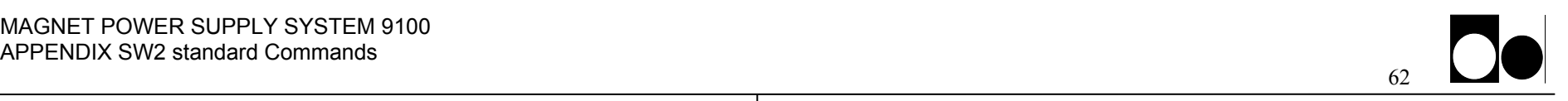

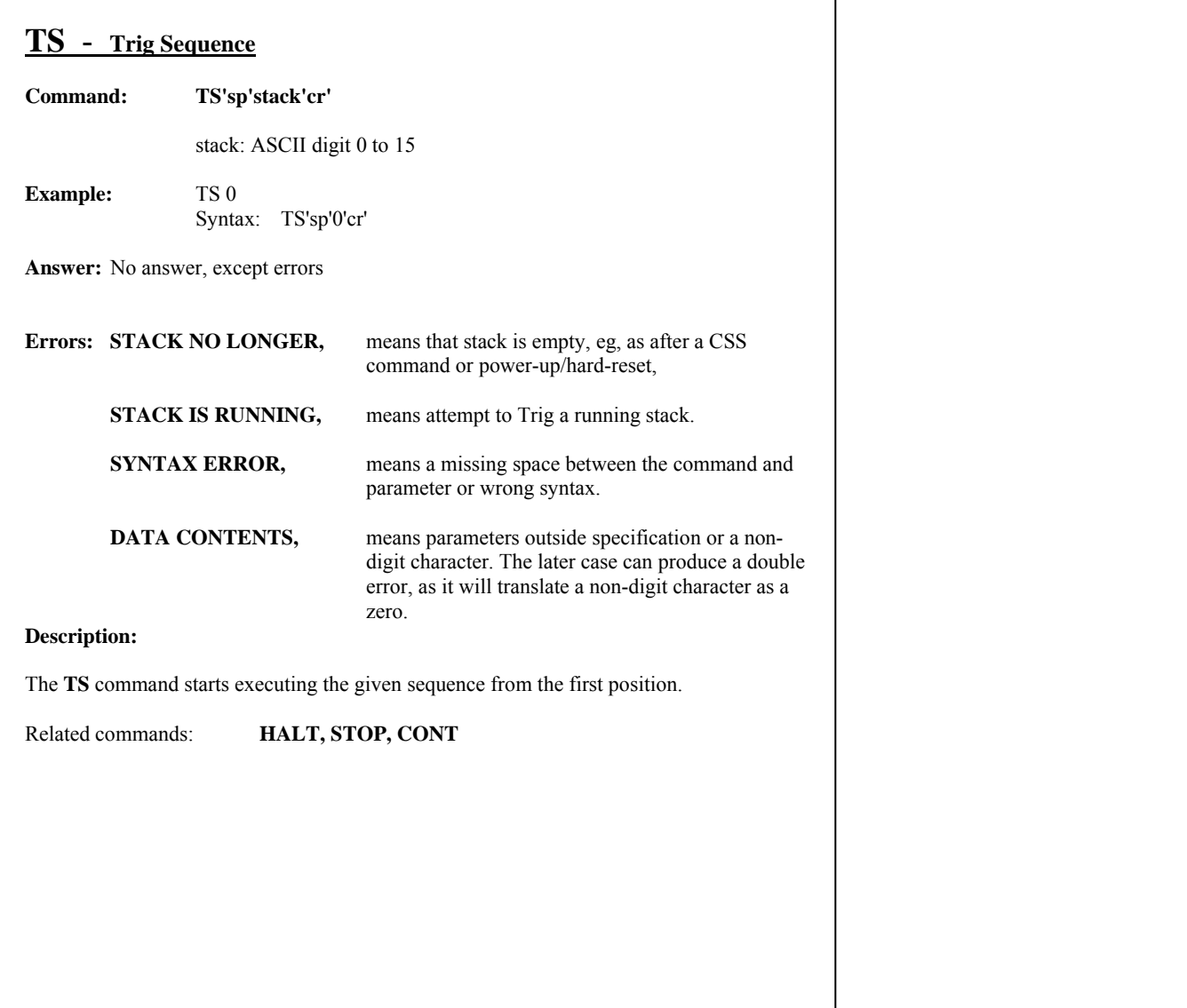

**Intentionally blank** 

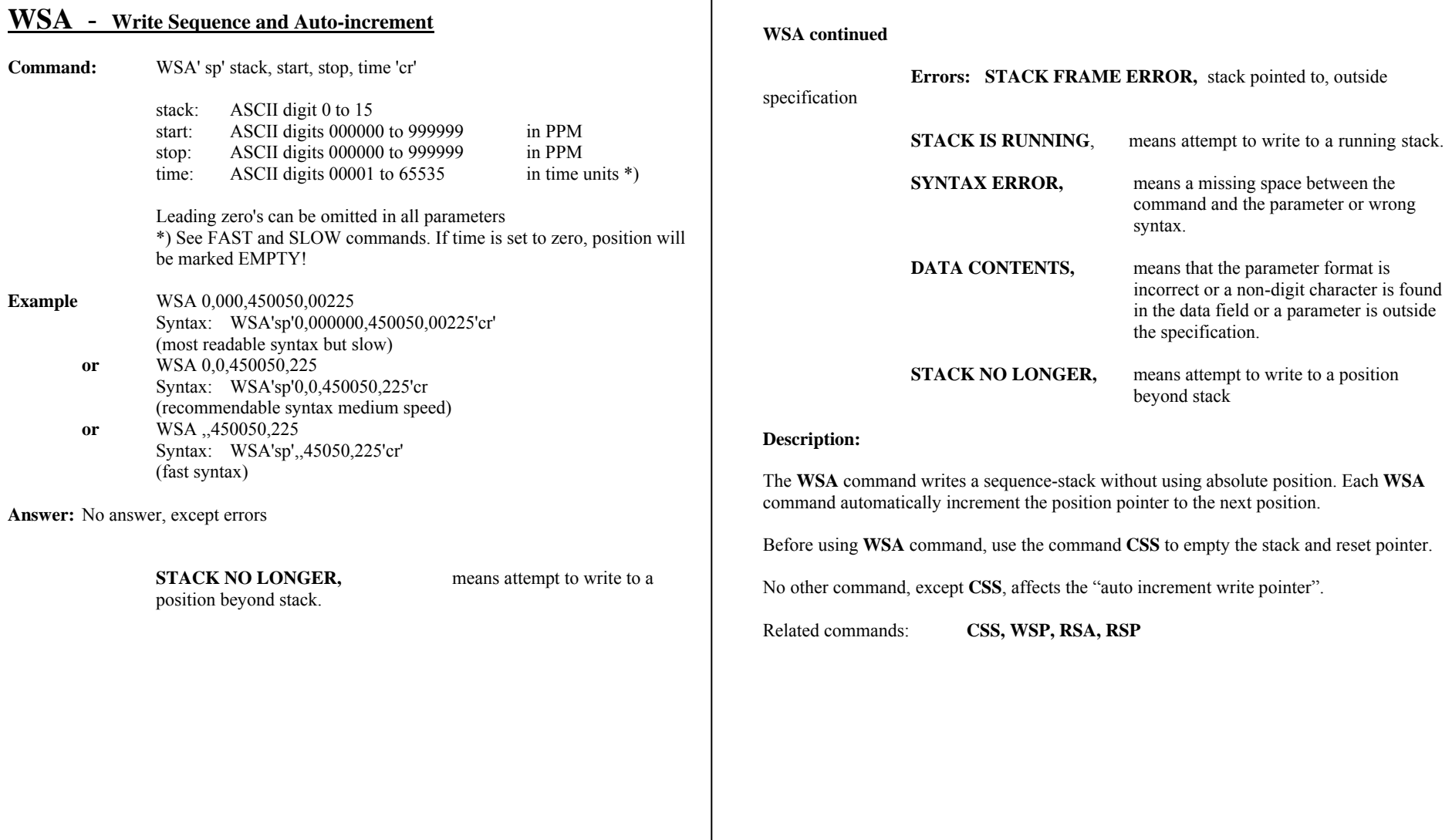

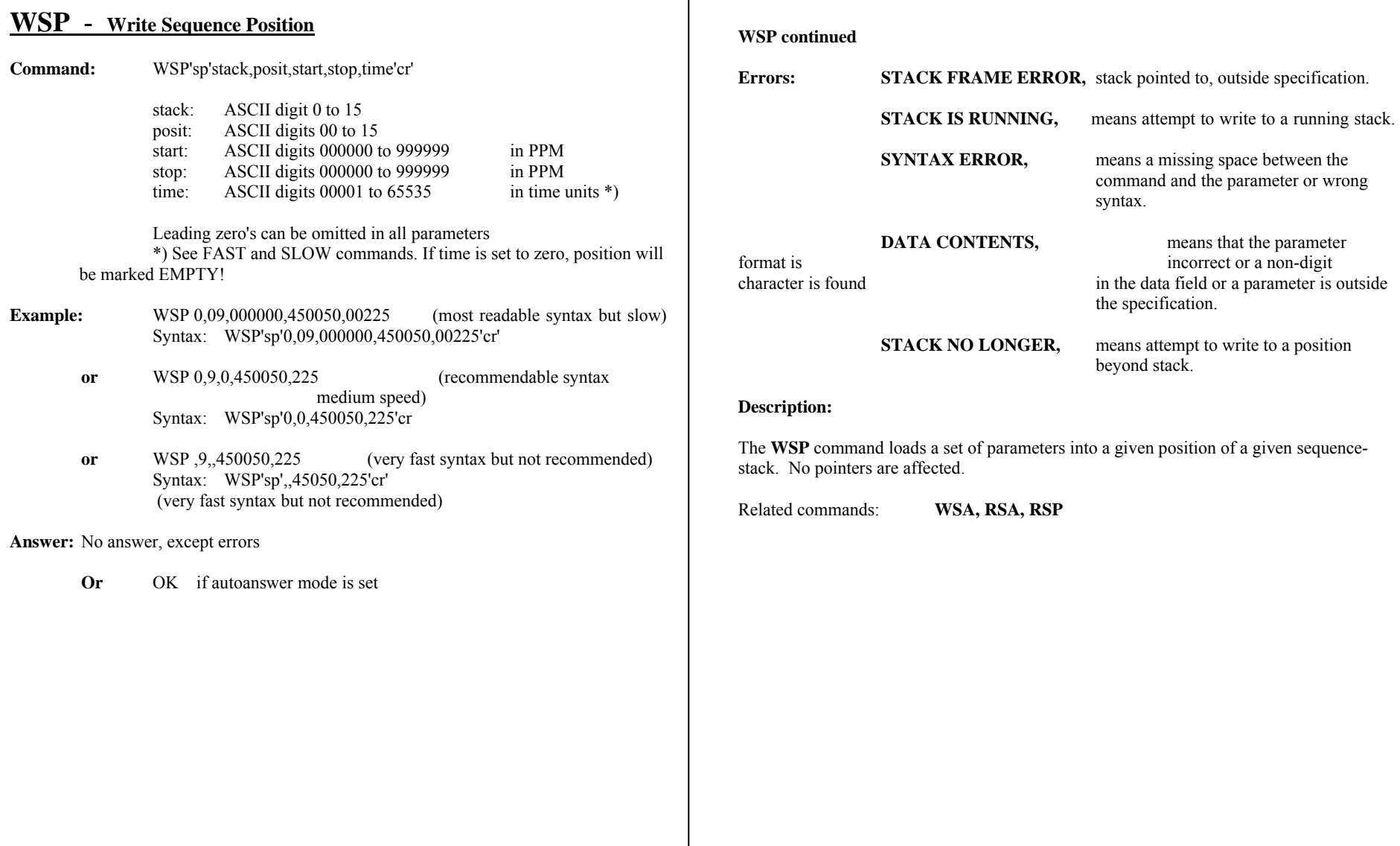

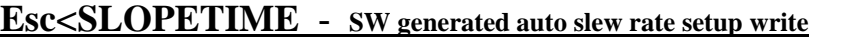

from ver 1.02

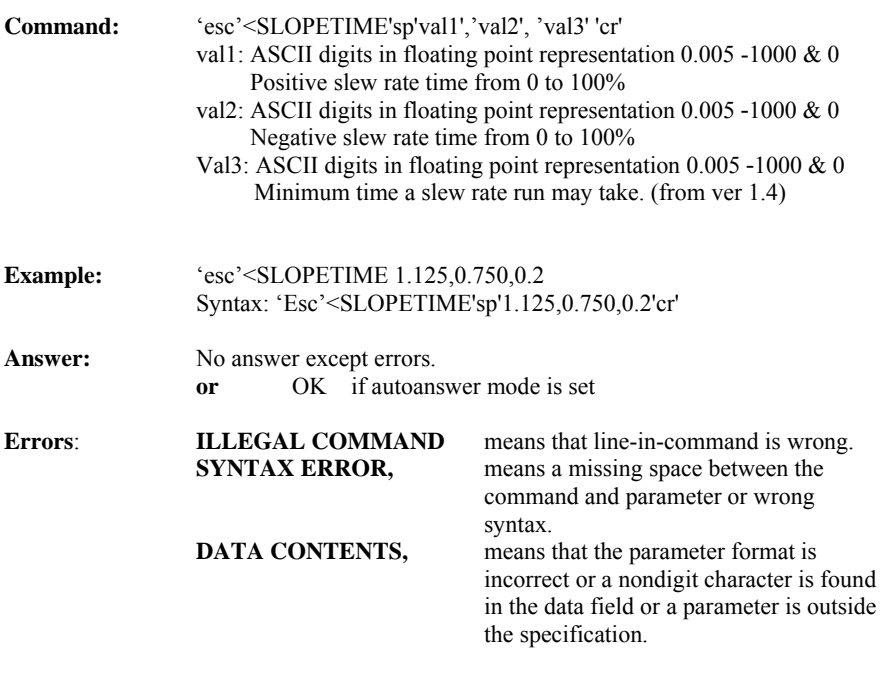

#### **Description:**

The 'Esc'<SLOPETIME command is used to set the desired slew rate times for the positive and the negative slew rates with the parameter 'value  $1 \& 2$ ' respectively. The slope time is to be seen as the time it takes the power supply to go from 0 to 100%. If both the values are equal to zero the auto slew rate feature will be disabled. If only one of the values are equal to zero the auto slew rate feature will be disabled. If only one of the values are equal to zero (or not given) the "zero" value will be set equal to the other non zero value. The auto slew rate feature will automatically generate an internal SW ramp profile after receiving a "DA 0,xxxxxx" or "WA xxxxxx" command.

Val3 is the minimum time a slew rate run may take. Val3 must be less than or equal to the smallest value of val1 or val2.

The setting becomes operational immediately after then saving into the EEPROM.

#### **Esc<SLOPETIME continued**

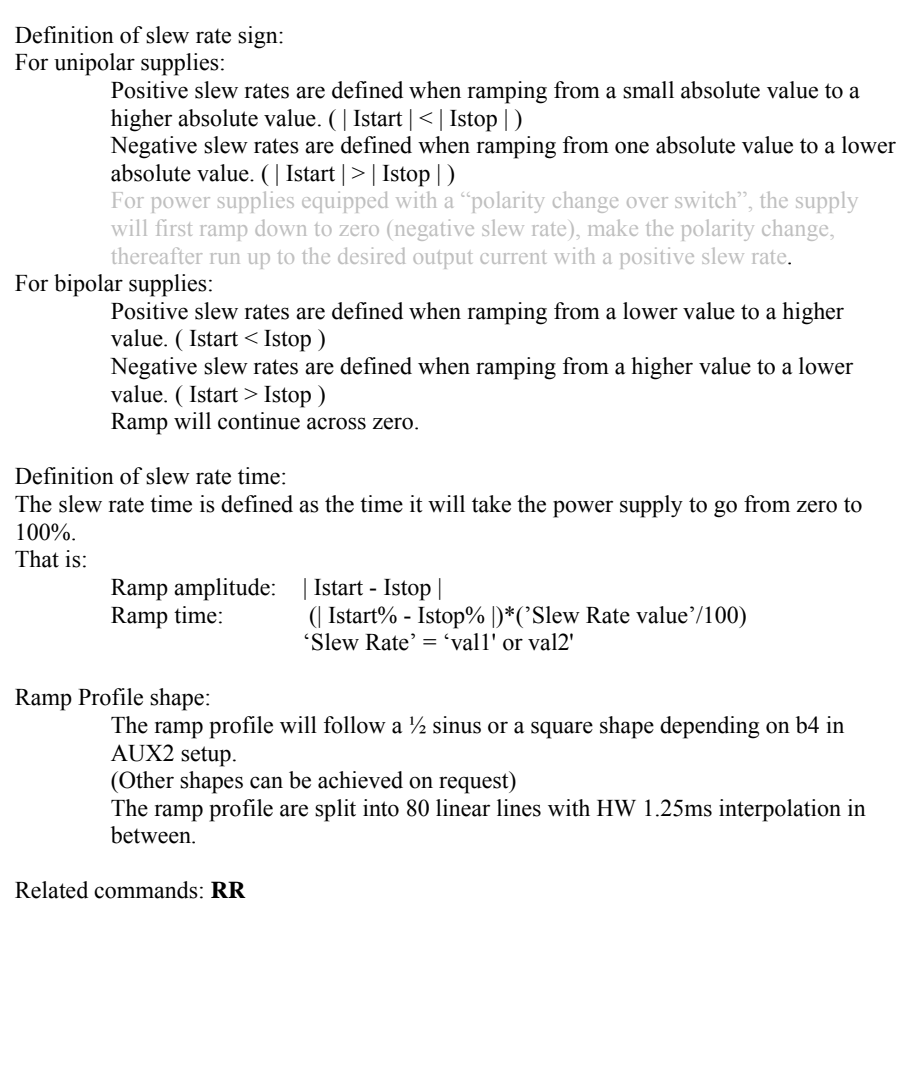

### MAGNET POWER SUPPLY SYSTEM 9100 APPENDIX SW2 standard Commands

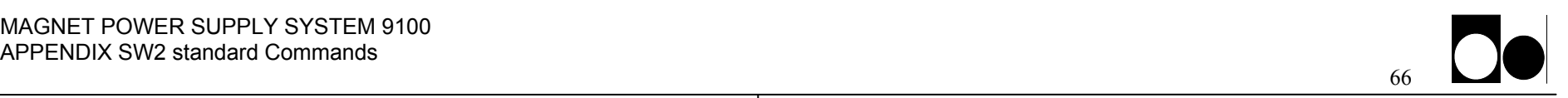

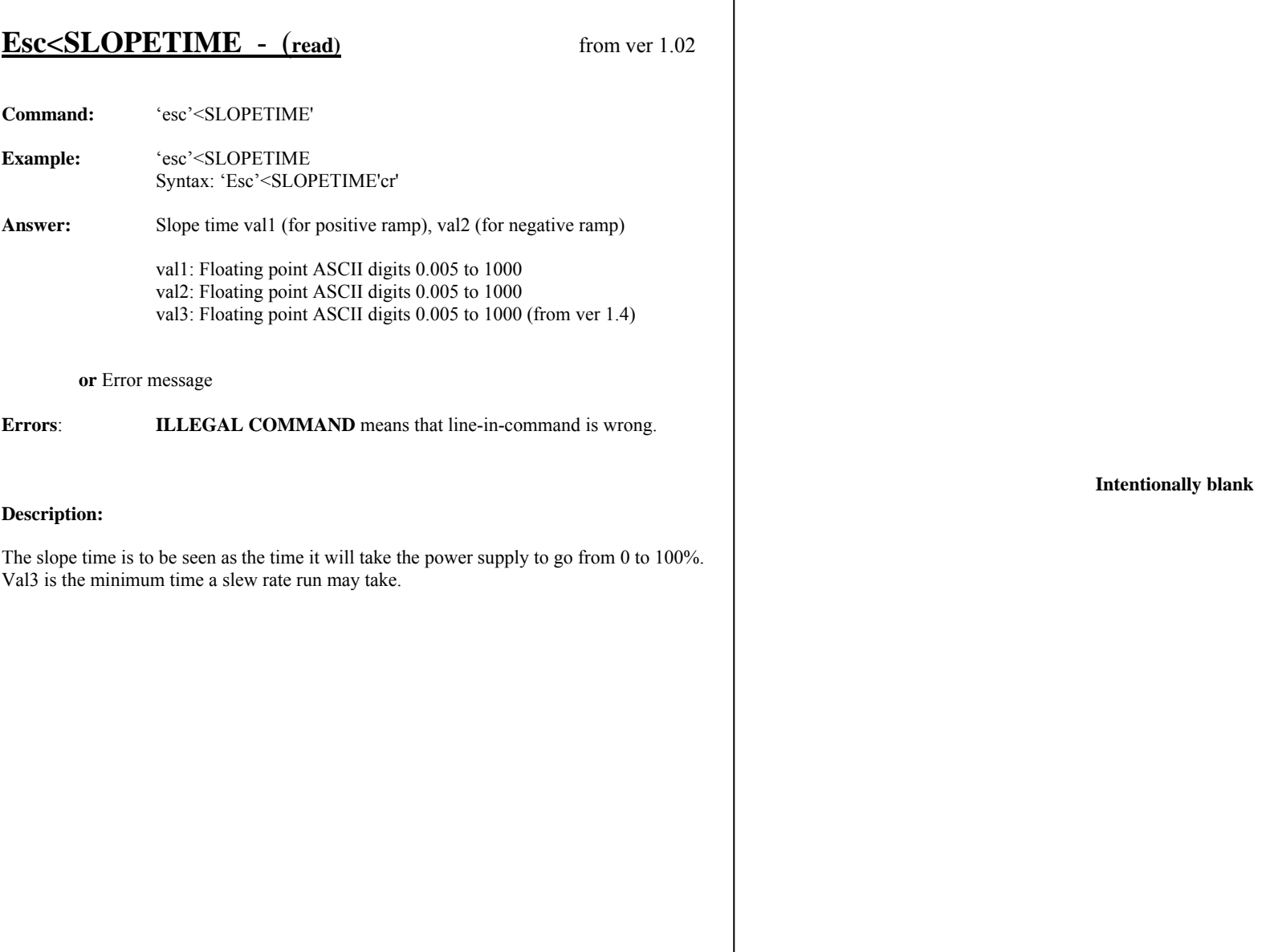